# **MINELTA**

#### The essentials of imaging

www.minoltaeurope.com

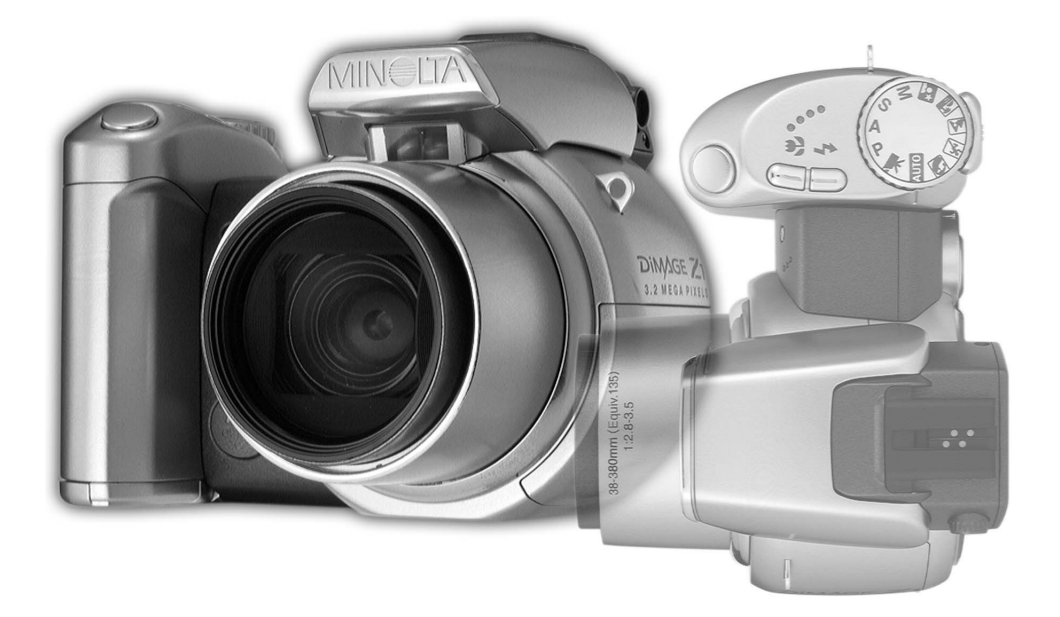

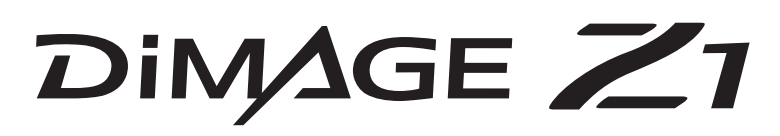

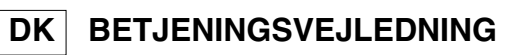

#### **FØR DU BEGYNDER**

Tillykke med dit nye Minolta digitalkamera. Læs venligst hele denne betjeningsvejledning, så du kan få optimal glæde af kameraet og alle dets faciliteter. Kontrollér nedenstående liste over medfølgende dele, før du tager kameraet i brug. Kontakt omgående din forhandler, hvis noget mangler.

DiMAGE Z1 digitalkamera Kamerarem NS-DG5000 Objektivdæksel LF-242 Dæksel for tilbehørsko SC-1000 SD-memorykort AV-kabel AVC-200 USB-kabel USB-500 4 AA alkaliske batterier DiMAGE Viewer CD-ROM ArcSoft VideoImpression CD-ROM DiMAGE Z1 betjeningsvejledning DiMAGE Viewer betjeningsvejledning **Garantibevis** 

Dette kamera er designet til at arbejde med tilbehør, som er fremstillet og distribueret af Minolta. Anvendelse af tilbehør eller udstyr, der ikke er godkendt af Minolta, kan resultere i utilfredsstillende ydeevne eller beskadige kameraet eller tilbehøret.

Minolta, The essentials of imaging og DiMAGE er varemærker eller registrerede varemærker tilhørende Minolta Co. , Ltd. Apple, Macintosh og Mac OS er registrerede varemærker tilhørende Apple Computer Inc. Microsoft og Windows er registrerede varemærker tilhørende Microsoft Corporation. Windows' officielle navn er Microsoft Windows Operating System. Pentium er et registreret varemærke tilhørende Intel Corporation. Power PC er et varemærke tilhørende International Business Machines Corporation. QuickTime er et varemærke, som benyttes under licens. USB DIRECT-PRINT er et varemærke tilhørende Seiko Epson Corporation. ArcSoft og VideoImpression er varemærker eller registrerede varemærker tilhørende ArcSoft, Inc. Alle andre mærke- og produktnavne er varemærker eller registrerede varemærker tilhørende de respektive ejere.

#### **SIKKERHEDSREGLER**

Læs alle sikkerhedsregler og advarsler, inden kameraet tages i anvendelse.

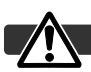

#### ADVARSEL

Hvis batterier behandles forkert, kan skadelig væske trænge ud, og de kan blive varme eller eksplodere og forårsage personskade. Iagttag altid følgende:

- Brug kun batterier, som er specificeret i denne brugsvejledning.
- Isæt ikke batterierne omvendt (med +/- polerne vendt forkert).
- Brug ikke batterier, som viser tegn på beskadigelse.
- Udsæt ikke batterier for ild, høje temperaturer, vand eller fugt.
- Forsøg ikke at genoplade, kortslutte eller adskille batterierne.
- Opbevar ikke batterier i eller i nærheden af metalprodukter.
- Bland ikke batterier af forskellige mærker og typer, gamle og nye eller batterier med forskellig opladning.
- Brug kun den anbefalede oplader til opladning af genopladelige batterier.
- Brug ikke batterier, der er utætte. Hvis du ved et uheld får batterivæske i øjet, skal du omgående rense det med rigeligt, rent vand og søge læge. Hvis du får væske på huden eller tøjet, kan du skylle efter med rigeligt vand.
- Sæt tape over batteriernes kontaktflader for at undgå kortslutning, inden du afleverer dem til destruktion; følg altid de gældende regler for bortskaffelse af opbrugte batterier.
- Brug kun en anbefalet AC adapter, som er indstillet til den korrekte netspænding. En uegnet AC adapter eller forkert spændingsindstilling kan forårsage brand eller elektrisk stød.
- Forsøg ikke selv at adskille kameraet. Det rummer højspændings-kredsløb, som kan give farlige elektriske stød.
- Fjern omgående batterierne, eller afbryd AC adapteren, og stop brugen, hvis kameraet bliver udsat for et slag der medfører, at de indvendige dele, især flashdelene, blottes. Flashens elektriske kredsløb rummer højspænding, som kan forårsage elektriske stød og personskade. Fortsat brug af et beskadiget produkt kan medføre personskade eller brand.
- Hold altid batterier, små tilbehørsdele eller andet der kan sluges, væk fra mindre børn. Søg omgående læge, hvis en ting sluges.
- Opbevar kameraet på en måde, så børn ikke kan få adgang til det.
- Udlad ikke flashen på kort afstand i øjnene på personer eller dyr. Synet kan blive beskadiget.
- Gå ikke rundt, mens du ser på LCD monitoren. Der kan ske uheld.
- Brug ikke kameraet i fugtige omgivelser, og betjen det ikke med våde hænder. Hvis der kommer væske i kameraet, skal du omgående tage batterierne ud eller afbryde AC adapteren og stoppe brugen. Der kan opstå risiko for brand eller elektrisk stød, som kan forårsage personskade.
- Brug ikke kameraet i nærheden af brandfarlige dampe eller væsker som f. eks. benzin eller fortynder. Forsøg ikke at rense det med alkohol, benzin, fortynder eller lignende. Brandfarlige produkter kan forårsage eksplosion eller brand.
- Træk ikke i kablet til AC adapteren, når du vil fjerne den fra stikkontakten. Grib om selve adapteren, og tag den ud af stikket.
- Pas på ikke at beskadige kablet til AC adapteren ved at vride det, stille tunge ting på det eller udsætte det for varme. Et beskadiget kabel kan give anledning til brand eller kortslutning.
- Stop brugen, hvis kameraet begynder at lugte eller ryge eller bliver meget varmt. Fjern omgående batterierne, og pas på, du ikke brænder dig, da de bliver varme under brugen. Fortsat brug af et beskadiget produkt kan medføre personskade eller brand.
- Bring kameraet til forhandleren eller et autoriseret Minolta Servicecenter, hvis reparation er påkrævet.

#### VÆR FORSIGTIG

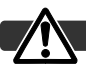

- Brug eller opbevar ikke kameraet i meget varme eller fugtige omgivelser. Kameraet og batterierne kan blive beskadiget og forårsage personskade som følge af varme, ild eller udtrængende batterivæske.
- Hvis batterierne lækker, skal kameraet bringes til eftersyn.
- Objektivet trækker sig tilbage, når kameraet slukkes. Rør ikke ved objektivet, mens det bevæger sig.
- Kameraet bliver varmt ved længerevarende brug. Vær forsigtig, når du betjener det.
- Batterierne og memorykortet kan blive meget varmt efter længerevarende brug. Sluk kameraet, og vent til det er kølet af, inden du udskifter delene.
- Hold ikke om flashen, når den udlades. Den store energiudladning kan forårsage forbrændinger.
- Udsæt ikke LCD monitoren for tryk. En beskadiget monitor kan forårsage skade, og udtrængende væske fra monitoren kan forårsage antændelse. Hvis du får væske på huden eller tøjet, kan du skylle efter med rigeligt vand. Hvis du får væske i øjet, skal du omgående rense det med rigeligt, rent vand og søge læge.
- Anbring AC adapteren forsvarligt i stikkontakten.
- Brug ikke AC adapteren, hvis kablet er beskadiget.
- Tildæk ikke AC adapteren. Der kan opstå risiko for brand.
- Sørg for, at der er fri adgang til AC adapteren, så den let kan afbrydes i en nødsituation.
- Tag AC adapteren ud af stikkontakten, når du ikke bruger kameraet eller renser det.

#### Om denne betjeningsvejledning

Kameraets grundlæggende betjening beskrives på siderne 12 til 33. Dette afsnit dækker kameraets dele, forberedelse af kameraet til fotografering og den almindelige betjening ved optagelse, afspilning og sletning af billeder.

Mange kamerafunktioner er menustyrede. Afsnittene om menuerne beskriver i detaljer, hvordan du ændrer kameraets indstillinger.

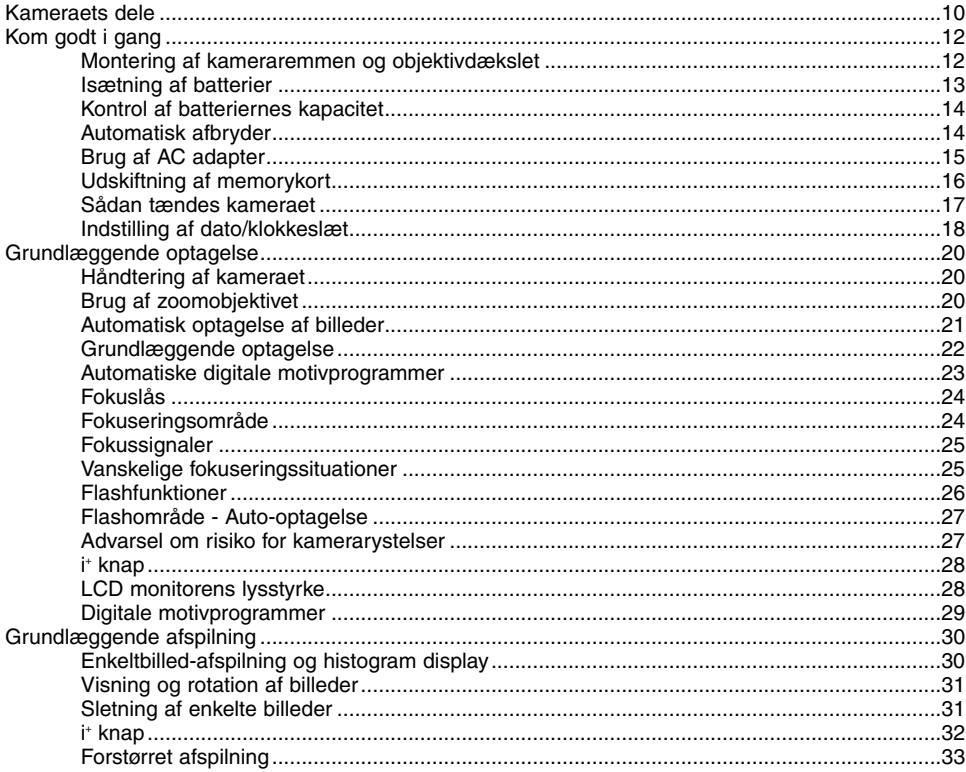

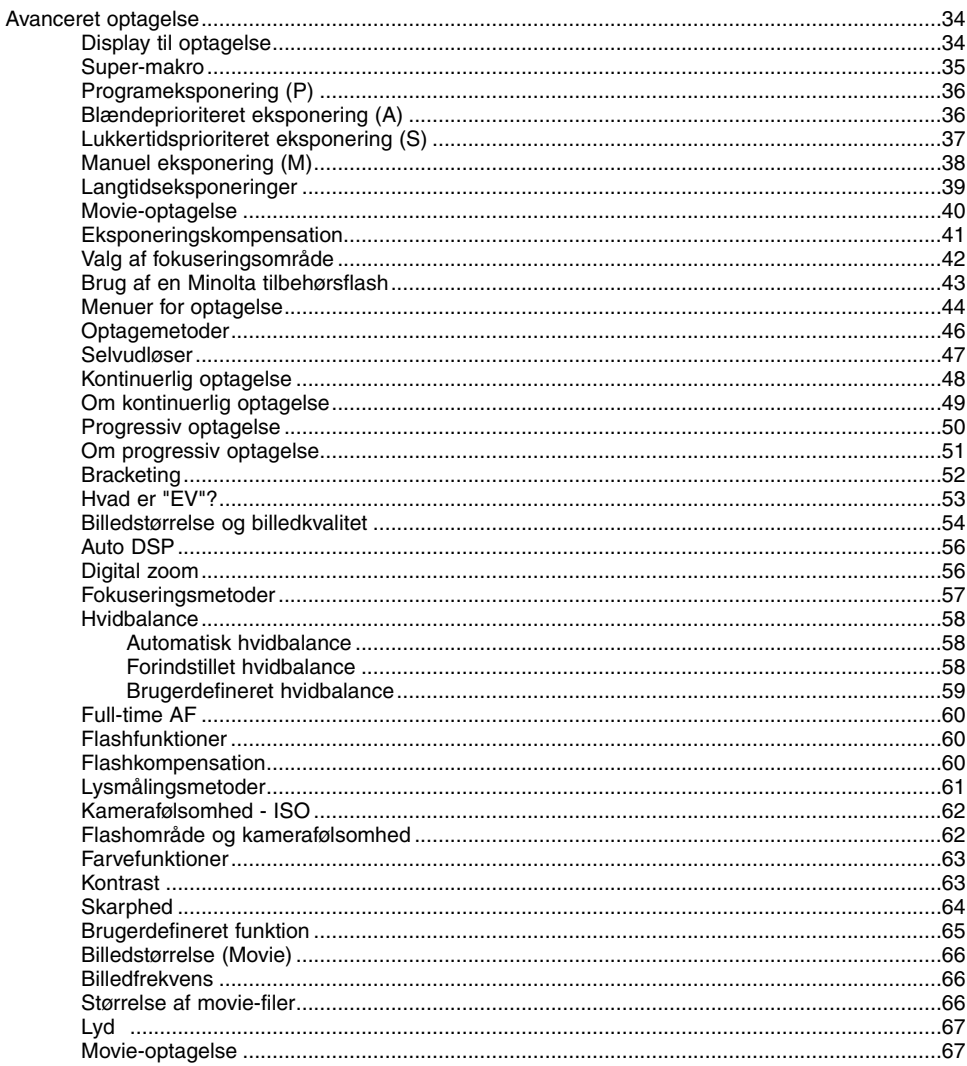

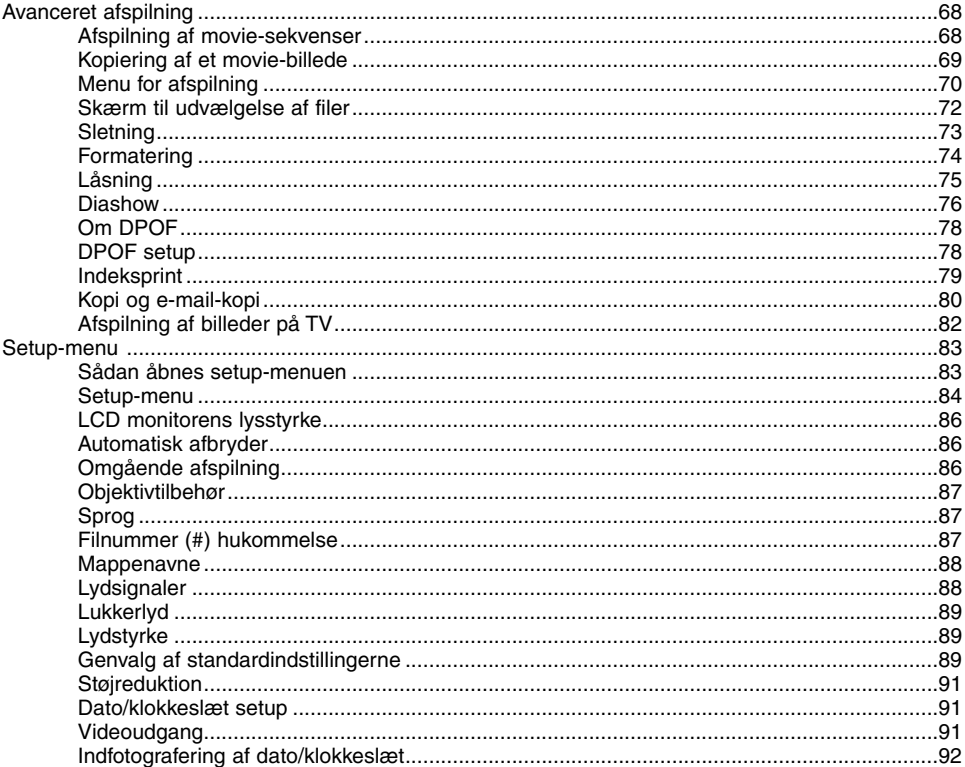

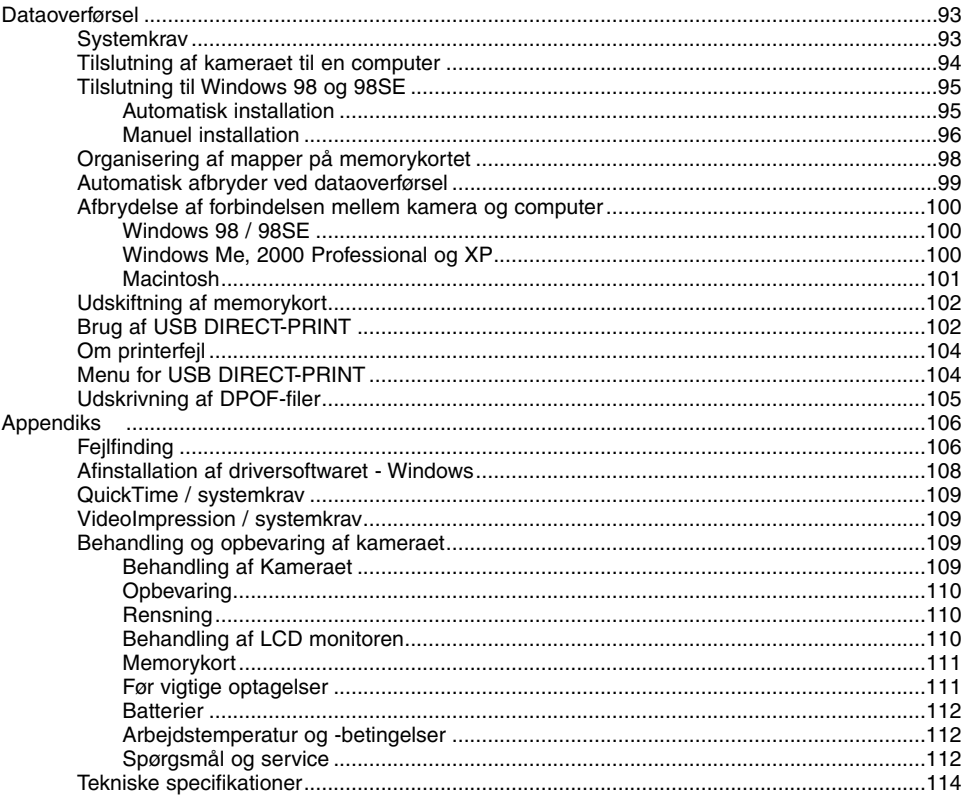

#### <span id="page-9-0"></span>**Kameraets dele**

\* Dette kamera er et avanceret, optisk instrument, som bør behandles med omhu. Sørg altid for, at disse dele er rene. Se afsnittet om behandling og opbevaring på side 109.

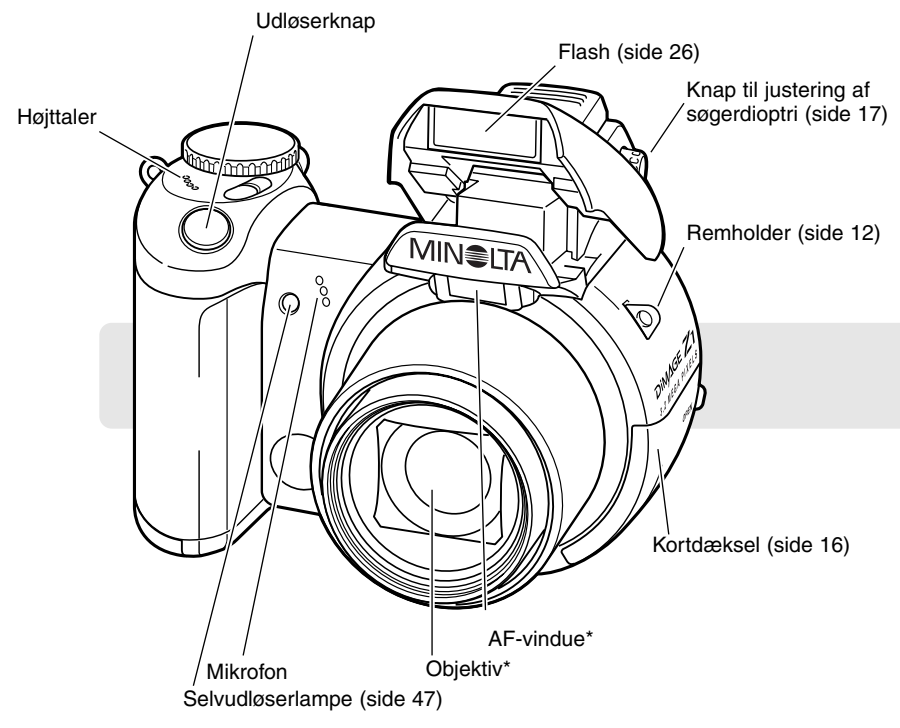

USB-porten og AV-udgangen findes bag kortdækslet. Batteridækslet (side 13) og stativgevindet findes i bunden af kamerahuset.

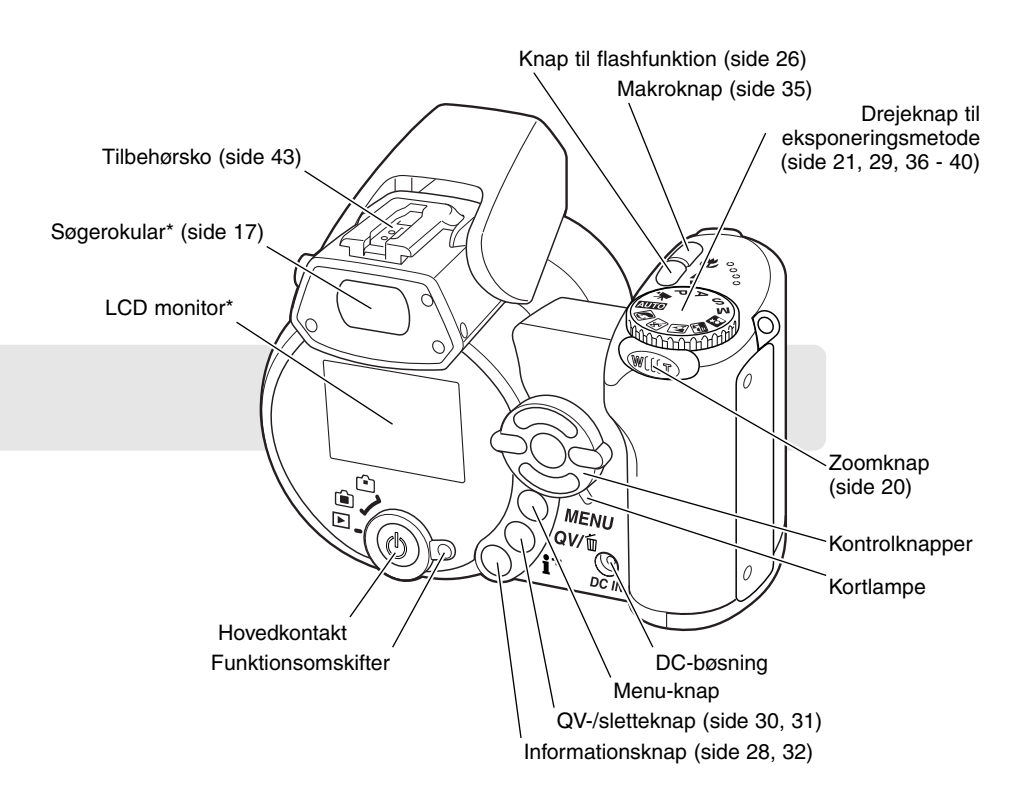

## <span id="page-11-0"></span>**KOM GODT I GANG**

#### **Montering af kameraremmen og objektivdækslet**

Hav altid remmen om håndledet, så du ikke kommer til at tabe kameraet. Som ekstratilbehør kan du købe en læderrem, NS-DG1000, hos din Minolta-forhandler.

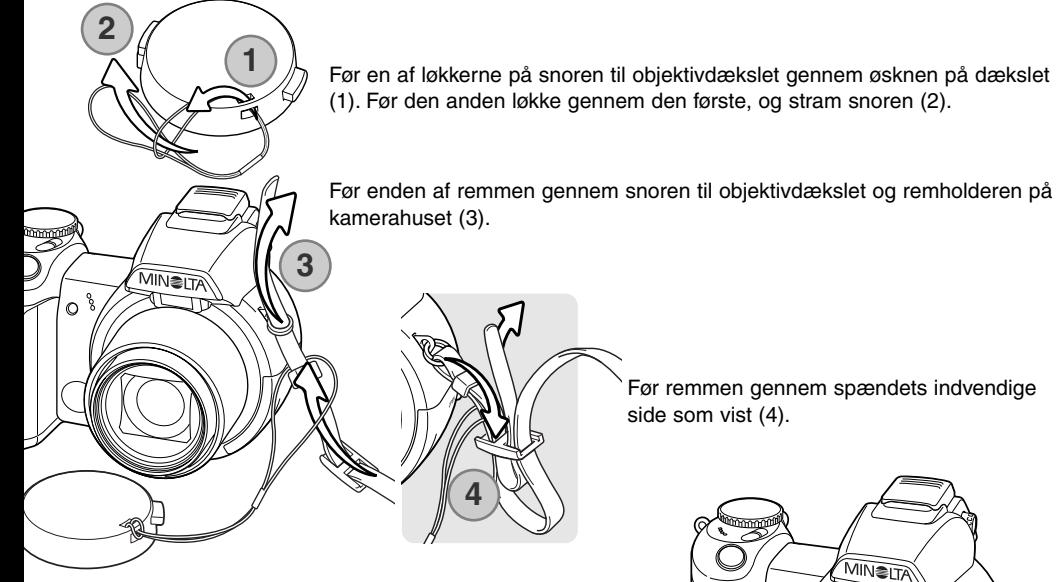

Tryk de to udvendige tappe på objektivdækslet mod hinanden for at aftage eller påsætte det. Påsæt altid objektivdækslet, når kameraet ikke er i brug.

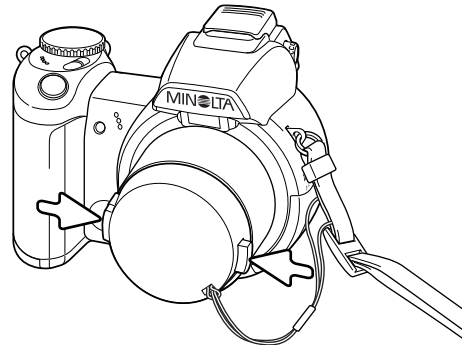

#### <span id="page-12-0"></span>**Isætning af batterier**

Dette digitalkamera benytter fire AA-størrelse alkaliske eller Ni-MH batterier. Brug ikke andre typer AA-batterier. Ved udskiftning af batterierne skal kameraet altid være slukket.

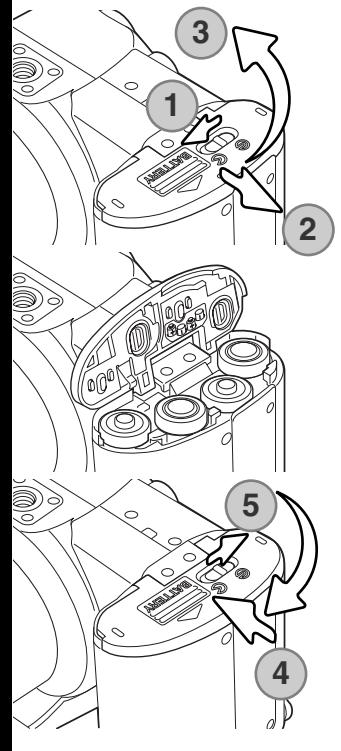

Åbn batteridækslet ved at skyde batterikammerlåsen til "åben" positionen (1). Skyd dækslet mod siden af kameraet (2) for at frigøre sikkerhedslåsen. Åbn dækslet (3).

Isæt batterierne som angivet på diagrammet indvendigt i batteridækslet. Vær opmærksom på, at plus- og minus-polerne vender rigtigt.

Luk batteridækslet, og skyd det tilbage mod kamerahuset (4), til det klikker på plads. Skyd batterikammerlåsen til "lukket" positionen (5).

Efter isætning af batterierne fremkommer meddelelsen "Set-time/date" muligvis på LCD monitoren. Dato/klokkeslæt indstilles i setup-menuen (sektion 3) (side 18).

#### <span id="page-13-0"></span>**Kontrol af batteriernes kapacitet**

Kameraet er udstyret med en automatisk indikator for batteriernes kapacitet. Når kameraet er tændt, vises indikatoren for batterikapacitet på monitoren. Hvis monitoren er blank, er batterierne muligvis opbrugte eller forkert isat.

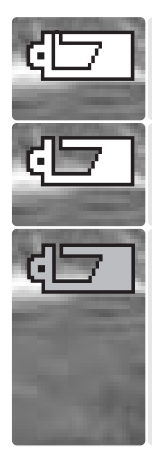

**Indikator for fuld kapacitet** – batterierne har fuld kapacitet. Denne indikator vises på monitoren i tre sekunder, når kameraet tændes.

**Indikator for lav kapacitet** – batterierne har lav kapacitet. Batterierne er snart opbrugte og bør udskiftes hurtigst muligt. Monitoren slukkes, mens flashen lader op, for at skåne batterierne; kortlampen blinker langsomt i dette tidsrum.

**Advarsel om lav kapacitet** – batterikapaciteten er meget lav. Indikatoren på monitoren er rød. Batterierne er snart opbrugte og bør udskiftes hurtigst muligt. Denne advarsel fremkommer automatisk og vises, indtil batterierne er skiftet. Monitoren slukkes, mens flashen lader op, for at skåne batterierne; kortlampen blinker langsomt i dette tidsrum. Hvis kapaciteten falder til under dette niveau, vises meddelelsen om opbrugte batterier, lige inden kameraet automatisk slukkes. Hvis denne advarsel vises, kan UHS kontinuerlig optagelse, progressiv optagelse og movie-optagelse ikke benyttes.

#### **Automatisk afbryder**

For at spare på strømmen slukkes de forskellige displays automatisk, hvis kameraet ikke har været benyttet i et minut. Kameraet tændes igen ved at trykke på en betjeningsknap eller stille drejeknappen til eksponeringsmetode på en anden position. Du kan ændre tiden for den automatiske afbryder i setup-menuen (sektion 1) (side 83).

#### <span id="page-14-0"></span>**Brug af AC adapter**

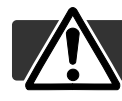

Husk altid at slukke kameraet, inden du skifter strømforsyning.

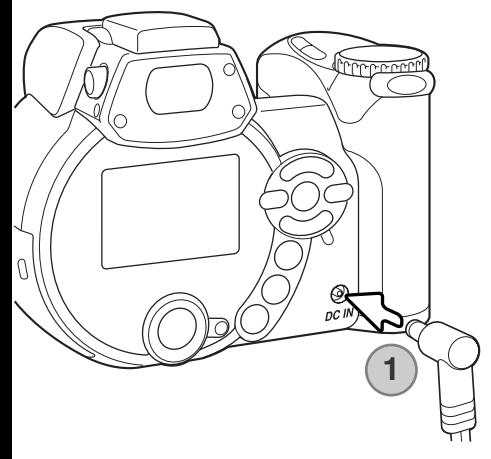

Med AC adapteren kan kameraet strømforsynes fra lysnettet. Det anbefales at benytte AC adapter, hvis kameraet tilsluttes en computer. AC adapter AC-1L benyttes i Nordamerika, og AC-11 i alle andre dele af verden.

Sæt AC adapterens ministik i kameraets DC-bøsning (1).

Sæt AC adapteren i stikkontakten.

#### **Systemtilbehør**

High-power Battery Pack Kit EBP-100 er en ekstern strømforsyning, der forøger kameraets funktionstid betydeligt. Sættet omfatter et high-power litium-ion batteri, batteriholder og -lader. Batteriet, holderen og opladeren kan købes særskilt. Kontakt din lokale Minolta-forhandler for oplysninger om AC adapteren og High-power Battery Pack EBP-100.

#### <span id="page-15-0"></span>**Udskiftning af memorykort**

Et SD-memorykort eller MultiMedia-kort skal sættes i kameraet, før det kan bruges. Hvis der ikke er et kort i kameraet, vises en "No-card" advarsel på monitoren. Se yderligere information om memorykort på side 111.

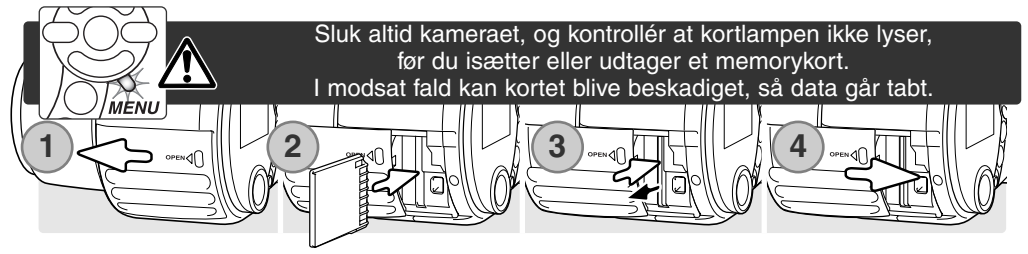

- 1. Åbn kortdækslet ved at skyde det mod fronten af kameraet.
- 2. Skyd memorykortet helt ind i holderen, og slip det. Kortet går i indgreb med holderen. Kortets forside skal vende mod kameraets forside. Sæt altid kortet lige ind i holderen, aldrig fra en skæv vinkel. Brug ikke vold. Kontrollér at kortet vender rigtigt, hvis det ikke kan skydes helt på plads.
- 3. Når du vil tage memorykortet ud: Skyd det helt ind i holderen, og slip det. Nu kan kortet tages ud. Pas på, når du fjerner et kortet. Det kan blive varmt under brugen.
- 4. Skyd batteridækslet mod bagsiden af kameraet for at lukke det.

Et memorykort, som har været benyttet i et andet kamera, skal muligvis formateres, inden det kan benyttes i dette kamera. Hvis meddelelsen "Unable-to-use-card" fremkommer, skal kortet sandsynligvis først formateres med kameraet, inden det kan bruges. Kortet kan formateres i menuen for afspilning (sektion 1) (side 70). Når et kort formateres, slettes alle data på kortet permanent. Hvis en "Card-error" meddelelse fremkommer: Tryk på kontrolknappernes center-tast for at lukke vinduet, og gå ind på Minoltas webside for at tjekke de seneste kompatibilitetsoplysninger:

Nordamerika: http://www.minoltausa.com Europa: http://www.minoltasupport.com

## <span id="page-16-0"></span>**Sådan tændes kameraet**

Tryk på hovedkontakten for at tænde kameraet. Når du trykker på hovedkontakten igen, slukkes kameraet.

Omkring hovedkontakten findes funktionsomskifteren. Med denne omskifter kan du indstille kameraet til optagelse eller afspilning, og du kan vælge mellem brug af monitoren eller søgeren.

Ó

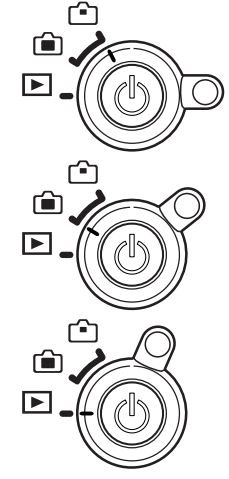

**Optagelse (søgerdisplay)** – kameraet kan optage billeder med brug af søgeren. Du kan indstille søgerokularets dioptri. Kig i søgeren, og drej knappen til indstilling af dioptrien, til motivet ses så skarpt som muligt.

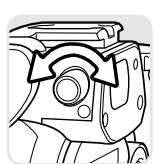

**Optagelse (monitordisplay)** – kameraet kan optage billeder med brug af LCD monitoren.

**Afspilning (monitordisplay)** – du kan afspille og redigere billederne, som vises direkte på monitoren.

#### **Kamerainformation**

Hvis du vil bruge søgeren til afspilning: Tryk og hold på knappen til flashfunktion (1), og tryk og hold på informationsknappen (i+ ) (2), til billedet skifter til søgeren.

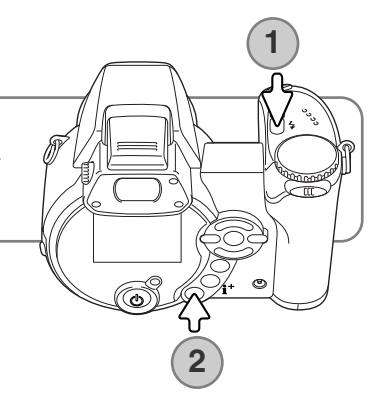

#### <span id="page-17-0"></span>**Indstilling af dato/klokkeslæt**

Efter du for første gang har isat et memorykort og batterier, skal kameraets ur og kalender indstilles. Når du fotograferer, gemmes dato og klokkeslæt for optagelserne sammen med billeddataene. Du kan også vælge et bestemt menusprog. Hvis du vil skifte sprog: Se kamerainformationen på næste side.

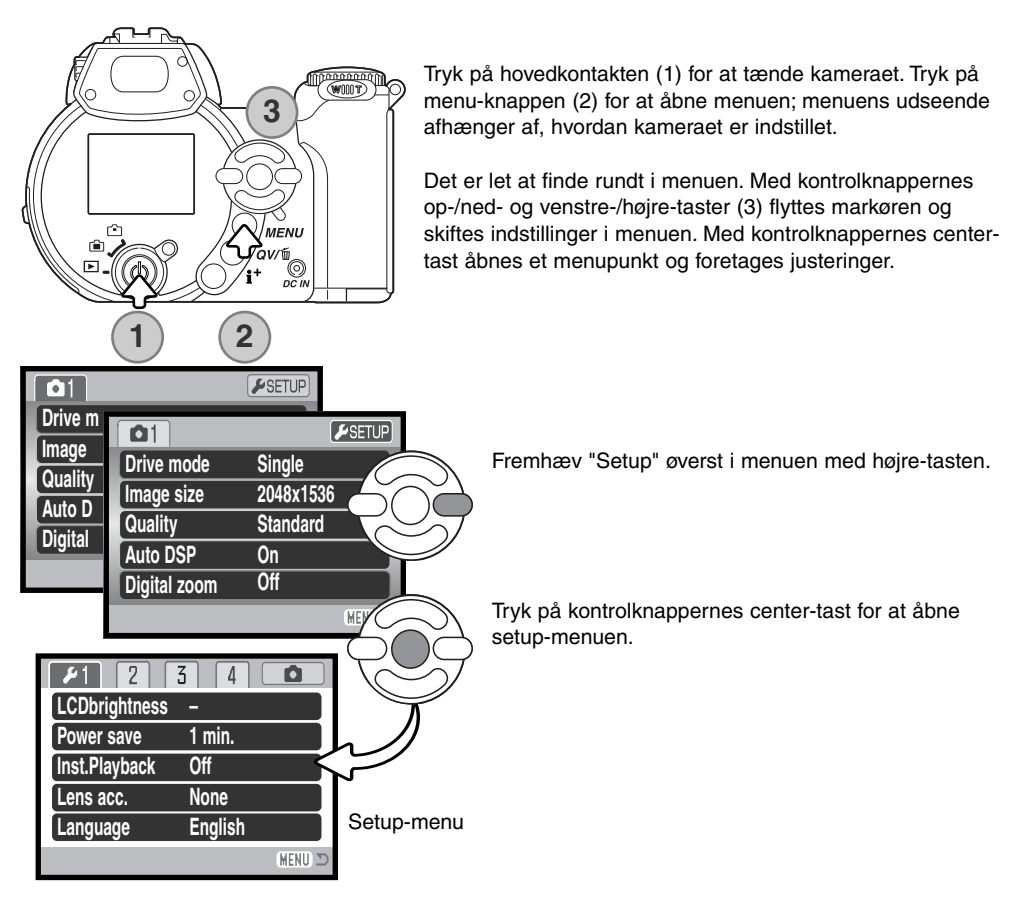

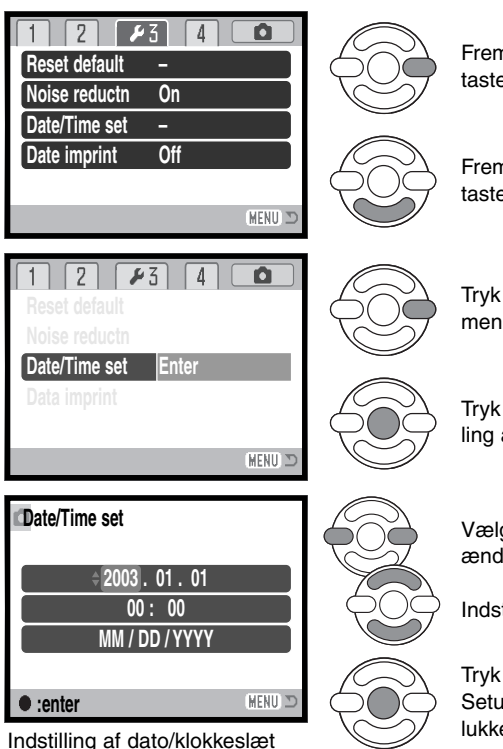

Fremhæv den tredje fane øverst i menuen med højretasten.

Fremhæv menupunktet "Date/time-set" med nedtasten.

Tryk på højre-tasten. "Enter" fremkommer til højre i menuen.

Tryk på center-tasten for at vise skærmen til indstilling af dato/klokkeslæt.

Vælg med venstre-/højre-tasten en position, der skal ændres.

Indstil den korrekte værdi med op-/ned-tasten.

Tryk på center-tasten for at aktivere kalender og ur. Setup-menuen vises; tryk på menu-knappen for at lukke menuen.

#### **Kamerainformation**

Du kan vælge hvilket sprog, menuerne skal vises på. Fremhæv "Language" i setup-menuen (sektion 1). Tryk på højre-tasten for at vise sprogindstillingerne. Fremhæv det ønskede sprog med op-/ned-tasten. Tryk på center-tasten for at vælge det fremhævede sprog; nu vil setupmenuen blive vist på det valgte sprog.

# <span id="page-19-0"></span>**GRUNDLÆGGENDE OPTAGELSE**

Dette afsnit omhandler kameraets basisfunktioner. Sæt dig grundigt ind i alle funktioner i dette afsnit, inden du går videre til vejledningens øvrige afsnit.

Tænd kameraet. Stil funktionsomskifteren på en optageposition.

#### **Håndtering af kameraet**

Grib om kameraet med højre hånd, og støt det med venstre hånd, mens du kigger i søgeren eller på LCD monitoren. Hold albuerne mod kroppen, og stå med let spredte ben for at holde kameraet roligt. Pas på ikke at dække for objektivet med fingrene eller kameraremmen.

#### **Brug af zoomobjektivet**

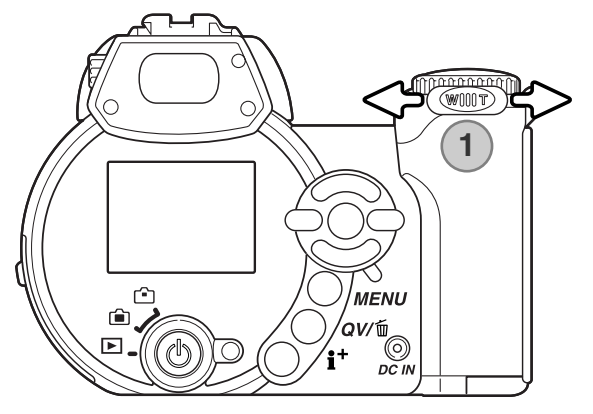

Zoomknappen styrer objektivets brændvidde (1). Hvis knappen skydes til højre (T), zoomer objektivet til tele-positionen. Hvis knappen skydes til venstre (W), zoomer objektivet til vidvinkel-positionen.

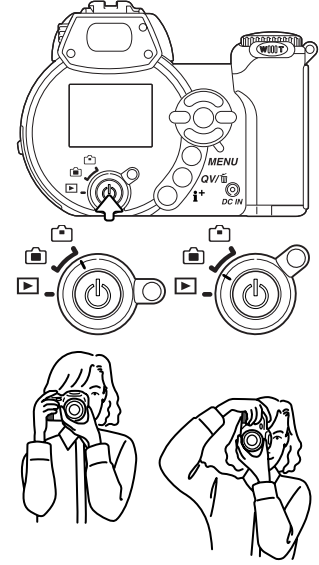

#### **Automatisk optagelse af billeder**

<span id="page-20-0"></span>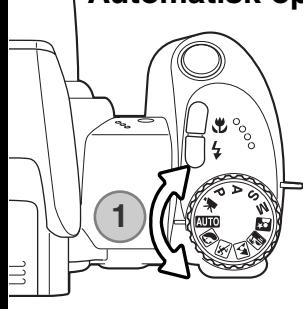

Stil drejeknappen til eksponeringsmetode på auto-optagelse (1); alle funktioner indstilles nu automatisk. Dette er den nemmeste genvej til smukke resultater.

Mange af kameraets funktioner er automatiske, men nogle kan du ændre. Flashfunktion (side 26) og optagemetode (side 46) kan også ændres. Billedstørrelse og -kvalitet kan vælges i menuen for auto-optagelse (side 44).

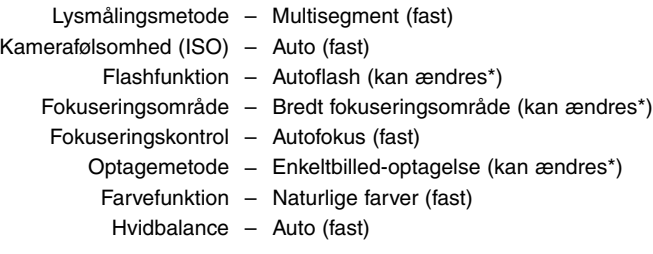

\* Ændringer af flashfunktion, fokuseringsområde eller optagemetode vil blive tilbagestillet, hvis drejeknappen til eksponeringsmetode stilles på en anden position.

<span id="page-21-0"></span>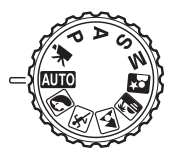

#### **Grundlæggende optagelse**

I eksemplet benyttes auto-optagelse. Bortset fra movie-optagelse er betjeningen af de andre eksponeringsmetoder den samme. De automatiske, digitale motivprogrammer er kun aktive under auto-optagelse.

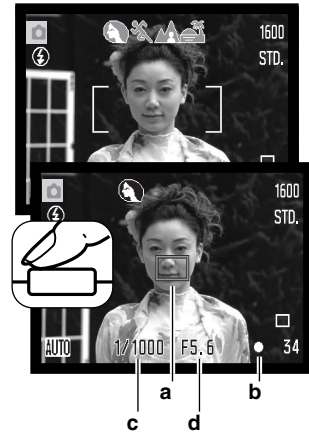

Ret fokusfeltet mod motivet. Vær opmærksom på, at motivet er inden for objektivets fokuseringsområde (side 24). Hvis afstanden til motivet er meget kort, kan du bruge makro-funktionen (side 35).

Tryk udløserknappen halvvejs ned for at fokusere og indstille eksponeringen. En AF-sensor (a) fremkommer for at vise fokuseringspunktet. Med de automatiske, digitale motivprogrammer vælges en passende eksponeringsmetode automatisk (se næste side).

Fokussignalet (b) på monitoren bekræfter, at fokuseringen er låst. Hvis fokussignalet er rødt, kan kameraet ikke fokusere på motivet. Gentag ovennævnte, til fokussignalet er hvidt. Lukkertid (c) og **a b** blænde (d) vises i sort for at indikere, at eksponeringen er låst.

Tryk derefter udløserknappen helt ned til optagelse.

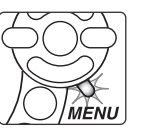

Kortlampen lyser for at vise, at billedet indlæses på memorykortet. Tag aldrig kortet ud, mens data overføres.

#### **Kamerainformation**

Du kan omgående se det optagne billede ved at holde udløserknappen nedtrykket efter optagelsen. Du kan også benytte funktionen til omgående afspilning (side 86).

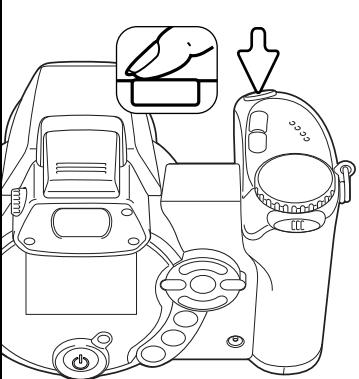

#### <span id="page-22-0"></span>**Automatiske digitale motivprogrammer**

Du kan vælge mellem Program AE og et af fem digitale motivprogrammer. De digitale motivprogrammer optimerer kameraets indstillinger til forskellige forhold og motivtyper. De automatiske, digitale motivprogrammer kan kun benyttes med auto-optagelse, og de kan frakobles i menuen for autooptagelse. Yderligere information om de enkelte motivprogrammer findes på side 29.

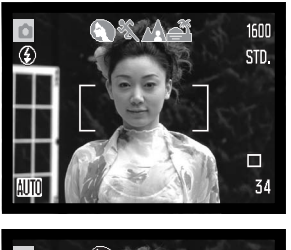

En række grå indikatorer øverst på monitoren viser, at de automatiske, digitale motivprogrammer er aktive. Ret fokusfeltet mod motivet; fremgangsmåden er den samme, som beskrevet i afsnittet om grundlæggende optagelse på side 22.

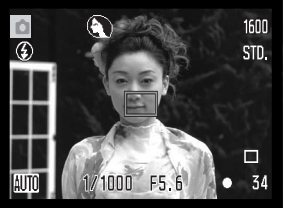

Tryk udløserknappen halvvejs ned; AF-systemet vil registrere motivet og automatisk vælge et passende motivprogram. Hvis ingen indikator vises, benytter kameraet Program AE. Tryk derefter udløserknappen helt ned til optagelse. Hold kameraet helt roligt, hvis motivprogrammet Solnedgang benyttes, da eksponeringstiden kan blive lang.

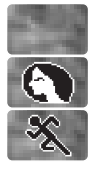

Sport/action

Portræt

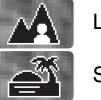

Program AE (indikatoren for digitale motivprogrammer vises ikke)

Landskab

Solnedgang

#### <span id="page-23-0"></span>**Fokuslås**

Med fokuslåsen kan du fastlåse fokuseringen. Fokuslåsen er praktisk, hvis motivet befinder sig i kanten af billedet, eller hvis forhold i motivet forhindrer kameraet i at fokusere korrekt (side 25).

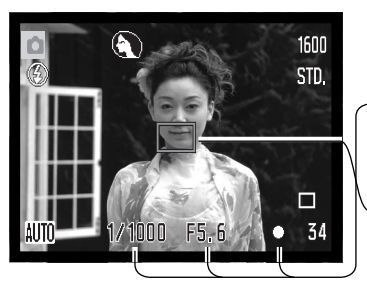

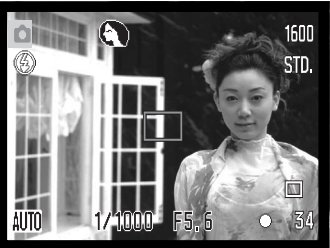

Anbring motivet inden for fokusfeltet. Tryk udløserknappen halvvejs ned, og hold den i denne position.

- Fokussignalet viser, at fokuseringen er låst. Lukkertids- og blændeangivelsen skifter fra hvid til sort for at vise, at eksponeringen er låst.
- Når fokuseringen er indstillet, fremkommer en AF-sensor i billedet for at vise fokuseringspunktet.

Find det ønskede motivudsnit - uden at flytte fingeren fra udløserknappen. Tryk derefter udløserknappen helt ned til optagelse.

#### **Fokuseringsområde**

Afstandene er målt fra CCD planet. Se makrofokuseringsområdet på side 35.

> 0,57 m - ∞ (1.9 ft - ∞) Vidvinkel 2,07 m - ∞ (6.8 ft - ∞) Tele

Omtrentlig placering af CCD-planet

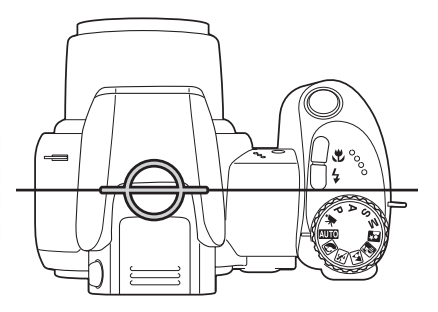

### <span id="page-24-0"></span>**Fokussignaler**

Fokussignalet i nederste højre hjørne af LCD monitoren viser status for fokuseringen. Lukkeren kan udløses, selv om kameraet ikke kan fokusere på motivet.

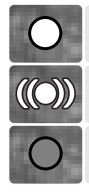

Fokuseringen er låst.

Fokuseringen er foretaget (kun med sport/action motivprogrammet). Fokuseringen følger et bevægeligt motiv.

Kameraet kan ikke fokusere. Motivafstanden er for kort, eller specielle forhold i motivet forhindrer kameraet i at fokusere.

Hvis du benytter sport/action motivprogrammet, fokuserer kameraet kontinuerligt, når udløserknappen trykkes halvvejs ned; fokusfeltet bliver rødt. Hold motivet inden for det røde fokusfelt. Fokuslåsen kan ikke benyttes.

Hvis autofokussystemet ikke kan fokusere på et bestemt motiv, kan du låse fokuseringen på et andet motiv i tilsvarende afstand, eller du kan fokusere manuelt med Program (P) eller et digitalt motivprogram (side 57).

#### **Vanskelige fokuseringssituationer**

Kameraet er muligvis ikke i stand til at fokusere automatisk på visse "vanskelige" motiver. Hvis det sker, bliver fokussignalet rødt. I en sådan situation kan du benytte fokuslåsen på et andet motiv i tilsvarende afstand som det motiv, du vil fotografere, og rekomponere billedet.

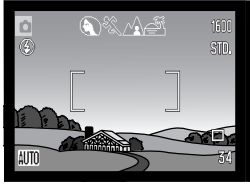

Motivet i fokusfeltet rummer ikke tilstrækkelig kontrast.

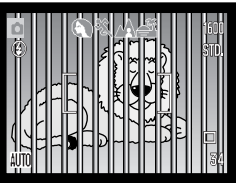

afstand overlapper i fokusfeltet.

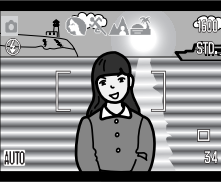

Motiver på forskellig Motivet er tæt på Motivet er for mørkt. Motivet er tæt på meget lyse eller stærkt reflekterende områder.

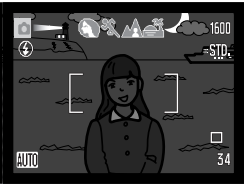

#### <span id="page-25-0"></span>**Flashfunktioner**

Vip den indbyggede flash op, hvis du vil fotografere med flash (1). Vip flashen ned i kameraet, hvis du ikke vil bruge flash.

Du kan vælge en bestemt flashfunktion ved at trykke på knappen til flashfunktion (2), til funktionen vises.

**Autoflash** – Flashen udlades automatisk i svagt lys eller modlys.

**Rød-øje reduktion** – "Røde øjne" på billedet skyldes, at flashlyset reflekteres fra øjnenes nethinde. Risikoen for denne uheldige effekt er størst, når du fotograferer i svagt lys, hvor pupillerne er store. Med denne funktion udlades flashen nogle gange med mindre styrke inden selve hovedudladningen, så pupillerne trækker sig sammen, og risikoen for røde øjne minimeres.

**Udfyldningsflash** – Flashen udlades hver gang, uanset styrken af det tilstedeværende lys. Udfyldningsflash kan med fordel benyttes i dagslys for at oplyse hårde skygger i motivet.

**Flash med lang lukkertid** – Flashlyset afbalanceres med det omgivende lys. Brug denne funktion, når baggrunden er meget mørk. En lang lukkertid bevirker, at detaljerne i baggrunden bliver tydeligere. Bed personerne i billedet om ikke at bevæge sig efter flashen er udladet, da lukkeren stadig vil være åben for at eksponere baggrunden. Da lukkertiden kan blive temmelig lang, anbefales det at anbringe kameraet på et stativ.

**Flash afbrudt** – Flashen er vippet ned i kameraet og vil ikke blive udladet.

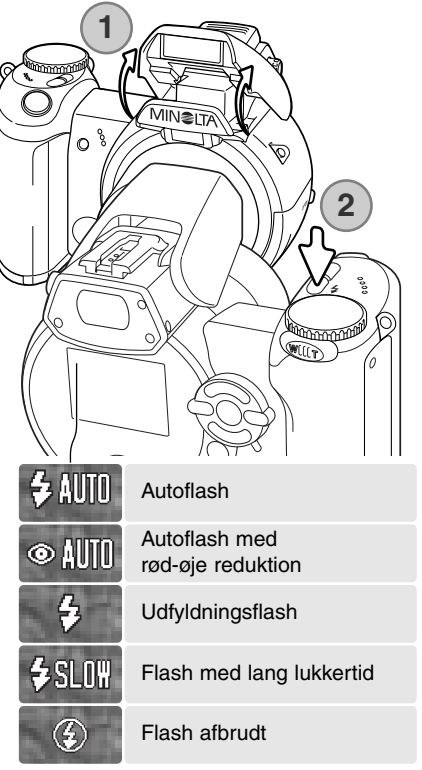

Udfyldningsflash

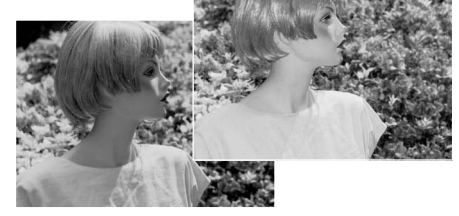

## <span id="page-26-0"></span>**Flashområde – auto-optagelse**

Kameraet styrer automatisk flashudladningen. Billedet bliver korrekt eksponeret, når motivet er inden for flashområdet. Afstandene er udmålt fra CCD-planet. På grund af det optiske system er flashområdet ikke det samme med vidvinkel og tele.

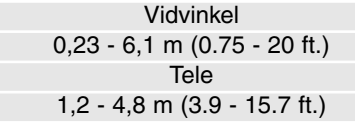

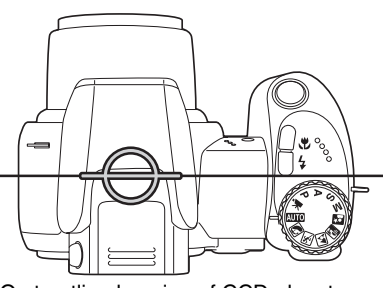

Omtrentlig placering af CCD-planet

Hvis flashudladningen var tilstrækkelig til korrekt eksponering, vises OK-indikatoren kort i stedet for flashfunktion-indikatoren efter optagelsen. Kortlampen blinker langsomt, mens flashen lader op.

#### **Advarsel om risiko for kamerarystelser**

Hvis lukkertiden bliver så lang, at der er risiko for rystede (utydelige) billeder, når kameraet holdes på fri hånd, vises en advarsel herom på LCD monitoren. Risikoen for rystede billeder er størst, når du fotograferer med objektivets tele, og mindst når du fotograferer med objektivets vidvinkel. Selv om advarslen fremkommer, kan du alligevel fotografere. Hvis advarslen fremkommer, kan du gøre følgende:

- Montere kameraet på et stativ.
- Bruge den indbyggede flash.
- Zoome objektivet mod vidvinkel, til advarslen forsvinder.

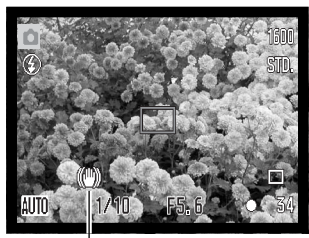

Advarsel om risiko for kamerarystelser

#### <span id="page-27-0"></span>**i <sup>+</sup> knap**

Med informationsknappen (i<sup>+</sup>) kan du bestemme, om der skal vises informationer med billedet. Displayet skifter mellem fuld visning og visning af kun billedet.

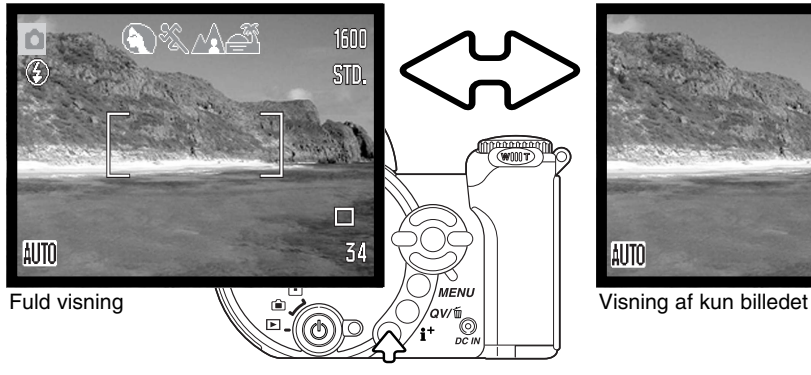

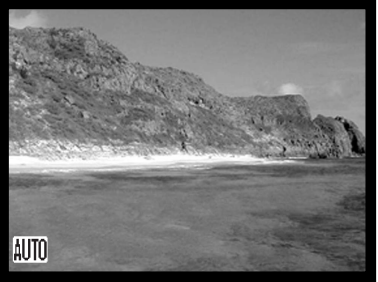

Informationsknap

#### **LCD monitorens lysstyrke**

Billedet på monitoren kan gøres lysere eller mørkere. Lysstyrken kan indstilles individuelt for søgeren og monitoren. Stil funktionsomskifteren på den ønskede position. Tryk og hold på informationsknappen (i+) for at åbne skærmen til indstilling af LCD lysstyrke.

Indstil lysstyrken med kontrolknappernes venstre- /højre-tast; en ændring kan omgående ses. Tryk på kontrolknappernes center-tast for at aktivere den valgte lysstyrke, eller tryk på menu-knappen for at lukke skærmen uden at foretage ændringer.

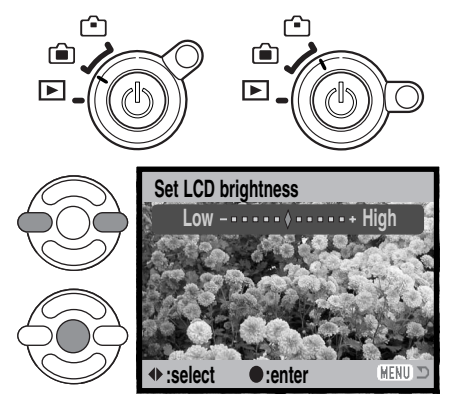

#### **Digitale motivprogrammer**

<span id="page-28-0"></span>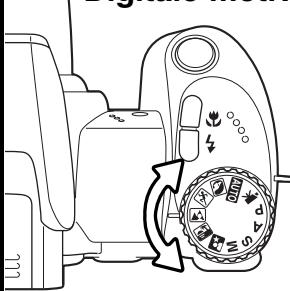

De digitale motivprogrammer optimerer eksponering, hvidbalance og billedbehandling til specielle forhold og motiver. Stil blot drejeknappen til eksponeringsmetode på det ønskede motivprogram; det aktive motivprogram vises i nederste venstre hjørne af monitoren.

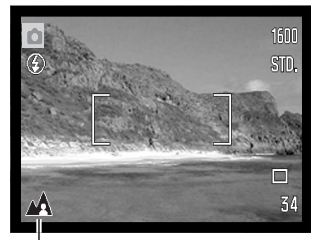

Indikator for eksponeringsmetode

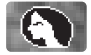

**Portræt** – Giver varme, bløde hudtoner og en let defokusering af baggrunden. De fleste portrætter bliver bedst, hvis du bruger en lang brændvidde (tele). Proportionerne bliver harmoniske, og hovedmotivet fremhæves mod en uskarp baggrund som følge af den lille skarphedsdybde. Brug den indbyggede flash i kraftigt solskin eller modlys for at oplyse hårde skygger i ansigtet.

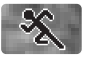

**Sport/action** – En kort lukkertid benyttes til motiver i hurtig bevægelse. AF systemet fokuserer kontinuerligt; se side 25. Hvis du bruger flash, skal motivet skal være inden for flashområdet (side 27).

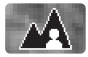

**Landskab** – Giver skarpe landskabsbilleder i levende farver. Kan benyttes udendørs i dagslys.

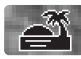

**Solnedgang** – Til naturlig gengivelse af solnedgangens rige, varme farvespil. Hvis solen er over horisonten, må du ikke rette kameraet mod solen i længere tid. Det vil kunne beskadige CCD'en. Mellem optagelserne kan du slukke kameraet eller sætte dækslet på objektivet.

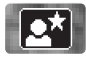

**Nat-portræt** – Til flashoptagelser af personer i mørke omgivelser. Det anbefales at montere kameraet på et stativ. En lang lukkertid bevirker, at lysene i baggrunden kommer med på billedet. Flashen kan kun oplyse objekter i forgrunden. Hvis du tager et portræt af en person med flash, skal du bede vedkommende om ikke at bevæge sig efter flashen er udladet, da lukkeren stadig vil være åben for at eksponere baggrunden.

<span id="page-29-0"></span>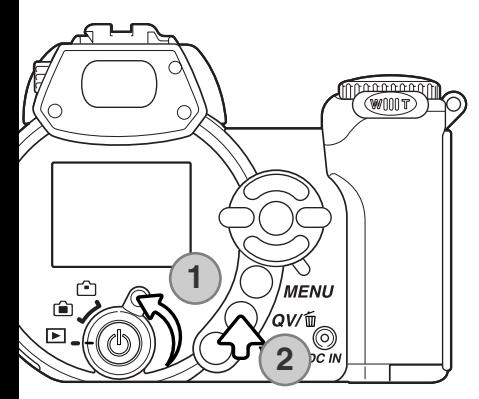

## **GRUNDLÆGGENDE AFSPILNING**

Du kan betragte billederne med funktionerne Quick View og Afspilning. Dette afsnit beskriver den grundlæggende betjening af begge funktioner. Afspilnings-funktionen har flere muligheder, som det fremgår på side 68.

Drej funktionsomskifteren til positionen for afspilning, hvis du vil se billederne med afspilnings-funktionen (1).

Tryk på QV-/sletteknappen (2), hvis du vil se billederne umiddelbart efter optagelsen.

#### **Enkeltbilled-afspilning og histogram-display**

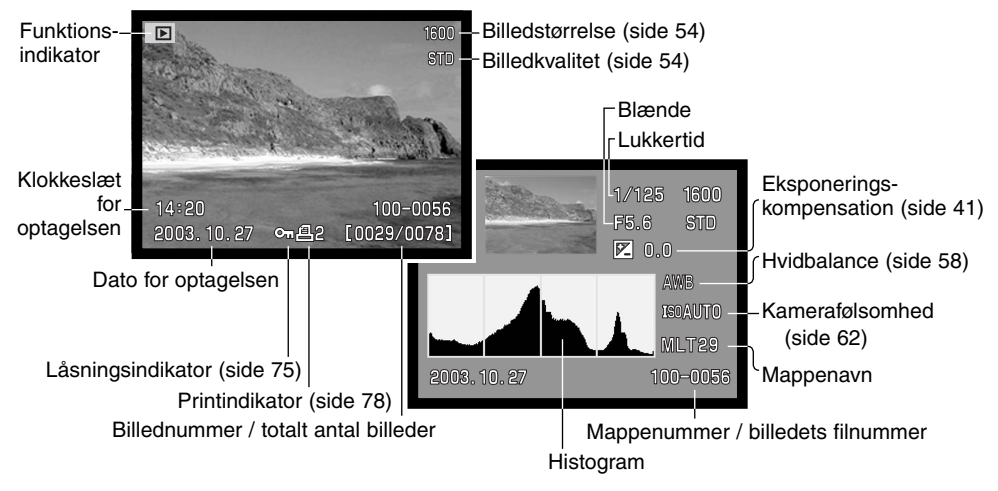

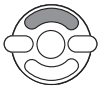

Tryk på kontrolknappernes op-tast for at skifte mellem enkeltbilled-afspilning og histogrammet.

<span id="page-30-0"></span>Histogrammet viser luminansfordelingen i billedet fra sort (venstre) til hvid (højre). Hver af de 256 vertikale linjer viser den relative andel af pågældende lysværdi i billedet. Histogrammet kan benyttes til vurdering af eksponeringen, men det rummer ingen farveinformation.

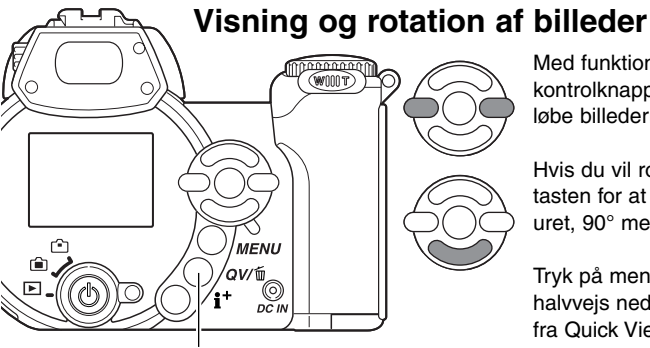

Med funktionen Quick View eller Afspilning: Brug kontrolknappernes venstre-/højre-tast til at gennemløbe billederne.

Hvis du vil rotere et vertikalt billede: Tryk på nedtasten for at skifte mellem de tre positioner: 90° mod uret, 90° med uret og horisontalt billede.

Tryk på menu-knappen, eller tryk udløserknappen halvvejs ned, hvis du vil vende tilbage til optagelse fra Quick View.

QV-/sletteknap

#### **Sletning af enkelte billeder**

Du kan slette det viste billede. Når et billede er slettet, kan det ikke genskabes.

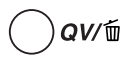

Tryk på QV-/sletteknappen for at slette et vist billede. En skærm til bekræftelse fremkommer.

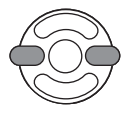

Tryk på venstre-/højre-tasten, til "Yes" fremhæves; hvis du vælger "No", annulleres funktionen.

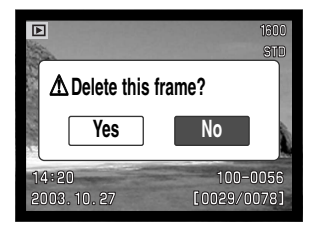

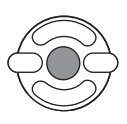

Tryk på kontrolknappernes center-tast for at slette billedet.

#### <span id="page-31-0"></span>**i <sup>+</sup> knap**

Med informationsknappen (i+ ) kan du bestemme, hvordan billederne skal vises. Hver gang du trykker på knappen, skifter visningen mellem fuld afspilning af billedet med informationer, afspilning af kun billedet og indeks-afspilning.

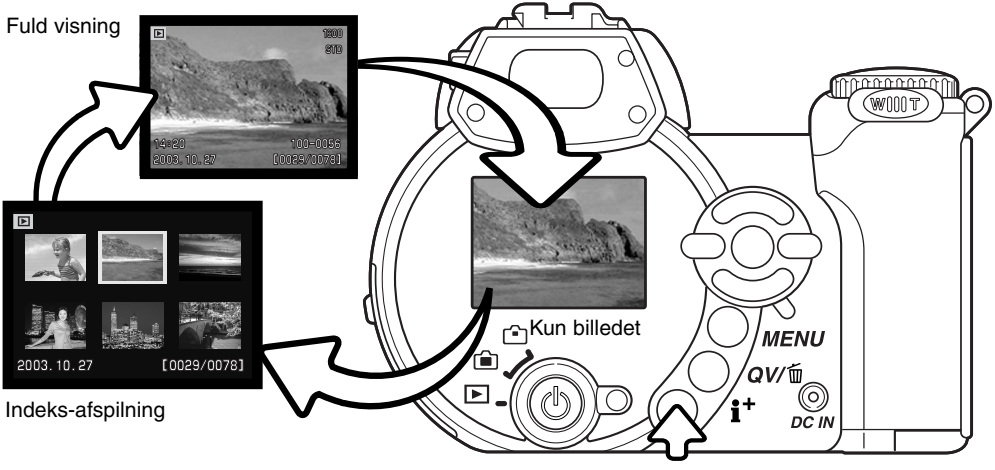

Informationsknap

Ved indeks-afspilning benyttes kontrolknappernes 4-vejs taster til at flytte den gule ramme. Når billedet er fremhævet med rammen, vises datoen for optagelsen, låsnings- og printstatus samt billednummeret for neden på skærmen. Du kan slette det fremhævede billede med QV-/sletteknappen (side 31), eller en movie-sekvens kan afspilles ved tryk på kontrolknappernes center-tast. Når du igen trykker på informationsknappen, vil billedet blive vist som enkeltbillede.

#### <span id="page-32-0"></span>**Forstørret afspilning**

Ved enkeltbilled-afspilning med funktionerne Quick View eller Afspilning kan et stillbillede forstørres op til 6x i trin på 0,2x, så du bedre kan se detaljerne.

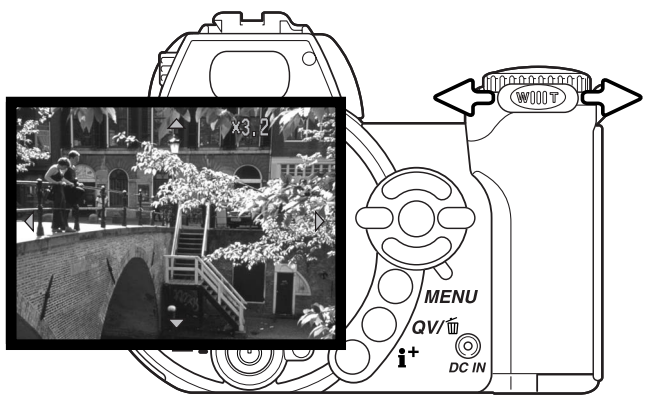

Skyd zoomknappen til højre (T) for at aktivere Forstørret afspilning. Forstørrelsesgraden vises på LCD monitoren.

Skyd zoomknappen til højre (T) for at øge forstørrelsen. Skyd zoomknappen til venstre (W) for at mindske forstørrelsen.

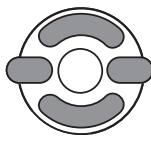

Brug kontrolknappernes 4-vejs taster til at rulle billedet. Hvis billedet rulles, vil pilene på displayet forsvinde, når kanten af billedet er nået.

Med informationsknappen (i<sup>+</sup>) kan du skifte mellem fuld visning (med informationer) og visning af kun billedet.

**MENU** Tryk på menu-knappen, når du vil afslutte Forstørret afspilning.

# <span id="page-33-0"></span>**AVANCERET OPTAGELSE**

Dette afsnit beskriver kameraets avancerede funktioner under optagelse. Læs først afsnittet om grundlæggende optagelse, inden du går videre til dette afsnit.

#### **Display til optagelse**

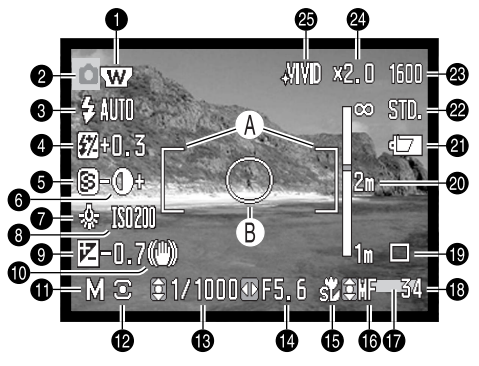

- A. Fokusfelt
- B. Spotmålingsfelt (side 61)

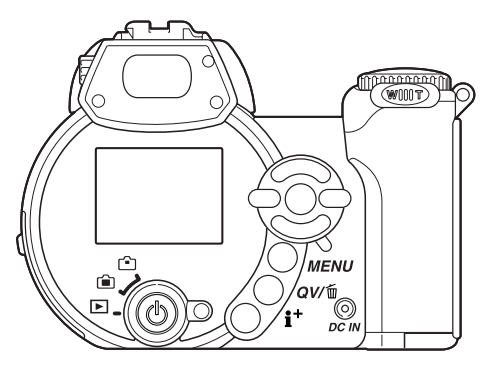

- 1. Indikator for vidvinkelkonverter (side 87)
- 2. Metodeindikator
- 3. Flashfunktion-indikator (side 26)
- 4. Flashkompensation (side 60)
- 5. Skarphed (side 64)
- 6. Kontrast (side 63)
- 7. Hvidbalance-indikator (side 58)
- 8. Kamerafølsomhed (ISO) (side 62)
- 9. Eksponeringskompensation (side 41)
- 10. Advarsel om risiko for kamerarystelser (side 27)
- 11. Eksponeringmetode-indikator (side 36 40)
- 12. Indikator for lysmålingsmetode (side 61)
- 13. Lukkertid
- 14. Blænde
- 15. Indikator for makro-funktion (side 35)
- 16. Indikator for manuel fokusering (side 57)
- 17. Indikator for indfotografering af dato (side 92)
- 18. Billedtæller (side 55)
- 19. Indikator for optagemetode (side 46)
- 20. Skala for manuel fokusering (side 57)
- 21. Batterikapacitet-indikator (side 14)
- 22. Indikator for billedkvalitet (side 54)
- 23. Billedstørrelse (side 54)
- 24. Digital zoom (side 56)
- 25. Indikator for farvefunktion (side 63)

#### <span id="page-34-0"></span>**Super-makro**

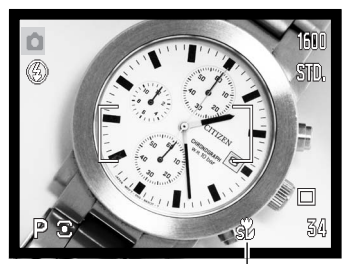

Indikator for super-makro

Med super-makro-funktionen kan kameraet fokusere på afstande helt ned til 4 cm fra objektivfronten eller 11 cm fra CCD-planet. Tryk på makroknappen (1) for at aktivere funktionen; objektivet zoomer automatisk til super-makro-positionen på 9,7 mm.

Zoomen kan benyttes, men makro-området ændrer sig med brændvidden. Standard makroindikatoren vises, når brændvidden ændres.

Følgende oversigt viser makro-områderne for super-makro og standard makro. Afstandene er målt fra CCD planet.

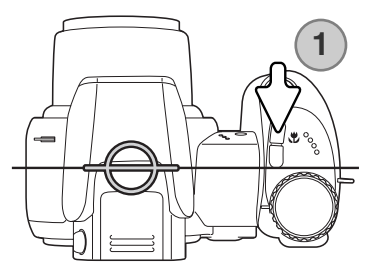

11 - 107 cm (4.3 - 42.1 in.)  $\frac{1}{20}$  Super-makro (ved brændvidde 9,7 mm)  $\sqrt[3]{ }$  Standard makro

Vidvinkel: 17 - 107 cm (6.7 - 42.1 in.) Tele: 127 - 257 cm (50.0 - 101 in.)

Omtrentlig placering af CCD-planet

#### **Minolta historie**

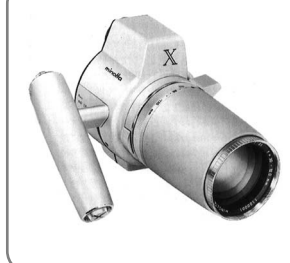

Innovation og kreativitet har altid været kendetegnende for Minolta. Electro-zoom X var en spændende øvelse i kameradesign, som under stor opmærksomhed blev præsenteret på Photokina i Tyskland i 1966. Electro-zoom X var et elektronisk styret, mekanisk spejlreflekskamera med blændeprioriteret autoeksponering og indbygget 30 - 120 mm f/3,5 zoomobjektiv, som producerede tyve 12 x 17 mm billeder på en rulle 16 mm film. Udløserknappen og batterikammeret var anbragt i grebet. Der blev kun fremstillet nogle få prototyper, hvilket gør denne model til et af Minoltas mest sjældne kameraer og en perle for samlere.

#### <span id="page-35-0"></span>**Programeksponering (P)**

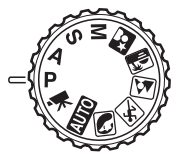

Med denne eksponeringsmetode vælger kameraet selv både lukkertid og blænde til korrekt eksponering. Lukkertid og blænde vises på monitoren, når du trykker udløserknappen halvvejs ned. Hvis lukkertid og blænde lyser rødt, kan korrekt eksponering ikke opnås.

#### **Blændeprioriteret eksponering (A)**

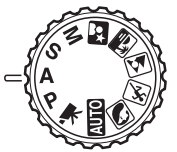

Med denne eksponeringsmetode kan du selv vælge blænden, og kameraet indstiller automatisk en passende lukkertid, som vil give korrekt eksponering. Hvis du har valgt denne metode, vises blænden i blåt på monitoren, og en "dobbelt-pil" fremkommer ved siden af blænden. Flashfunktionen kan indstilles til Udfyldningsflash, Udfyldningsflash med rød-øje reduktion eller Flash med lang lukkertid (side 26).

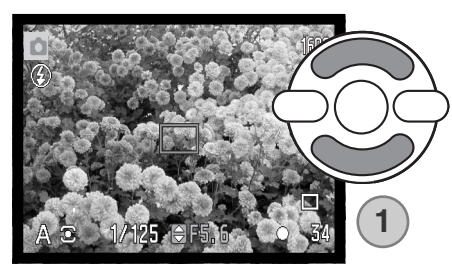

Vælg den ønskede blænde med kontrolknappernes op-/ned-tast (1). Blændeværdien kan ændres i trin på 1/3 EV. Tryk udløserknappen halvvejs ned for at aktivere eksponeringssystemet, og den korresponderende lukkertid vil blive vist.

Da den største blænderåbning ikke er den samme ved vidvinkel og tele, skifter blænden automatisk, hvis objektivet zoomes. Hvis blænden kræver en lukkertid, som ikke findes, lyser lukkertidsangivelsen rødt på LCD monitoren.
## **Lukkertidsprioriteret eksponering (S)**

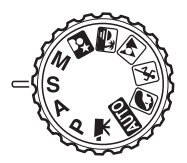

Med denne eksponeringsmetode kan du selv vælge lukkertiden, og kameraet indstiller automatisk en passende blænde, som vil give korrekt eksponering. Hvis du har valgt denne metode, vises lukkertiden i blåt på monitoren, og en "dobbelt-pil" fremkommer ved siden af lukkertiden. Lukkertiden kan indstilles mellem 1/1000 sekund og 15 sekunder. Hvis lukkertiden kræver en blænde, som ikke findes, lyser blændeangivelsen rødt. Flashfunktionen kan indstilles til Udfyldningsflash, Udfyldningsflash med rød-øje reduktion eller Flash med lang lukkertid (side 26).

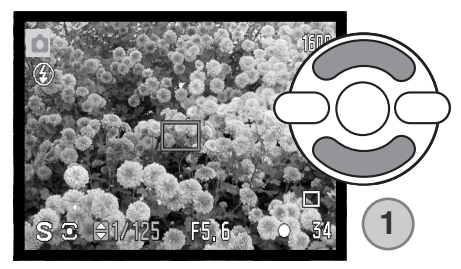

Vælg den ønskede lukkertid med kontrolknappernes op-/ned-tast (1). Tryk udløserknappen halvvejs ned for at aktivere eksponeringssystemet, og den korresponderende blænde vil blive vist på monitoren.

## **Praktiske tips**

Blænden bestemmer ikke kun eksponeringen. Den er samtidig afgørende for skarphedsdybden i billedet, d. v. s. området fra det nærmeste til det fjerneste punkt i motivet, som vil blive skarpt gengivet. Jo højere blændetal, jo større skarphedsdybde. Jo mindre blændetal, jo mindre skarphedsdybde. En stor skarphedsdybde er f. eks. velegnet til landskabsoptagelser, hvor man både ønsker en skarp for- og baggrund, og en lille skarphedsdybde er velegnet til portrætter, hvor personen bliver fremhævet skarpt mod en uskarp baggrund.

Lukkertiden bestemmer ikke kun, hvor længe billedet bliver eksponeret, men også i hvor høj grad et motivs bevægelser "fryses". Korte lukkertider bruges tit til sportsfotografering for at "stoppe" en hurtig bevægelse. Lange lukkertider kan give en fornemmelse af bevægelse i billedet. Det anbefales at montere kameraet på et stativ, hvis lange lukkertider benyttes.

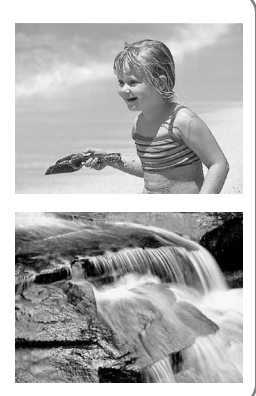

## **Manuel eksponering (M)**

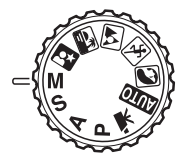

Med denne eksponeringsmetode kan du selv vælge både lukkertid og blænde. Metoden tilsidesætter kameraets eksponeringssystem og giver dig fuldstændig kontrol over eksponeringen af billedet.

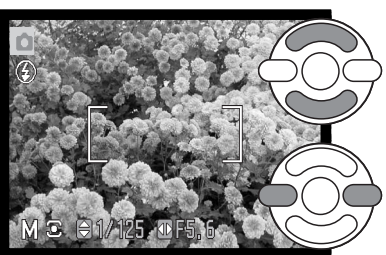

Vælg lukkertiden med kontrolknappernes op-/ned-tast.

Vælg den ønskede blænde med kontrolknappernes venstre-/højre-tast.

Du kan se effekten på LCD monitoren, når du ændrer eksponeringsindstillingerne. Lukkertiden og blænden lyser rødt på monitoren, hvis billedet vil blive væsentligt over- eller undereksponeret. Hvis monitoren er sort, må du forøge eksponeringen, til billedet bliver synligt; hvis monitoren er hvid, må du formindske eksponeringen. Når udløserknappen trykkes halvvejs ned, ændres lysheden på LCD monitoren muligvis, mens kameraet fokuserer.

Med manuel eksponering indstilles kamerafølsomheden automatisk til ISO 100. Kamerafølsomheden kan ændres i menuen for optagelse (sektion 3) (side 62). Flashfunktionen kan indstilles til Udfyldningsflash, Udfyldningsflash med rød-øje reduktion eller Flash med lang lukkertid (side 26), men billedet på monitoren viser ikke flasheksponeringen.

## **Langtidseksponeringer**

Langtidseksponeringer kan foretages med manuel eksponeringsmetode. Med denne metode kan du opnå eksponeringstider op til 30 sekunder. Det anbefales at montere kameraet på et stativ. Kameraet kan ikke beregne eksponeringen, når denne metode anvendes. Brug eventuelt en separat lysmåler.

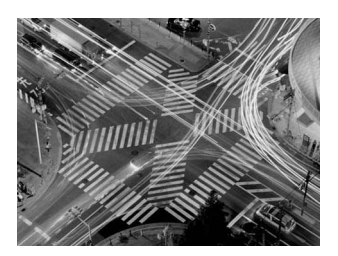

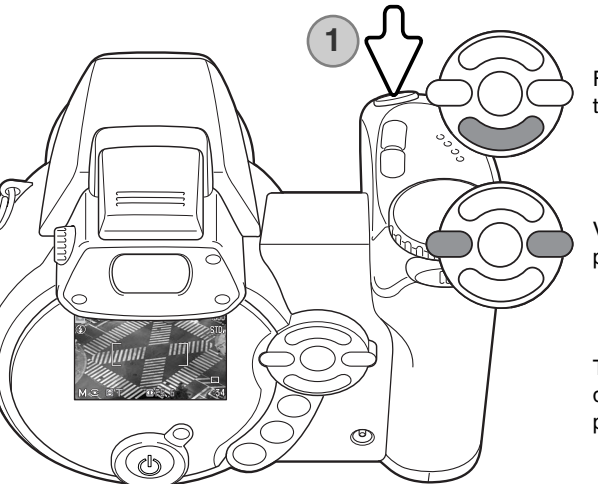

Forøg lukkertiden forbi 15 sekunder med kontrolknappernes ned-tast, til "T" fremkommer.

Vælg den ønskede blænde med kontrolknappernes venstre-/højre-tast.

Tryk udløserknappen (1) helt ned for at begynde eksponeringen. Tryk igen på udløserknappen for at afslutte eksponeringen.

En meddelelse fremkommer under eksponeringen. Støjreduktionssystemet behandler billedet efter optagelsen. Støjreduktionssystemet kan frakobles i setup-menuen (sektion 3) (side 91).

## **Movie-optagelse**

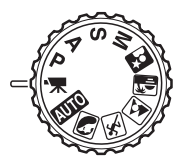

Dette kamera kan optage digital video med lyd. Den totale optagetid for en moviesekvens afhænger af billedstørrelsen og billedfrekvensen (se side 66). Eksponeringskompensation og makro-funktionerne kan benyttes. Andre ændringer kan foretages i menuen for movie-optagelse (side 44).

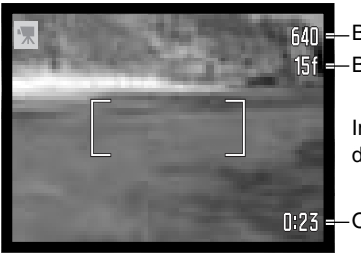

**RAN E-Billedstørrelse Billedfrekvens** 

> Inden optagelsen viser billedtælleren den maksimale tid i sekunder, der er til rådighed for næste movie-sekvens.

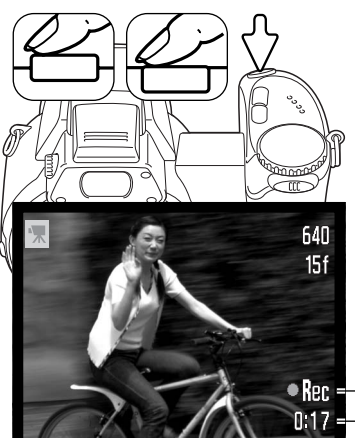

**N23** - Optagetid

Komponér billedet som beskrevet i afsnittet om grundlæggende optagelse (side 22). Tryk udløserknappen halvvejs ned for at fokusere og indstille eksponeringen. Tryk udløserknappen helt ned, og slip den, for at starte optagelsen.

Kameraet fokuserer kontinuerligt under optagelsen. Kameraet fortsætter med at optage, til du igen trykker på udløserknappen eller optagetiden er udløbet.

**ORen E**-Optageindikator 0117 - Resterende tid

## **Eksponeringskompensation**

Med denne funktion kan du gøre billedet lysere eller mørkere. Eksponeringen kan justeres op til ±2 EV i tredjedele trin. Eksponeringskompensation kan kun benyttes med de digitale motivprogrammer og P, A, og S eksponeringsmetode. Med digitale motivprogrammer nulstilles eksponeringskompensationen, når drejeknappen til eksponeringsmetode stilles på en anden position, eller kameraet slukkes. Med P, A og S eksponeringsmetode forbliver eksponeringskompensationen aktiv, til den nulstilles.

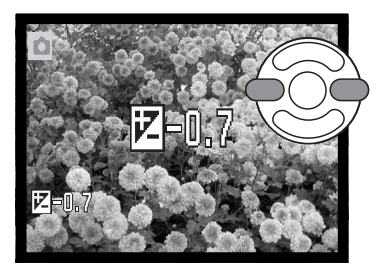

Eksponeringen justeres ved at trykke på kontrolknappernes venstre-/højre-tast; skærmen til eksponeringskompensation vises.

Indstil eksponeringskompensationen med kontrolknappernes venstre-/højre-tast. Billedet på LCD monitoren viser eksponeringsændringen.

Tryk udløserknappen halvvejs ned, eller tryk på kontrolknappernes center-tast for at aktivere kompensationen.

Når en eksponeringskompensation benyttes, vises kompensationens størrelse i EV (side 53). Efter du har indstillet kompensationen, viser lukkertiden og blænden den aktuelle eksponering. Da eksponeringen kan justeres i små trin, ændrer det muligvis ikke den viste lukkertid eller blænde. Hvis en anden værdi end 0 er valgt, vil indikatoren for eksponeringskompensation forblive på monitoren som påmindelse.

#### **Kamerainformation**

Undertiden "narres" kameraets lysmålersystem af visse forhold, og en ændring af eksponeringsværdien kan kompensere for disse forhold. I dette eksempel forårsager det mørke vand, at kameraet overeksponerer billedet, så det bliver for lyst. Ved at kompensere eksponeringen kan du bringe detaljerne frem i bladene og give stenene og vandet mere mættede farver.

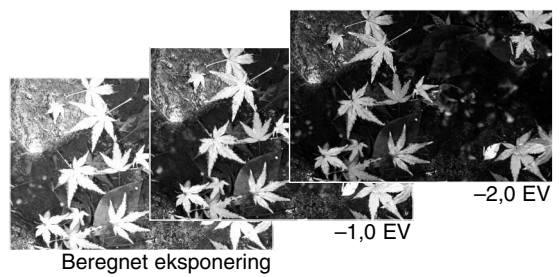

## **Valg af fokuseringsområde**

Individuelle fokuseringsområder kan vælges til optagelse af stillbilleder. Med auto-optagelse og digitale motivprogrammer tilbagestilles fokuseringsområdet, når drejeknappen til eksponeringsmetode stilles på en anden position, eller kameraet slukkes. Med P, A, S og M eksponeringsmetode forbliver det valgte fokuseringsområde aktivt, til det fravælges.

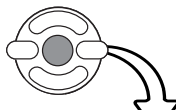

Tryk og hold på kontrolknappernes center-tast, til de tre spot-fokuseringsområder vises.

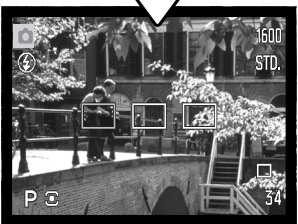

Fremhæv med kontrolknappernes venstre-/højre-tast det ønskede fokuseringsområde; det aktive område er blåt.

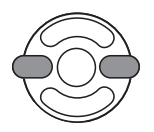

**STD** 

Tryk udløserknappen halvvejs ned, eller tryk på kontrolknappernes center-tast for at aktivere området; de øvrige to fokuseringsområder forsvinder. Kontrolknapperne kan kun benyttes til andre funktioner, når et fokuseringsområde er valgt.

Tag billedet som beskrevet i afsnittet om grundlæggende optagelse: Tryk udløserknappen halvvejs ned for at låse fokusering og eksponering. Tryk derefter udløserknappen helt ned til optagelse.

Når et fokuseringsområde er valgt, forbliver det aktivt efter optagelsen. Tryk og hold på kontrolknappernes center-tast for at returnere til det normale fokusfelt.

## **Brug af en Minolta tilbehørsflash**

For at udvide kameraets alsidighed kan du montere en tilbehørsflash (ekstratilbehør) på kameraet. Kameraet skal være slukket, når du aftager tilbehørsflashen. Påsæt dækslet over tilbehørskoen for at beskytte synkrokontakterne.

Skyd dækslet over tilbehørskoen af som vist. Montér flashen i tilbehørskoen ved at skyde den frem til stop.

#### **Systemtilbehør**

Følgende Minolta flash er kompatible med dette kamera: Maxxum/Program Flash 2500(D) Maxxum/Program Flash 3600HS(D) Maxxum/Program Flash 5600HS(D)

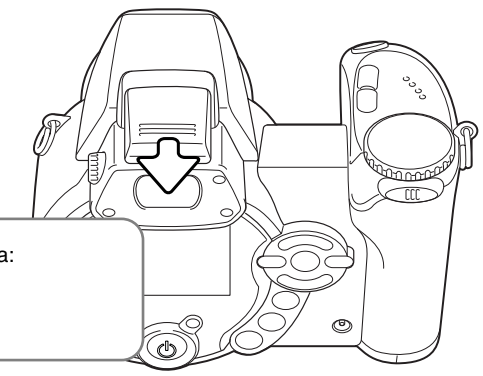

## **Om brug af flash**

Hvis du benytter en tilbehørsflash, anvender kameraet Præflash TTL-flashmåling til beregning af eksponeringen.

De flashfunktioner, som er tilgængelige ved brug af en tilbehørsflash, afhænger af eksponeringsmetoden. Autoflash kan kun benyttes med Auto, Program (P) og digitale motivprogrammer. Udfyldningsflash og Flash med lang lukkertid kan benyttes med alle eksponeringsmetoder bortset fra movie. Rød-øje reduktion kan ikke anvendes. Som følge af den relativt lange afstand mellem flashrøret og den optiske akse forekommer røde øjne meget sjældent, når en tilbehørsflash benyttes.

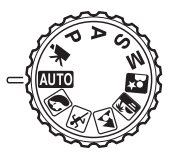

Off-camera flashkabler og tilbehør er ikke kompatible med dette kamera. Close-up diffusionsskive CD-1000 kan benyttes, men AF-hastigheden bliver reduceret.

### **Menuer for optagelse**

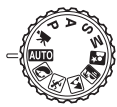

Den viste menu for optagelse afhænger af, hvordan drejeknappen til eksponeringsmetode er indstillet. Der er fire menuer (auto-optagelse, movie-optagelse, digitale motivprogrammer og P/A/S/M).

Ved tryk på menu-knappen (1) åbnes eller lukkes menuen. Kontrolknappernes 4-vejs taster (2) benyttes til at bevæge markøren rundt i menuen, og ved tryk på center-tasten åbnes det pågældende menupunkt.

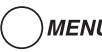

MENU Tryk på menu-knappen for at åbne menuen.

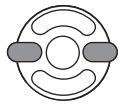

Med P/A/S/M menuen: Brug kontrolknappernes venstre-/højre-tast til at fremhæve den ønskede menu-fane, og menuen skifter, når en anden fane fremhæves.

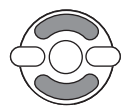

Brug op-/ned-tasten til at gennemløbe menupunkterne. Fremhæv det menupunkt, hvis indstilling du vil ændre.

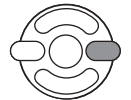

Tryk på højre-tasten, og menupunktets aktuelle indstilling vises fremhævet. Tryk på venstre-tasten, hvis du vil gå tilbage til menupunkterne.

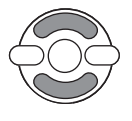

Fremhæv en ny indstilling med op- eller ned-tasten.

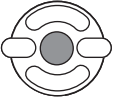

Tryk på kontrolknappernes center-tast for at vælge den fremhævede indstilling.

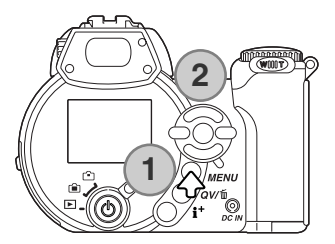

Når en ny indstilling er valgt, returnerer markøren til menupunkterne, og den nye indstilling vil blive vist. Tryk på menu-knappen for at vende tilbage til optagelse.

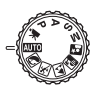

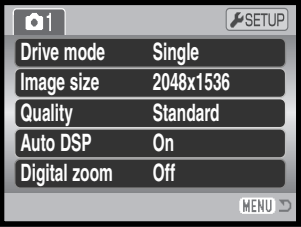

Menu for auto-optagelse Menu for digitale motiv-

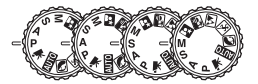

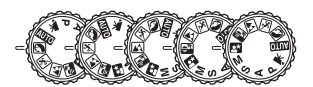

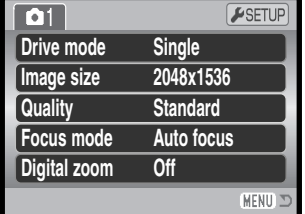

programmer

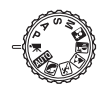

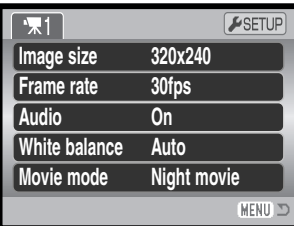

Movie-menu

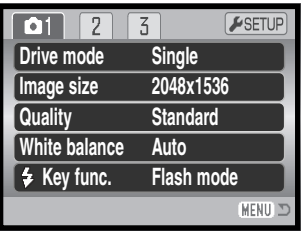

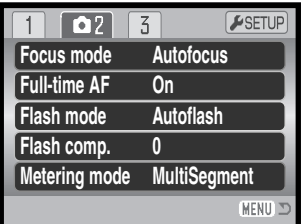

| 0 <sub>1</sub><br>2 | ESETUP              |
|---------------------|---------------------|
| <b>Sensitivity</b>  | Auto                |
| <b>Digital zoom</b> | Off                 |
| <b>Color mode</b>   | <b>NaturalColor</b> |
| S Sharpness         | <b>Normal</b>       |
| <b>O</b> Contrast   | <b>Normal</b>       |
|                     | <b>MEN</b>          |

Menu for P, A, S og M eksponeringsmetode

#### **Indeks til menufunktioner**

Lyd, 67 Auto DSP, 56 Farvefunktion, 63 Kontrast, 63 Digital zoom, 56 Optagemetode, 46 Flashkompensation, 60 Flashfunktion, 60, 26 Fokuseringsmetode, 57 Billedfrekvens, 66 Full-time AF, 60 Billedstørrelse, 54 Billedstørrelse (Movie), 66 Brugerdefineret funktion, 65 Lysmålingsmetode, 61 Movie-optagelse, 67 Kvalitet, 54 Følsomhed, 62 Skarphed, 64 Hvidbalance, 58

## **Optagemetoder**

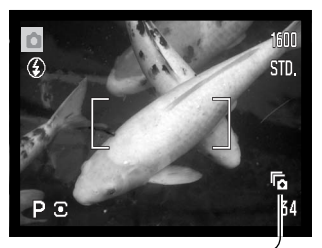

Du kan benytte forskellige optagemetoder. Optagemetoden kan indstilles i alle menuer bortset fra movie-menuen. Med auto-optagelse og digitale motivprogrammer tilbagestilles optagemetoden til enkeltbilled-optagelse, når drejeknappen til eksponeringsmetode stilles på en anden position, eller kameraet slukkes. Med P, A, S og M eksponeringsmetode forbliver optagemetoden aktiv, til en anden vælges. Se beskrivelserne af de enkelte optagemetoder i de følgende afsnit.

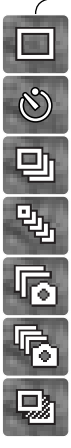

**Enkeltbilled-optagelse** – Et enkelt billede optages, hver gang udløserknappen trykkes ned (side 22).

**Selvudløser** – Forsinker udløsningen af kameraet. Kan bruges til selvportrætter.

**Kontinuerlig optagelse** – Kameraet fortsætter med at tage billeder, når udløserknappen holdes nedtrykket.

**UHS kontinuerlig optagelse** – Kameraet tager ti 1280 x 960 billeder på ét sekund, når udløserknappen holdes nedtrykket.

**Progressiv optagelse** – Kameraet fortsætter med at tage billeder, når udløserknappen holdes nedtrykket. Når udløserknappen slippes, gemmes de sidste seks billeder.

**UHS progressiv optagelse** – Til kontinuerlig optagelse af 1280 x 960 billeder med 10 bps. Når udløserknappen slippes, gemmes de sidste ti billeder.

**Bracketing** – Til optagelse af en serie på tre billeder med forskellig eksponering.

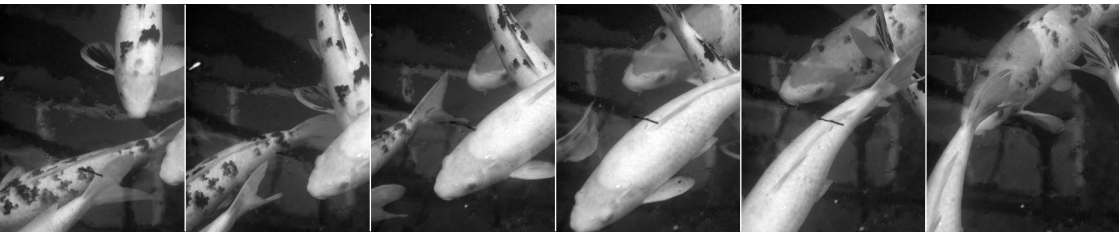

### **Selvudløser**

Med selvudløser tages billedet cirka 10 sekunder efter, du har trykket på udløserknappen. Selvudløseren indstilles i menuerne for optagelse (sektion 1) (side 44).

Anbring kameraet på et stativ, og sørg for, at motivet befinder sig inden for fokusfeltet. Tryk udløserknappen halvveis ned (1) for at fokusere og indstille eksponeringen. Tryk derefter udløserknappen helt ned for at begynde nedtællingen (2).

Da fokusering og eksponering indstilles og låses, når du trykker udløserknappen halvvejs ned, må du ikke stå umiddelbart foran kameraet, når du trykker på udløserknappen. Husk at kontrollere fokussignalerne inden nedtællingen (side 25).

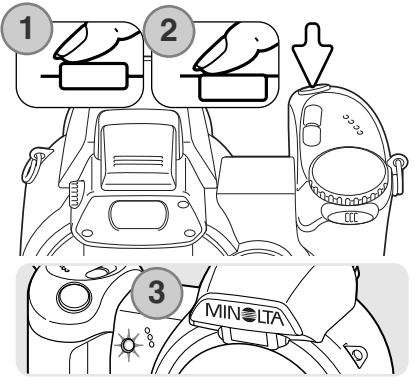

Selvudløserens nedtælling vises på monitoren. Under nedtællingen blinker selvudløserlampen foran på kameraet (3), ledsaget af et lydsignal. Få sekunder inden optagelsen blinker selvudløserlampen hurtigere, og lige inden lukkeren udløses, lyser det konstant. Hvis du vil stoppe nedtællingen: Skyd zoomknappen til venstre eller højre. Selvudløseren annulleres, og enkeltbilled-optagelse genindstilles, efter eksponeringen. Lydsignalet kan afbrydes i setup-menuen (sektion 2) (side 83).

#### **Praktiske tips**

Selvudløseren kan benyttes for at eliminere kamerarystelser i forbindelse med lange lukkertider. Når kameraet anbringes på et stativ, kan du fotografere statiske motiver (landskaber, opstillinger, små motiver på korte afstande) ved hjælp af selvudløseren. Da du ikke er i fysisk kontakt med kameraet i selve eksponeringsøjeblikket, kan du ikke komme til at ryste det under optagelsen.

## **Kontinuerlig optagelse**

Med kontinuerlig optagelse kan du tage en serie billeder ved at holde udløserknappen nedtrykket. Disse optagemetoder kan vælges i menuerne for optagelse (sektion 1).

Når du har valgt kontinuerlig optagelse i menuen, vises en skærm, hvor du kan vælge mellem standard og UHS kontinuerlig optagelse. Vælg metoden til kontinuerlig optagelse med kontrolknappernes venstre-/højre-tast. Tryk på kontrolknappernes center-tast for at aktivere den optagemetode, som vises i nederste højre hjørne af skærmen. Hvis du trykker på menu-knappen, annulleres handlingen, og optagemetoden ændres ikke.

Komponér billedet som beskrevet i afsnittet om grundlæggende optagelse (side 22).

Tryk udløserknappen halvvejs ned (1) for at indstille eksponering og fokusering for billedserien.

Tryk udløserknappen helt ned (2), og hold den, for at begynde optagelserne; fokuseringen låses efter første billede. Når du holder udløserknappen nedtrykket, fotograferer kameraet kontinuerligt, til det maksimale antal billeder er nået, eller til du slipper udløserknappen.

Det maksimale antal billede og billedfrekvensen afhænger af den valgte metode til kontinuerlig optagelse. Se næste side.

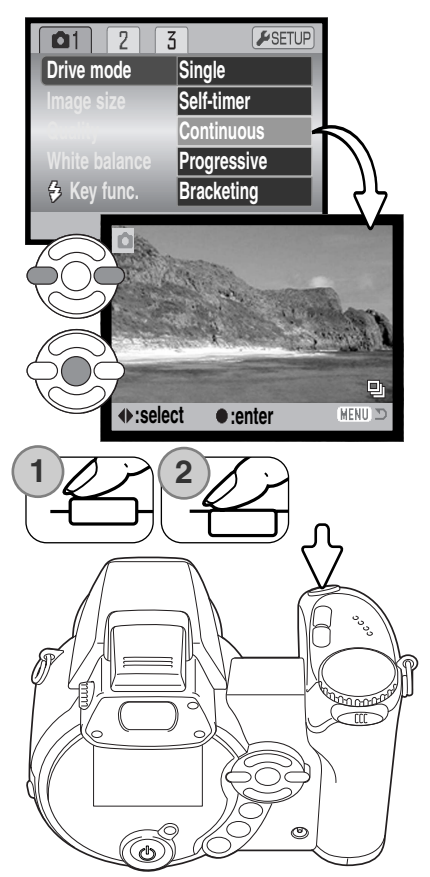

## **Om kontinuerlig optagelse**

#### KONTINUERLIG OPTAGELSE

Antallet at billeder, som kan optages i serie, afhænger af den valgte billedkvalitet og -størrelse. Den maksimale billedfrekvens er 1,5 billeder pr. sekund (bps). Den indbyggede flash kan anvendes, men billedfrekvensen reduceres, fordi flashen skal have tid til at lade op mellem hvert billede. Indfotograferingsfunktionen (side 92) reducerer ligeledes billedfrekvensen.

Følgende oversigt viser det maksimale antal billeder, der kan optages med forskellige kombinationer af billedkvalitet og -størrelse.

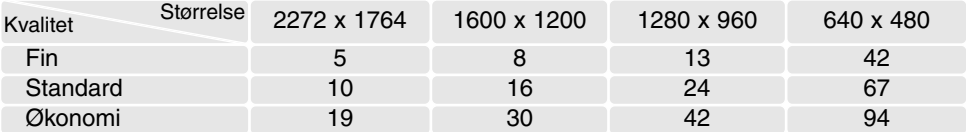

#### a<br>Pr UHS KONTINUERLIG OPTAGELSE

Med UHS kontinuerlig optagelse kan du tage op til ti 1280 x 960 billeder med 10 bps uanset billedkvaliteten. Den indbyggede flash kan ikke benyttes. Hvis den røde advarsel om lav batterikapacitet vises, kan denne optagemetode ikke anvendes.

Under optagelserne kan du se billederne på monitoren. Når alle billeder er taget, vises det sidste billede i serien på monitoren. Et "thumbnail" af hvert billede i serien vises på en indeksskærm med seks billeder, mens billederne gemmes; de første seks billeder erstattes af de efterfølgende, efter de har været vist.

Meget kraftige lyskilder i motivet kan forårsage striber i billedet. Sorte områder, som skyldes tab af data, kan ligeledes forekomme.

## **Progressiv optagelse**

Med progressiv optagelse fotograferer kameraet kontinuerligt, så længe udløserknappen holdes nedtrykket. Når udløserknappen slippes, indlæses billederne, som er gemt i kameraets bufferhukommelse, på memorykortet. Denne optagemetoder kan vælges i menuerne for optagelse (sektion 1).

Når du har valgt progressiv optagelse i menuen, vises en skærm, hvor du kan vælge mellem standard og UHS progressiv optagelse. Vælg metoden til progressiv optagelse med kontrolknappernes venstre-/højre-tast. Tryk på kontrolknappernes center-tast for at aktivere den optagemetode, som vises i nederste højre hjørne af skærmen. Hvis du trykker på menu-knappen, annulleres handlingen, og optagemetoden ændres ikke.

Komponér billedet som beskrevet i afsnittet om grundlæggende optagelse (side 22). Tryk udløserknappen halvvejs ned (1) for at indstille eksponering og fokusering for billedserien.

Tryk udløserknappen helt ned (2), og hold den, for at begynde optagelserne; fokuseringen låses efter første billede. Når du holder udløserknappen nedtrykket, fotograferer kameraet kontinuerligt.

Når du slipper udløserknappen (3), gemmes billederne. Det maksimale antal billede og billedfrekvensen afhænger af den valgte metode til progressiv optagelse. Se næste side.

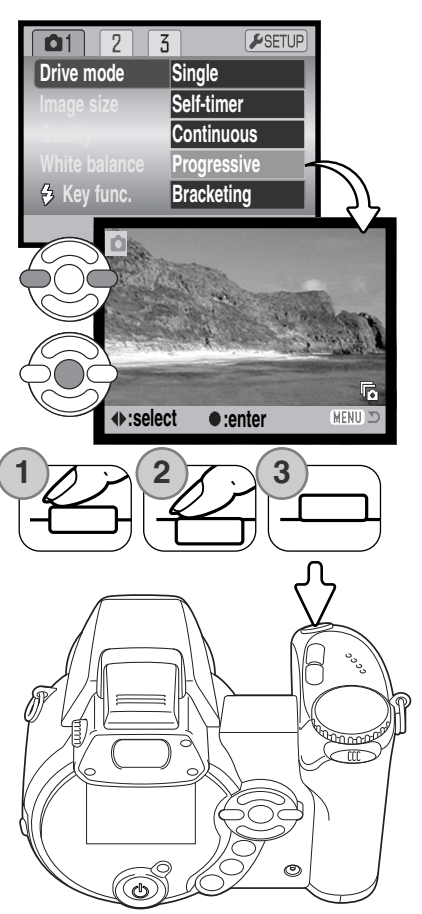

## **Om progressiv optagelse**

Fordelen ved progressiv optagelse i forhold til kontinuerlig optagelse er, at du kan begynde optagelserne "i god tid", hvis du ikke ved, hvornår en bestemt situation vil opstå. Hold blot udløserknappen nedtrykket for at begynde optagelserne, og slip udløserknappen for at gemme billederne, når du har fået den ønskede situation. Hvis den røde advarsel om lav batterikapacitet vises, kan disse optagemetoder ikke anvendes.

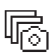

#### PROGRESSIV OPTAGELSE

Med standard progressiv optagelse indlæses de sidste seks billeder, som er gemt i kameraets bufferhukommelse. Når en serie er optaget, vises et "thumbnail" af hvert billede på en indeksskærm med seks billeder, mens de gemmes.

Den maksimale billedfrekvens er cirka 1,5 bps. Den indbyggede flash kan benyttes, men billedfrekvensen reduceres, da flashen skal have tid til at lade op mellem hvert billede. Indfotografering af dato (side 92) kan ikke benyttes.

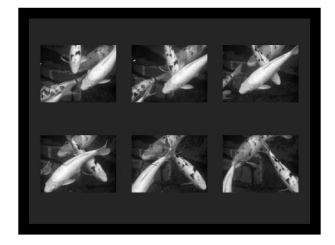

#### UHS PROGRESSIV OPTAGELSE

Med UHS kontinuerlig optagelse kan du tage op til ti 1280 x 960 billeder med 10 bps uanset billedkvaliteten. Den indbyggede flash kan ikke benyttes.

Under optagelserne kan du se billederne på monitoren. Et "thumbnail" af hvert billede i serien vises på en indeksskærm med seks billeder, mens billederne gemmes; de første seks billeder erstattes af de efterfølgende, efter de har været vist.

Meget kraftige lyskilder i motivet kan forårsage striber i billedet. Sorte områder, som skyldes tab af data, kan ligeledes forekomme.

## **Bracketing**

Med denne metode tages tre billeder af motivet. Bracketing kan benyttes til optagelse af et statisk motiv med en lille ændring af eksponeringen mellem hvert billede. Bracketing indstilles i menuerne for optagelse (sektion 1).

Når du har valgt dette menupunkt, vises en skærm, hvor du kan indstille eksponeringsændringen mellem hvert billede.

Vælg den ønskede eksponeringsændring med kontrolknappernes venstre-/højre-tast. Tryk på kontrolknappernes centertast for at aktivere indstillingen. Hvis du vil indstille en ny eksponeringsændring: Vælg igen bracketing i menuen.

Komponér billedet som beskrevet i afsnittet om grundlæggende optagelse (side 22).

Tryk udløserknappen halvvejs ned (1) for at indstille eksponering og fokusering for billedserien.

Tryk udløserknappen helt ned (2), til alle tre billeder er taget. Fokuseringen låses efter første billede.

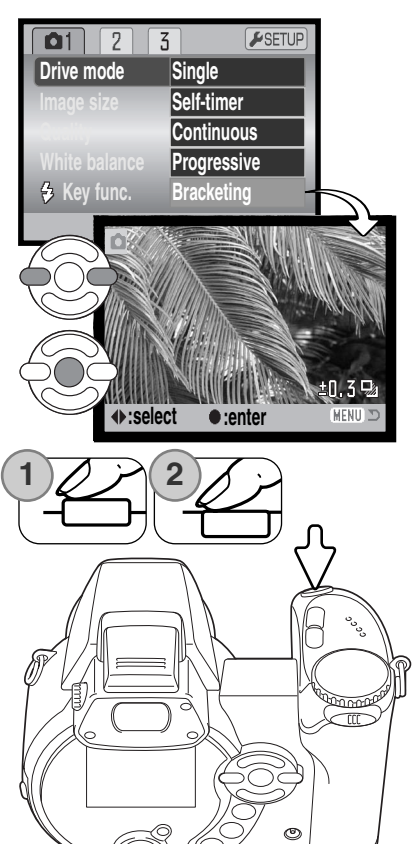

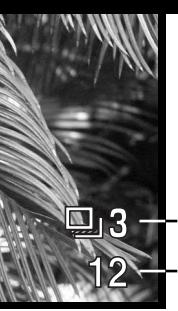

Billednummer i bracketing-serien Billedtæller

Det resterende antal billeder i bracketing-serien vises på monitoren ved siden af bracketing-indikatoren. Hvis memorykortet bliver fyldt, eller udløserknappen slippes, inden alle tre billeder er taget, afbrydes funktionen, og serien må tages om. Hvis den røde indikator for lav batterikapacitet vises, kan bracketingfunktionen ikke benyttes. Flashen kan ikke anvendes med bracketing.

Rækkefølgen af optagelserne er normal eksponering (som beregnet af kameraet), undereksponering og overeksponering. Eksponeringen kan ændres i trin på 0,3, 0,5 eller 1 EV. Jo højere EV-værdien er, jo større er forskellen i eksponeringen mellem de tre billeder i bracketing-serien.

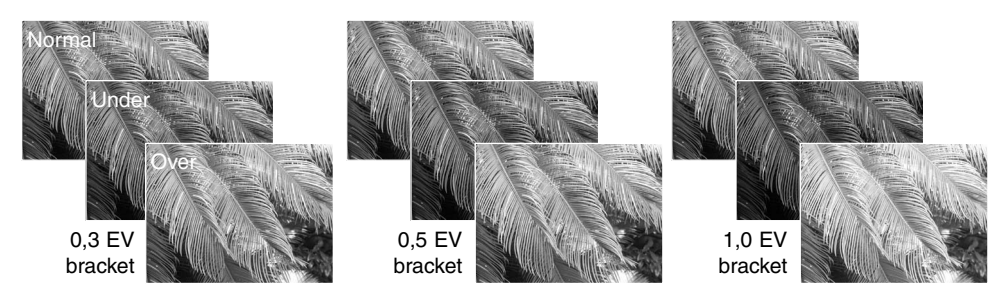

Hvis du benytter eksponeringskompensation (side 41), eksponeres bracketing-serien i forhold til den kompenserede eksponering. I ekstreme tilfælde kan et billede i serien blive forkert eksponeret, hvis bracketing-funktionen kræver en eksponeringsværdi, der ligger uden for kameraets eksponeringskontrol.

#### **Hvad er "EV"?**

"EV" betyder "eksponeringsværdi". En ændring på 1 EV justerer den af kameraet beregnede eksponering med faktor 2.

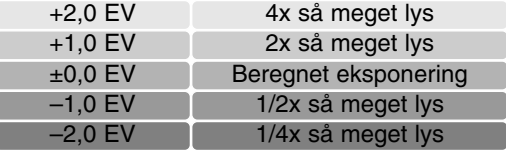

## **Billedstørrelse og billedkvalitet**

1600

**STIDL** 

Billedstørrelsen bestemmer, hvor mange pixels billedet rummer. Jo større billedstørrelsen er, jo mere fylder billedfiler Vælg billedstørrelsen ud fra, hvordan det færdige billede skal benyttes - små billedstørrelser er f. eks. bedst til hjemmesider, og større billedstørrelser vil give print af højere kvalitet.

> STD. **ECON**

FINE

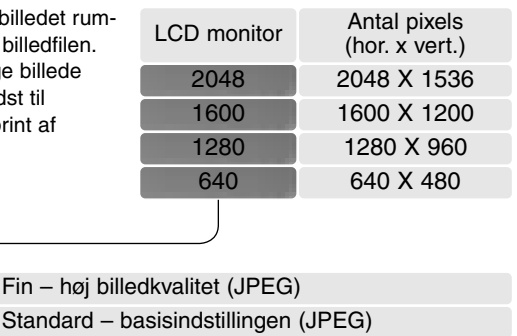

Økonomi – den mindste filstørrelse (JPEG)

Billedkvaliteten bestemmer, hvor meget billedet komprimeres, og har indflydelse på billedets filstørrelse, men ingen indflydelse på antallet af billedpixels. En lavere komprimering giver højere billedkvalitet og en større fil. Hvis det er vigtigt at kunne rumme så mange billeder på memorykortet som muligt, kan du bruge Økonomi-kvaliteten. Standard-billedkvaliteten er som regel tilstrækkelig til normal brug. Fin-billedkvaliteten giver den højeste billedkvalitet og den største fil.

Billedstørrelsen og -kvaliteten skal vælges, inden billedet tages. Ændringer vises på LCD monitoren. Ændringer, som er foretaget i menuen, påvirker alle eksponeringsmetoder bortset fra movie. Billedstørrelse og -kvalitet skal indstilles manuelt. Se afsnittet om menuen for optagelse på side 44.

Hvis billedstørrelse eller -kvalitet ændres, viser billedtælleren det omtrentlige antal billeder af den nye størrelse eller kvalitet, der kan rummes på det aktuelle memorykort. Et memorykort kan rumme billeder af forskellig størrelse og kvalitet. Antallet af billeder, som kan gemmes på et memorykort, afhænger af kortets kapacitet og billedernes filstørrelse. Den aktuelle filstørrelse er afhængig af motivet, idet motivets toneomfang er afgørende for, hvor meget billedet kan komprimeres. Se næste side.

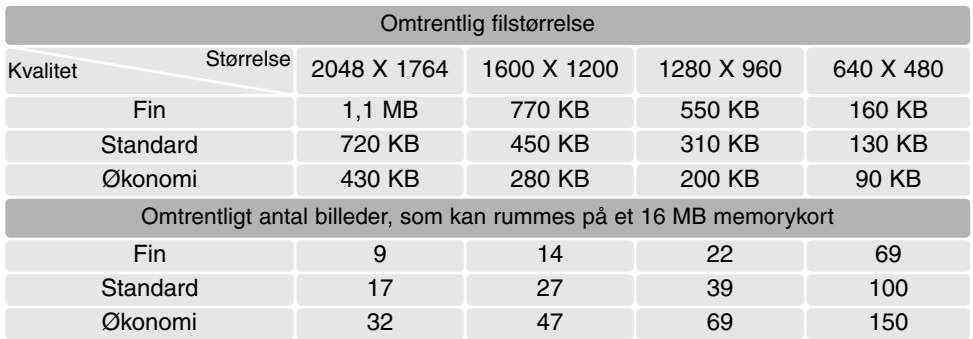

#### **Kamerainformation**

Billedtælleren viser det omtrentlige antal billeder, der kan gemmes på memorykortet i den valgte billedkvalitet og -størrelse. Hvis disse indstillinger ændres, vises det nye antal i billedtælleren. Da antallet beregnes ud fra gennemsnitlige filstørrelser, ændrer et aktuelt billede måske ikke billedtællerens visning. Hvis billedtælleren viser nul, betyder det, at kortet ikke kan rumme flere billeder i den valgte billedkvalitet og -størrelse. Hvis du ændrer disse indstillinger, kan der muligvis være flere billeder på kortet.

## **Auto DSP (Digitale motivprogrammer)**

De automatiske, digitale motivprogrammer kan afbrydes midlertidigt i menuen for auto-optagelse. Når de er afbrudt, er program-eksponeringsmetoden aktiv. Hvis du ændrer positionen af drejeknappen til eksponeringsmetode eller slukker og tænder kameraet, kan de automatiske, digitale motivprogrammer igen benyttes.

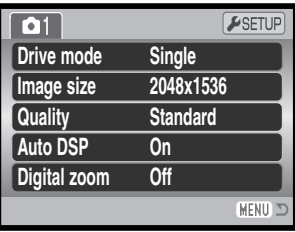

## **Digital zoom**

Den digitale zoom skal aktiveres særskilt i menuen for auto-optagelse, digitale motivprogrammer eller P/A/S/M eksponeringsmetode. Den digitale zoom aktiveres under sektion 1 i menuen for P/A/S/M eksponeringsmetode (side 44).

Med digital zoom forøges teleeffekten af den optiske zoom med op til 4x i trin på 0,1x. Overgangen fra optisk til digital zoom er trinløs. Når den digitale zoom er aktiv, vises forstørrelsen på LCD monitoren, og fokusfelterne ændres til et enkelt fokuseringsområde. På grund af den store forstørrelse anbefales det at bruge stativ.

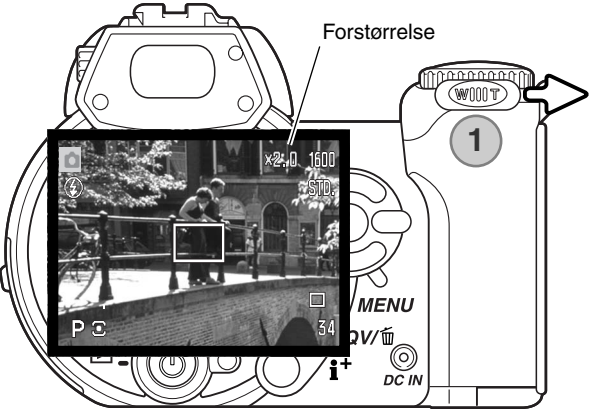

Den digitale zoom betjenes med zoomknappen (1). Hvis knappen skydes til højre (T), zoomer objektivet til tele-positionen. Når den digitale zoom aktiveres, vil forstørrelsen blive vist på monitoren. Hvis knappen skydes til venstre (W), zoomer objektivet til vidvinkel-positionen.

Billeder, optaget med digital zoom, interpoleres til den valgte billedstørrelse. Der kan være et mindre kvalitetstab, hvis digital zoom benyttes.

## **Fokuseringsmetoder (Focus modes)**

Dette kamera er udstyret med både automatisk og manuel fokuseringskontrol. Fokuseringsmetoden skal aktiveres særskilt i menuen for digitale motivprogrammer eller P/A/S/M eksponeringsmetode. Fokuseringsmetoden aktiveres under sektion 2 i menuen for P/A/S/M eksponeringsmetode (side 44). Med digitale motivprogrammer tilbagestilles fokuseringsmetoden til standardindstillingen, hvis drejeknappen til eksponeringsmetode stilles på en anden position, eller kameraet slukkes.

Autofokus giver fremragende resultater i næsten alle situationer, dog kan visse motivforhold volde problemer. Se afsnittet om vanskelige fokuseringssituationer på side 25. Under disse forhold kan du benytte manuel fokusering.

Når du fokuserer manuelt, vises den omtrentlige afstand til motivet på en afstandsskala. Skalaen ændrer sig afhængigt af fokuseringsområdet.

Brug kontrolknappernes op-/ned-tast til fokusering. Under fokuseringen forstørres billedet på monitoren automatisk til maksimalt 2,5x, afhængigt af indstillingen af den digitale zoom; fokuseringsskalaen viser den omtrentlige afstand. Billedet vil igen blive vist normalt efter to sekunder, hvis du zoomer, eller hvis du trykker udløserknappen halvvejs ned.

Hvis du benytter lukkertidsprioriteret, blændeprioriteret eller manuel eksponering (side 36 - 38) med manuel fokusering: Tryk på kontrolknappernes centertast for at skifte mellem brug af op-/ned-tasten til fokusering eller eksponering. Den aktive funktion er vist med blåt.

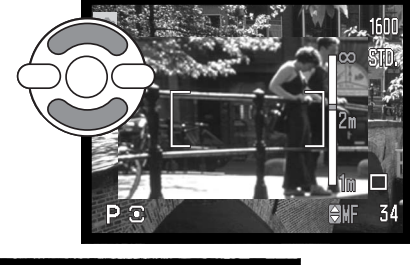

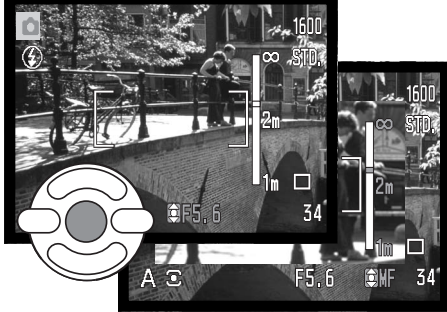

## **Hvidbalance (White balance)**

Med hvidbalancen regulerer kameraet farvetonen i billederne, så de kommer til at se naturlige ud, uanset i hvilken type lys de er optaget. Effekten svarer til brug af dagslys- eller kunstlys-film eller brug af farvekompensationsfiltre ved traditionel fotografering. En indikator ses på LCD monitoren, hvis en anden indstilling end auto-hvidbalance er valgt. Hvidbalancen indstilles under sektion 1 i menuen for movie-optagelse eller P/A/S/M eksponeringsmetode (side 44).

## *Automatisk hvidbalance (Auto)*

Den automatiske hvidbalance kompenserer for lysets farvetemperatur. I de fleste situationer skaber Auto indstillingen en fin balance og giver selv i blandingslys smukke, naturlige billeder. Hvis den indbyggede flash anvendes, indstilles hvidbalancen efter flashens farvetemperatur.

## *Forindstillet hvidbalance (Preset)*

Hvis du vælger Forindstillet hvidbalance, skal dette gøres inden optagelsen. Du kan omgående se effekten på LCD monitoren.

Nå du har valgt menupunktet "Preset", fremkommer en skærm til indstilling.

Vælg den ønskede hvidbalance med kontrolknappernes venstre-/højre-tast. Tryk på kontrolknappernes centertast for at aktivere valget. Der er følgende muligheder:

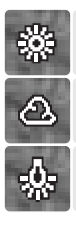

**Dagslys** – Denne indstilling kan du vælge til motiver i dagslys / solskin.

**Overskyet** – Til udendørs motiver, hvis himlen er grå og overskyet.

**Kunstlys** – Til motiver, som belyses af glødelamper.

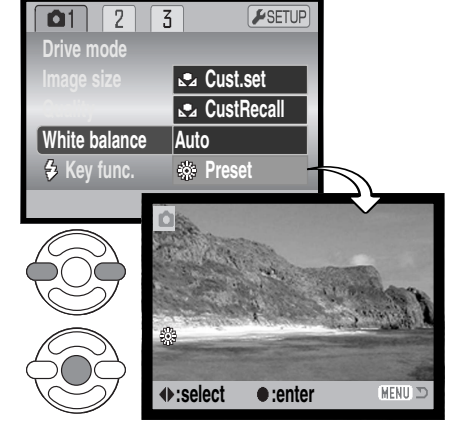

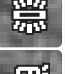

**Fluorescerende lys** – Til motiver, som belyses af fluorescerende lys (lysstofrør).

**Flash** – Til brug med den indbyggede flash.

## *Brugerdefineret hvidbalance (Custom)*

Med Brugerdefineret hvidbalance kan du kalibrere kameraet til specifikke lysforhold. Indstillingen kan benyttes til flere optagelser, til den ændres. Brugerdefineret hvidbalance er specielt nyttig i blandingslys, eller hvis kritisk kontrol med farverne er påkrævet. Det objekt, som benyttes til kalibreringen, bør være helt hvidt. Et stykke blankt, hvidt papir er ideelt, og det fylder intet i kameratasken.

Sådan kalibreres kameraet: Vælg "Cust. set" under sektion 1 i menuen for movie-optagelse eller P/A/S/M eksponeringsmetode (side 44); skærmen til kalibrering af Brugerdefineret hvidbalance åbnes.

Ret kameraet mod et hvidt objekt og lad det fylde hele billedfeltet (det behøver ikke være i fokus). Tryk på kontrolknappernes center-tast for at foretage kalibreringen, eller tryk på menu-knappen for at annullere handlingen.

Virkningen af den nye hvidbalanceindstilling kan ses på billedet i monitoren. Denne kalibrering af hvidbalancen vil være gældende, til en ny kalibrering foretages, eller en anden indstilling af hvidbalancen vælges.

Hvis den brugerdefinerede indstilling af hvidbalancen skal anvendes igen: Vælg "CustRecall" under menupunktet "White balance". Nu vil kameraet benytte den sidste brugerdefinerede indstilling. Den samme indstilling af hvidbalancen kan aktiveres fra movie, P, A, S og M eksponeringsmetode.

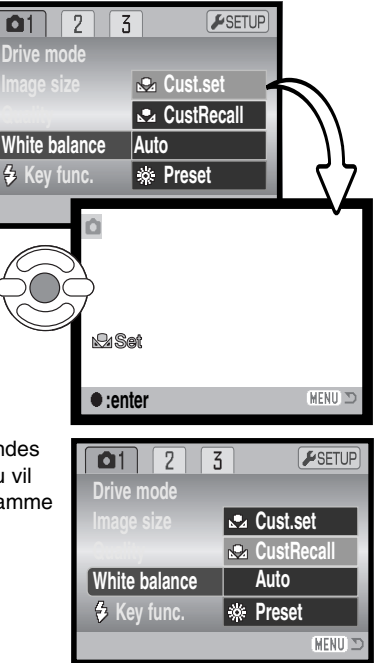

## **Full-time AF**

Med full-time AF fokuserer kameraet kontinuerligt på motivet, så det hele tiden er skarpt på LCD monitoren. Dette reducerer samtidig autofokus-tiden under fotograferingen. Hvis kameraet indstilles til manuel fokusering, frakobles Full-time AF. Du kan spare på batterierne ved at frakoble Full-time AF. Full-time AF kan aktiveres og deaktiveres i P/A/S/M menuen (sektion 2) (side 44).

## **Flashfunktion (Flash mode)**

Flashfunktionen kan ændres i P/A/S/M menuen (sektion 2) (side 44). Dette menupunkt benyttes, hvis en anden funktion er tildelt knappen til flashfunktion (se side 65 om brugerdefinerede funktioner). Se yderligere information om flashfunktionerne på side 26.

## **Flashkompensation (Flash comp.)**

Med flashkompensationen kan du forøge eller formindske flasheksponeringens andel af den samlede eksponering med 2 EV.

Vælg menupunktet "Flash comp. " i P/A/S/M menuen (sektion 2) (side 44). Vælg kompensationens størrelse (1) med kontrolknappernes op-/ned-tast. Tryk på kontrolknappernes center-tast (2) for at indstille værdien. Hvis en anden værdi end 0,0 er indstillet, vil en indikator blive vist på monitoren som påmindelse.

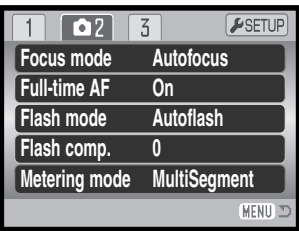

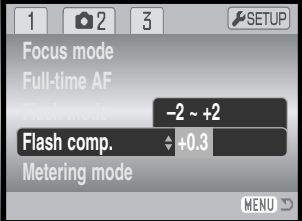

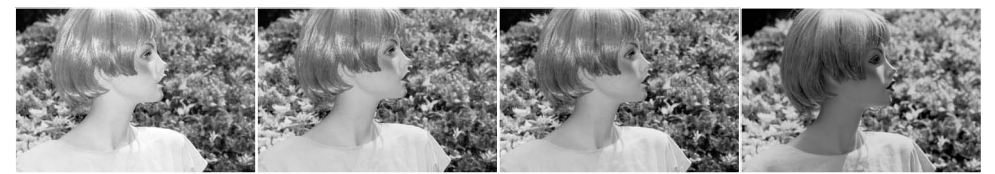

Positiv kompensation Ingen kompensation Negativ kompensation Uden flash

61

Flashkompensation ændrer styrkeforholdet mellem det omgivende lys og flashlyset. Hvis du bruger Udfyldningsflash for at blødgøre hårde skygger, forårsaget af direkte sollys, ændrer flashkompensationen forholdet mellem højlys og skygger. Flashen påvirker skyggernes dybde uden at påvirke de områder, der er belyst af solen. Hvis du formindsker flashlysets styrke med en negativ EV-værdi, vil skyggerne modtage mindre lys og blive kraftigere, men der vil alligevel være detaljer, som ville være gået tabt uden flash. Hvis du benytter en positiv EV-værdi, vil skyggerne blive oplyst eller elimineret.

## **Lysmåling (Metering modes)**

Indikatorer for lysmålingsmetode vises på monitoren. Lysmålingsmetoden kan vælges i P/A/S/M menuen (sektion 2) (side 44).

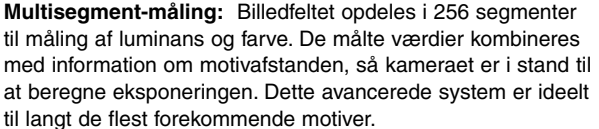

**Centervægtet gennemsnitsmåling:** En traditionel målemetode i filmkameraer. Systemet måler et gennemsnit af hele billedfeltet, idet midterområdet tildeles størst vægt.

**Spotmåling:** Kun en mindre del af motivet måles til beregning af eksponeringen. En lille cirkel fremkommer i midten af billedfeltet for at vise måleområdet. Spotmåling er hensigtsmæssig, hvis du vil eksponere efter en bestemt del af motivet uden hensyntagen til meget lyse eller mørke områder.

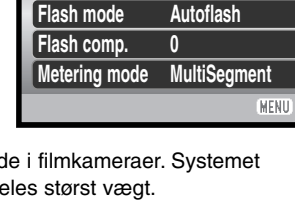

**Autofocus On**

 $\overline{5}$ 

 $F$ SETUP

**Focus mode Full-time AF**

 $\overline{\mathbf{C}}$ 

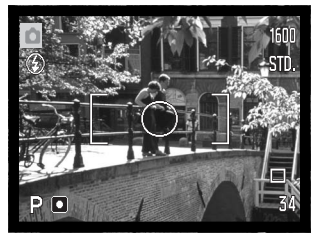

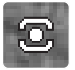

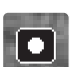

## **Kamerafølsomhed - ISO (Sensitivity)**

Kameraets lysfølsomhed har fem indstillinger: Auto, 50, 100, 200 og 400. Den numeriske værdi er baseret på ækvivalente ISO-værdier. Ved traditionel fotografering angiver ISO-værdien filmens lysfølsomhed: Jo større værdi, jo højere lysfølsomhed. Kamerafølsomheden kan vælges i P/A/S/M menuen (sektion 3) (side 44).

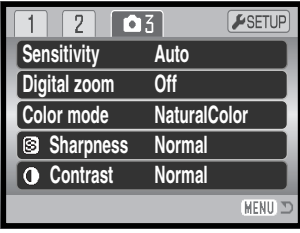

Auto-indstillingen justerer automatisk kameraets følsomhed efter lysforholdene mellem ISO 50 og 200. Hvis en anden indstilling end Auto benyttes, vises "ISO" samt den valgte følsomhed på monitoren.

Du kan selv vælge, hvor lysfølsomt kameraet skal være. Hvis ISO-værdien fordobles, fordobles kameraets følsomhed, men ligesom kornene i sølvhaloidfilm bliver grovere ved forøget følsomhed, forøges støjen i digitalbilleder, når kamerafølsomheden forøges. ISO 50 indstillingen producerer mindst støj, ISO 400 producerer mest støj. Med ISO 400 er det ofte muligt at fotografere på fri hånd uden flash under relativt mørke lysforhold. Effekten af støj ved eksponeringstider på et sekund eller længere kan reduceres ved hjælp af støjreduktionsfunktionen, som vælges i setup-menuen (sektion 3) (side 91).

## **Flashområde og kamerafølsomhed**

Flashområdet er udmålt fra kameraets CCD. På grund af det optiske system er flashområdet ved vidvinkel ikke det samme som ved tele.

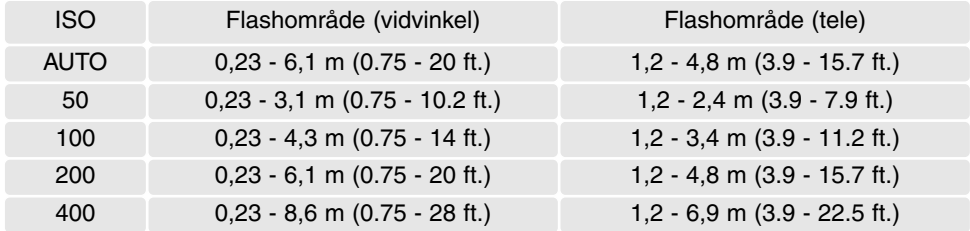

## **Farvefunktion (Color mode)**

Farvefunktionen bestemmer, om et stillbillede er i farve eller sort/hvid. Denne funktion skal vælges inden optagelsen. Farvefunktionen kan vælges i P/A/S/M menuen (sektion 3) (side 44). Billedet på monitoren viser den valgte farvefunktion. Farvefunktionen har ingen indflydelse på billedets filstørrelse.

Med "Naturlige farver" (Natural) gengives motivets farver helt naturtro. Når denne farvefunktion benyttes, vises ingen indikator på monitoren. Med "Kraftige farver" (Vivid) forøges farvemætningen i billedet, og med "Sort/hvid" (Black & White) gengives billedet i sort/hvid. "Sepia" skaber et monokromt billede i en varm, brunlig tone.

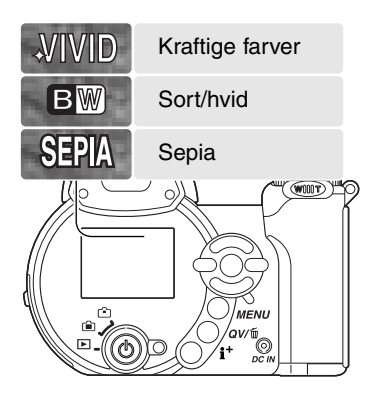

## **Kontrast (Contrast)**

Kontrasten i billedet kan øges eller mindskes i tre niveauer: Høj (+), normal (ingen ændring) og lav (-). Kontrasten kan vælges i P/A/S/M menuen (sektion 3) (side 44). Enhver ændring kan omgående ses på billedet i monitoren. Hvis en anden indstilling end Normal er valgt, fremkommer en indikator på monitoren som påmindelse.

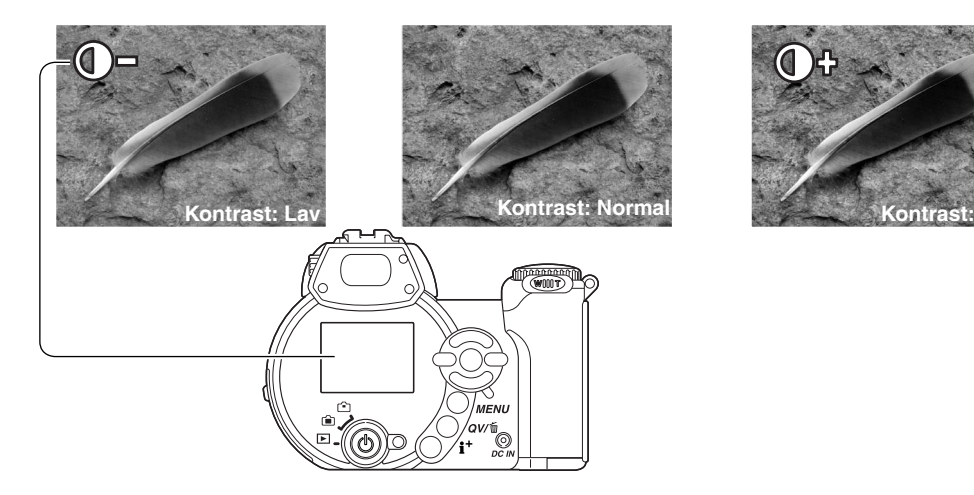

## **Skarphed (Sharpness)**

Skarpheden i billedet kan fremhæves eller dæmpes i tre niveauer: Hård (+), normal (ingen ændring) og blød (-). Skarpheden kan vælges i P/A/S/M menuen (sektion 3) (side 44).

En ændring kan være vanskelig at bedømme på monitorbilledet, men når billederne åbnes i en computer, vil ændringen imidlertid være tydelig. Hvis en anden indstilling end Normal er valgt, fremkommer en indikator på monitoren som påmindelse.

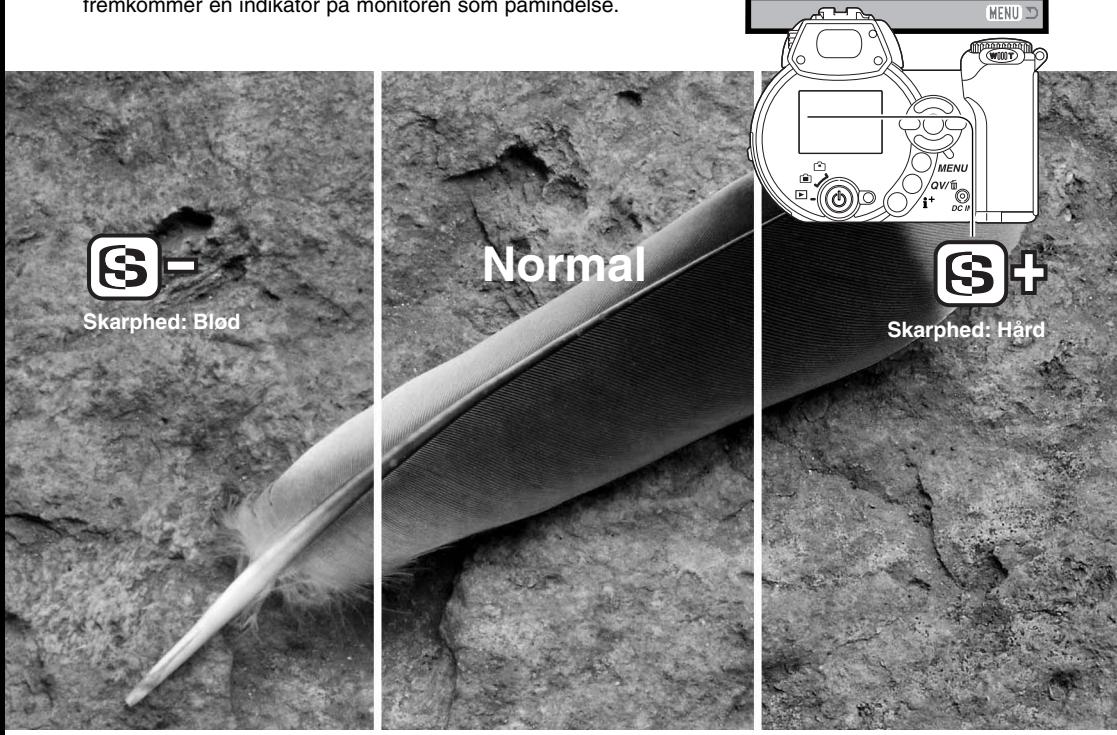

**Sensitivity Digital zoom Color mode**

 $\overline{2}$ 

**Auto Off NaturalColor Normal Normal**

 $F$ SETUP

 $\boxed{03}$ 

**Contrast** 

**Sharpness** 

## **Brugerdefineret funktion (Key func.)**

Knappen til flashfunktion kan tildeles en anden funktion: Du kan vælge mellem flashfunktion, optagemetode, hvidbalance, fokuseringsmetode og farvefunktion. Dette kan indstilles i P/A/S/M menuen (sektion 1) (side 44). Flashfunktionen kan også ændres i P/A/S/M menuen (sektion 2).

Ved tryk på knappen til flashfunktion ændres den funktion, der er indstillet i menuen. Tryk udløserknappen halvvejs ned, eller tryk på kontrolknappernes center-tast for at aktivere indstillingen.

Hvis du har valgt kontinuerlig optagelse, progressiv optagelse, bracketing eller forindstillet hvidbalance, fremkommer en skærm til indstilling. Vis den ønskede optagemetode eller bracketing-ændring med kontrolknappernes venstre-/højre-tast, og tryk på centertasten for at aktivere indstillingen.

Hvis du har valgt Brugerdefineret hvidbalance, vises skærmen til kalibrering. Udfyld billedfeltet med et hvidt objekt, og tryk på kontrolknappernes center-tast for at kalibrere kameraet.

#### $\overline{\mathbf{O}}$ 1  $\overline{2}$  $\overline{3}$ ESETUP **Drive mode Flash mode Drive mode Quality White balance Focus mode Key func. Color mode**

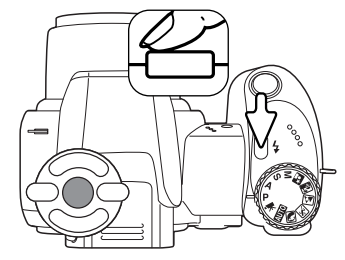

**MENU** 

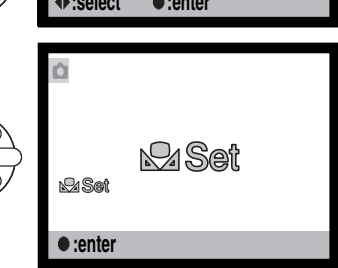

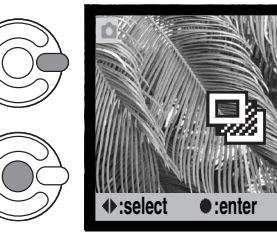

## **Billedstørrelse (Movie) (Image size)**

Movie-sekvenser kan optages med tre billedstørrelser: 640 x 480, 320 x 240 og 160 x 120 pixels. En større billedstørrelse giver højere billedkvalitet og en større fil. Billedstørrelsen indstilles i moviemenuen (side 44).

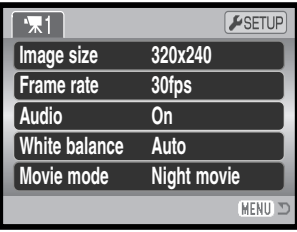

## **Billedfrekvens (Frame rate)**

Movie-sekvenser kan optages med to forskellige billedfrekvenser: 15 og 30 billeder pr. sek. (bps). Jo højere billedfrekvens, jo mere jævne bliver bevægelserne og jo større bliver movie-filen. Billedfrekvensen indstilles i movie-menuen (side 44).

## **Størrelse af movie-filer**

Hvis billedstørrelse eller -frekvens ændres, viser billedtælleren det omtrentlige antal sekunder, der kan rummes på det aktuelle memorykort med de nye indstillinger. Et memorykort kan indeholde movie-sekvenser med forskellige billedstørrelser og -frekvenser. Den totale tid, som kan rummes på et memorykort, afhænger af kortets kapacitet og optagehastigheden. Den aktuelle filstørrelse er afhængig af motivet, idet motivets toneomfang er afgørende for, hvor meget billedet kan komprimeres.

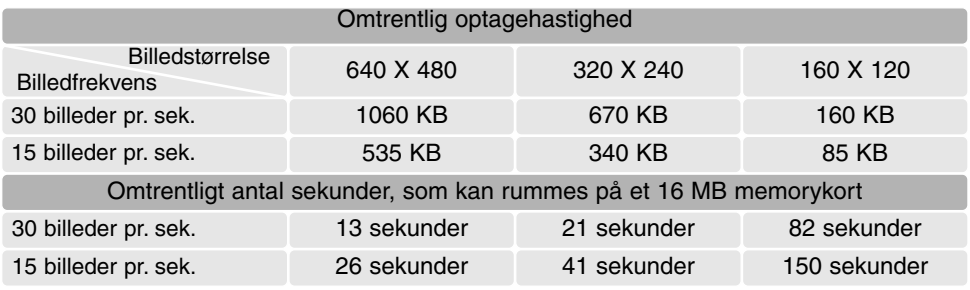

## **Lyd (Audio)**

Movie-sekvenser kan optages med eller uden lyd. Lyd vælges i movie-menuen (side 44). Hvis lyden er frakoblet, kan den optiske zoom benyttes under movie-optagelse.

## **Movie-funktion (Movie mode)**

Under menupunktet "Movie mode" kan du vælge hvilken type "film", du vil optage. "Standard" benyttes til en normal movie-sekvens. "Night Movie" anvender en høj kamerafølsomhed til optagelse under svage lysforhold; kamerafølsomheden forøges automatisk i svagt lys. Billedkvaliteten er lavere med "Night Movie" på grund af den højere følsomhed. Movie-funktionen indstilles i movie-menuen (side 44).

## **Om movie-optagelse**

Nogle funktioner til movie-optagelse kan ændres i movie-menuen. Eksponering, fokusering og kamerafølsomhed indstilles automatisk. Eksponeringskompensation kan benyttes (side 41).

Den optiske zoom kan anvendes under optagelsen, hvis lyden er frakoblet i menuen. 4x digital zoom kan benyttes under optagelse med eller uden lyd, hvis billedfrekvensen er indstillet til 15 bps.

Hvis den røde indikator for lav batterikapacitet fremkommer (side 14), er der ikke strøm nok til movieoptagelse. Skrivehastigheden for det benyttede memorykort kan forhindre, at hele movie-sekvensen optages. Du kan finde de seneste kompatibilitetsoplysninger på Minoltas webside:

> Nordamerika: http://www.minoltausa.com Europa: http://www.minoltasupport.com

# **AVANCERET AFSPILNING**

Den grundlæggende betjening er beskrevet i afsnittet om grundlæggende afspilning på siderne 30 til 33. Dette afsnit omhandler afspilning af movie-sekvenser såvel som de avancerede funktioner i menuen for afspilning. Movie-sekvenser kan afspilles i Quick View.

## **Afspilning af movie-sekvenser**

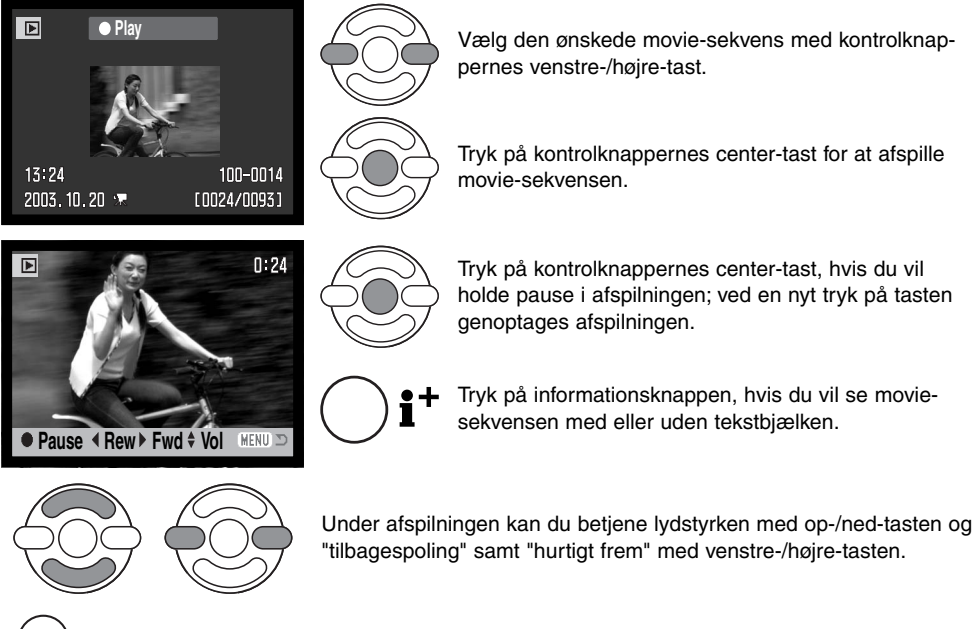

MENU Tryk på menu-knappen for at annullere afspilningen.

## **Kopiering af et movie-billede**

**Play 4 Rew Fwd ^ Fa** 

**MENU** 

A enkelt billede fra en movie-sekvens kan kopieres og gemmes som et stillbillede. Det kopierede billede har samme størrelse som det originale movie-billede.

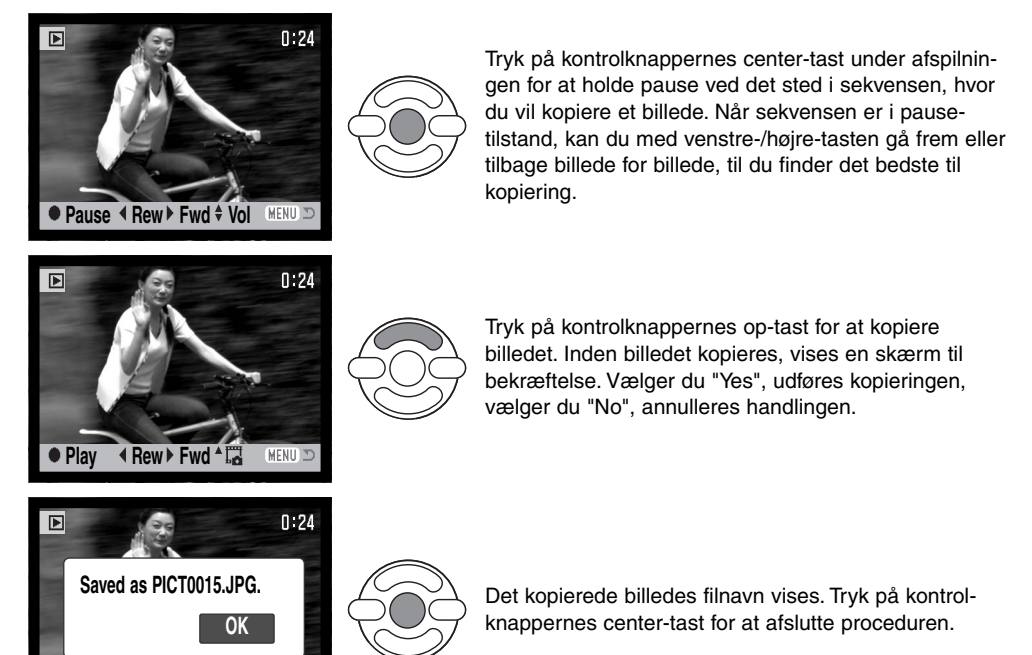

## **Sådan benyttes menuen for afspilning**

MENU Tryk på menu-knappen for at åbne menuen.

når en anden fane fremhæves.

Ved tryk på menu-knappen (1) åbnes eller lukkes menuen. Kontrolknappernes 4-vejs taster (2) benyttes til at bevæge markøren rundt i menuen, og ved tryk på center-tasten åbnes menupunktet.

> Brug kontrolknappernes venstre-/højre-tast til at fremhæve den ønskede menu-fane, og menuen skifter,

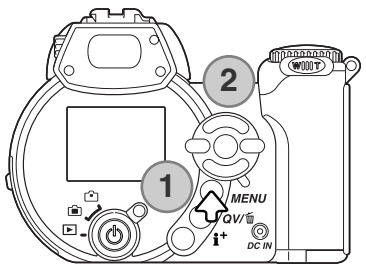

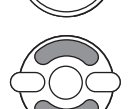

Brug op-/ned-tasten til at gennemløbe menupunkterne. Fremhæv det menupunkt, hvis indstilling du vil ændre.

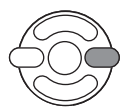

Tryk på højre-tasten, og menupunktets aktuelle indstilling vises fremhævet. Hvis "Enter" fremkommer: Tryk på center-tasten for at fortsætte.

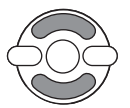

Fremhæv en ny indstilling med op-/ned-tasten.

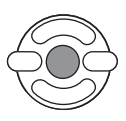

Tryk på kontrolknappernes center-tast for at vælge den fremhævede indstilling.

Når en ny indstilling er valgt, returnerer markøren til menupunkterne, og den nye indstilling vil blive vist. Tryk på menu-knappen, når du vil lukke menuen for afspilning.

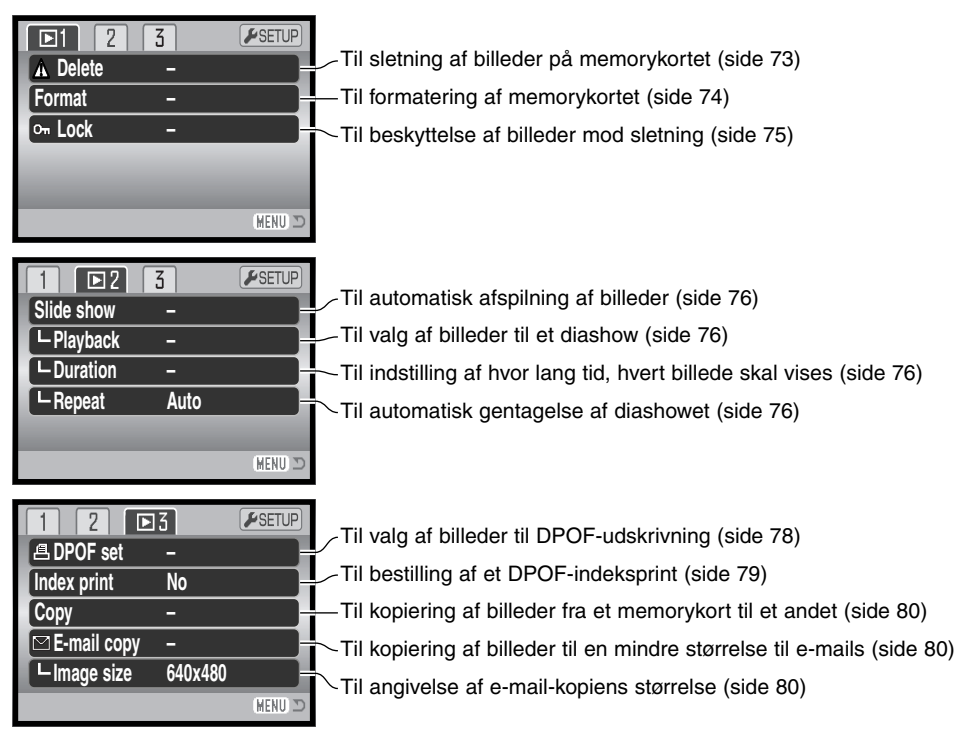

På de følgende sider forklares menupunkternes indstilling.

## **Skærm til udvælgelse af filer**

Når du skal vælge billeder i en menu, fremkommer skærmen til udvælgelse af filer. På denne skærm kan du vælge flere billeder.

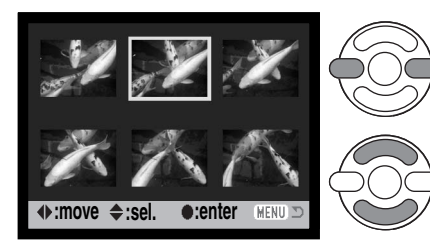

Med kontrolknappernes venstre-/højre-tast flytter du den gule ramme til det ønskede billede.

Med kontrolknappernes op-tast markerer du det valgte billede, og en indikator fremkommer ved siden af billedet. Med ned-tasten fravælges markeringen, og indikatoren forsvinder.

Nøgle-indikatoren viser, at billedet er låst

eller skal låses.

- Papirkurv-indikatoren viser, at billedet skal **III** slettes.
- Printer-indikatoren viser, at billedet er valgt til DPOF-udskrivning. Antallet af kopier vises til højre.

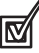

Denne indikator viser, at billedet er valgt til diashow eller kopiering.

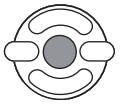

Tryk på kontrolknappernes center-tast for at afslutte indstillingen.

MENU Ved tryk på menu-knappen annulleres skærmen og enhver foretaget handling.

En indikator vises til højre for hvert indeksbillede, hvis der er tale om en movie- eller e-mail-kopi-fil.

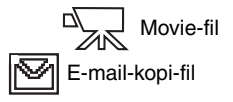
## **Sletning (Delete)**

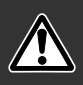

Ved sletning fjernes filen permanent. Når først en fil er slettet, kan den ikke genskabes. Vær derfor meget opmærksom, når du sletter filer.

I menuen for afspilning (sektion 1) (side 70) kan du slette en enkelt, flere eller alle filer på memorykortet. Mulighederne for sletning er følgende:

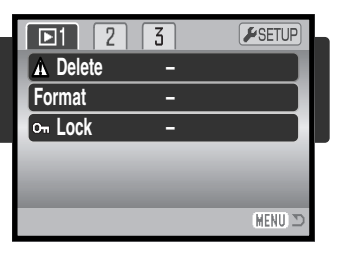

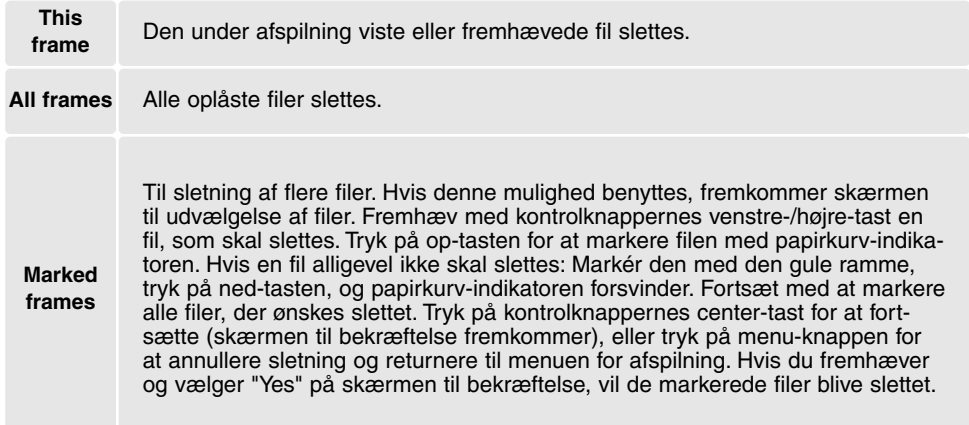

Inden en fil slettes, fremkommer en skærm til bekræftelse. Vælger du "Yes", slettes filen, vælger du "No", annulleres handlingen.

Kun oplåste (ubeskyttede) filer vil blive slettet. Låste (beskyttede) filer skal oplåses, inden de kan slettes.

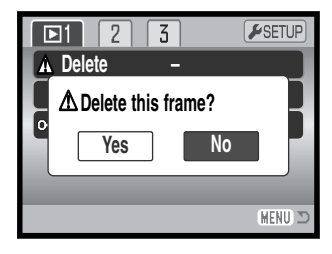

#### **Formatering (Format)**

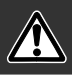

Når du formaterer et memorykort, slettes alle data på kortet.

Format-funktionen benyttes til at fjerne alle data fra et memorykort. Husk først at kopiere et eventuelt indhold til computerens harddisk eller et andet lagringsmedie. Også låste filer vil blive slettet, når kortet formateres. Formatér altid memorykortet med kameraet, ikke med computeren.

Når du har valgt "Format" i menuen for afspilning (sektion 1) (side 70), fremkommer en skærm til bekræftelse. Vælger du "Yes", formateres kortet, vælger du "No", annulleres handlingen. Et nyt skærmbillede bekræfter, at kortet er formateret.

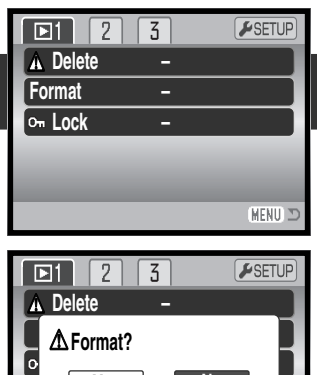

MENU I

**Yes No**

Et memorykort, som har været benyttet i et andet kamera, skal muligvis formateres, inden det kan benyttes i dette kamera. Hvis meddelelsen "Unable-to-use-card" fremkommer, skal kortet sandsynligvis først formateres med kameraet, inden det kan bruges. Hvis en "Card-error" meddelelse fremkommer: Tryk på kontrolknappernes center-tast for at lukke vinduet, og gå ind på Minoltas webside for at tjekke de seneste kompatibilitetsoplysninger:

> Nordamerika: http://www.minoltausa.com Europa: http://www.minoltasupport.com

## **Låsning (Lock)**

Du kan låse (beskytte) en enkelt, udvalgte eller alle filer. En låst fil kan hverken slettes i menuen for afspilning eller med QV-/sletteknappen. Kun hvis du formaterer memorykortet (side 74), vil alle filer blive slettet, uanset om de er låst. Vigtige filer bør altid låses. Låsefunktionen findes i menuen for afspilning (sektion 1) (side 70). Der er fire muligheder for låsning/oplåsning af filer:

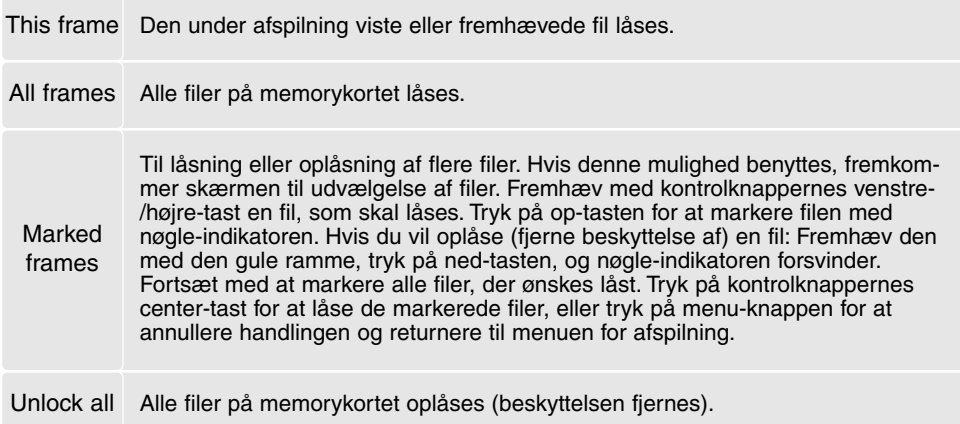

#### **Diashow (Slide show)**

I menuen for afspilning (sektion 2) kan du styre diashow-funktionerne. Med et "diashow" kan du vise alle stillbilleder og movie-sekvenser på memorykortet automatisk i rækkefølge. Menuen har følgende punkter:

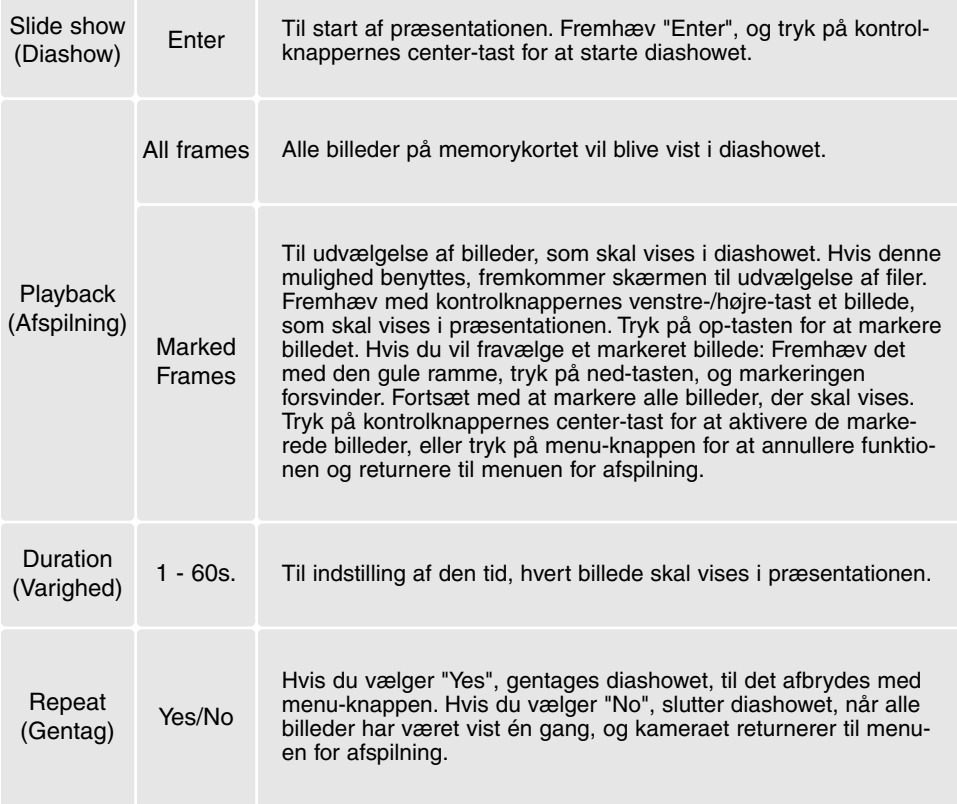

Med kontrolknapperne kan du styre afspilningen af præsentationen.

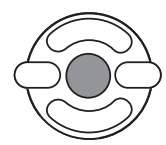

Tryk på kontrolknappernes center-tast, hvis du vil holde pause eller genoptage præsentationen.

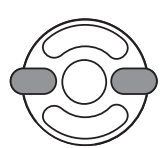

Med venstre-/højre-tasten kan du gå videre til det næste stillbillede eller tilbage til det forrige. En movie-sekvens kan med samme taster "spoles" frem eller tilbage.

**MENU** 

Tryk på menu-knappen for at annullere præsentationen.

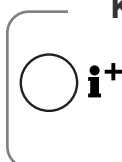

#### **Kamerainformation**

Præsentationen kan vises uden billedinformation. Tryk på informationsknappen (i+ ) for at fravælge informationen, inden du åbner menuen for afspilning.

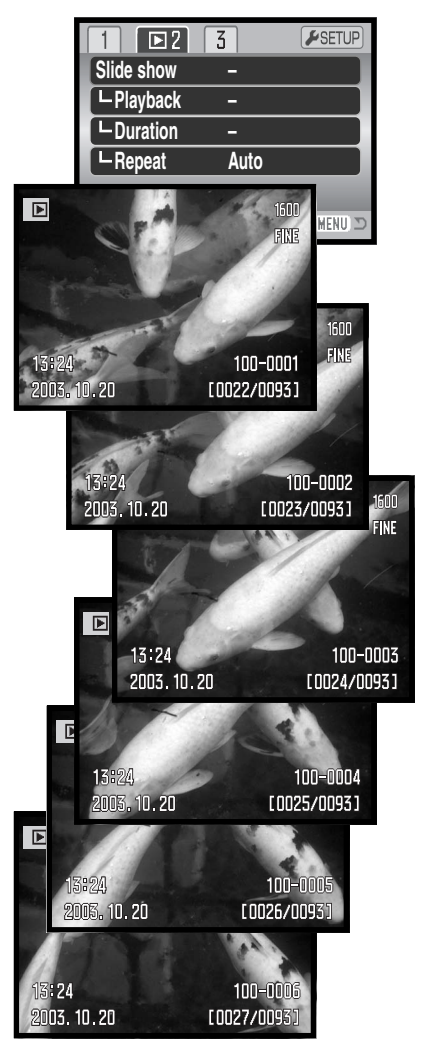

## **Om DPOF**

Dette kamera understøtter DPOF™ version 1.1. DPOF (Digital Print Order Format) er udviklet til direkte udskrift af stillbilleder fra digitalkameraer. Når du har oprettet en DPOF-printfil, kan du blot indlevere memorykortet til en forhandler med printservice eller indsætte det i en printer, som understøtter DPOF. Når du opretter en DPOF-printfil, oprettes en mappe hertil automatisk på memorykortet (side 98).

#### **DPOF setup**

Under menupunktet "DPOF set" kan du "bestille" standardprint af billederne på memorykortet. Du kan bestille print af et enkelt billede, flere billeder eller alle billeder. Printordrer oprettes i menuen for afspilning (sektion 3) (side 70). Printmenuen har følgende indstillinger:

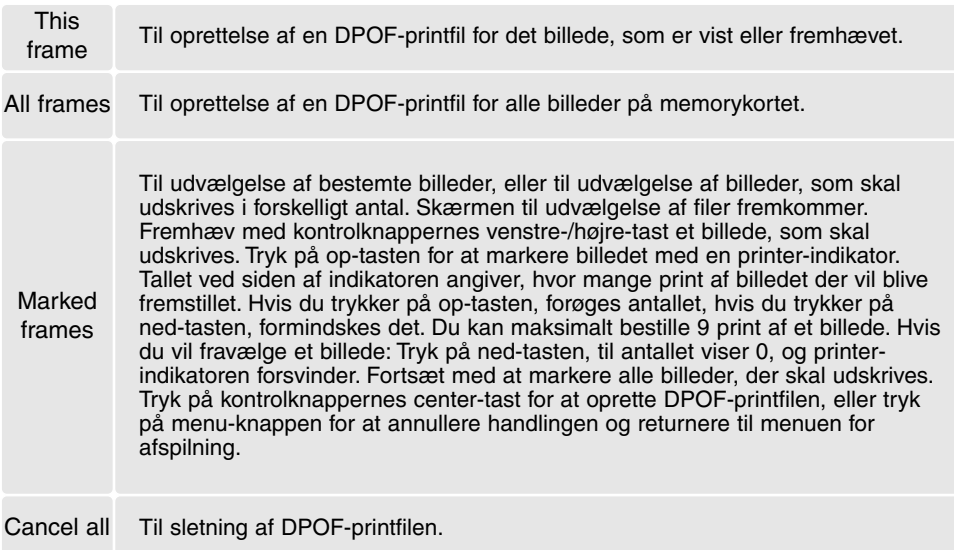

Hvis du vælger "This frame" eller "All frames", fremkommer en skærm, hvor du bliver bedt om at angive, hvor mange print af hvert billede, du ønsker; du kan maksimalt angive 9 print. Vælg antallet med kontrolknappernes op-/ned-tast. Hvis du har oprettet en printfil med "All frames", vil billeder, som du har taget efter oprettelse af printfilen, ikke komme med.

DPOF-printfiler, som er oprettet med et andet kamera, vil blive annulleret. Efter udskrivning af billederne findes DPOF-printfilen stadig på memorykortet; den skal slettes manuelt.

#### **Indeksprint**

Vælg "Yes" i menupunktet "Index print" under sektion 3 i menuen for afspilning, hvis du vil bestille et indeksprint med alle billeder på kortet. Vælg "No", hvis du fortryder.

Hvis du har bestilt et indeksprint, vil billeder på kortet, som du har taget herefter, ikke komme med på indeksprintet. Antallet af minibilleder pr. indeksprint kan variere. Informationen, som er trykt på indeksprintet, kan variere.

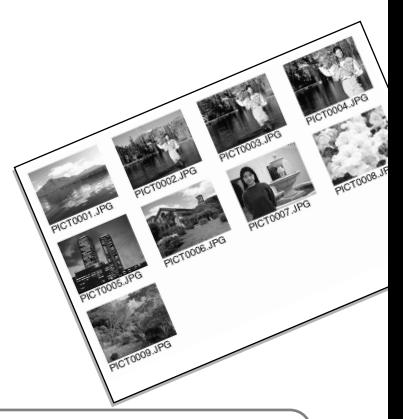

#### **Kamerainformation**

DPOF-filer og billeder kan udskrives direkte fra kameraet (se side 105).

#### **Kopi og e-mail-kopi**

Med kopi-funktionen kan du fremstille nøjagtige kopier af billed- eller movie-filer, som kan gemmes på et andet memorykort. Med "E-mail Copy" fremstilles en standard 640 x 480 (VGA) eller 160 x 120 (QVGA) JPEG kopi af det originale stillbillede, så det ikke fylder så meget og let kan sendes med e-mail. E-mail kopier kan kun kopieres til det originale kort. Kopi-funktionerne vælges i menuen for afspilning (sektion 3) (side 70).

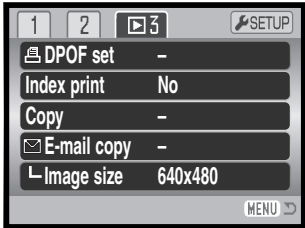

Hvis en kopi-funktion benyttes, oprettes en mappe til filerne (side 98). Kopierne anbringes i en mappe, hvis navn ender på "CP", og e-mail-kopierne i en mappe, hvis navn ender på "EM". Kopierne gemmes i den samme mappe, til antallet overskrider 9. 999. Kopier af låste (beskyttede) billeder er ikke låste. DPOF information kopieres ikke.

Kopi- og e-mail-kopi funktionen har to menupunkter:

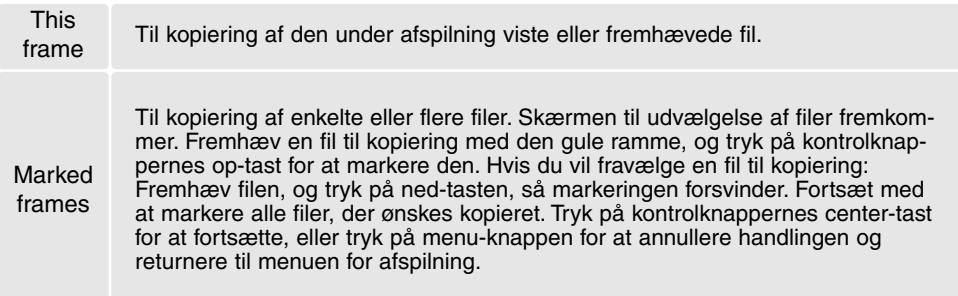

Op til 16 MB data kan kopieres. Hvis du har valgt for mange billeder, fremkommer en advarsel, og kopieringen vil blive annulleret. Opdel i givet fald billederne i flere serier. Datamængden, som kan konverteres til e-mail-kopier, afhænger af den ledige plads på memorykortet og kopiernes billedstørrelse. E-mail-kopiernes billedstørrelse kan vælges i menuen for afspilning (sektion 3) (side 70).

## *Copy*

Når du har valgt det eller de billeder, der skal kopieres, vises en skærm med fire meddelelser. Under kopieringsproceduren fremhæves de enkelte meddelelser.

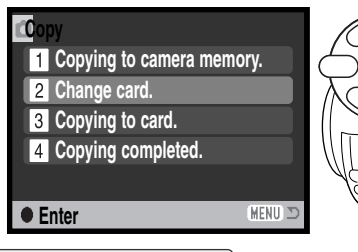

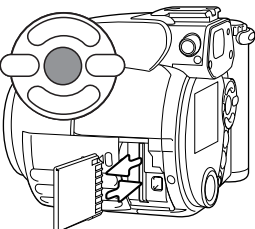

Når "Change card" fremhæves, skal du tage memorykortet ud af kameraet og indsætte det kort, billederne skal kopieres til. Tryk på kontrolknappernes center-tast for at fortsætte, eller tryk på menu-knappen for at annullere kopieringen.

**Copied to 101MLTCP. OK** Vent til "Copy completed" fremhæves. En ny skærm fremkommer for at vise navnet på den nye mappe, som rummer de kopierede billeder. Tryk på kontrolknappernes center-tast for at returnere til menuen.

## *E-mail Copy*

Inden du begynder e-mail-kopieringen, skal du vælge kopiernes billedstørrelse i menuen for afspilning (sektion 3). Du kan vælge to størrelser: 640 x 480 (VGA) eller 160 x 120 (QVGA). Hvis du vil kopiere billeder fra en movie-sekvens, skal kopiernes billedstørrelsen være lig med eller mindre end movie-sekvensens billedstørrelse.

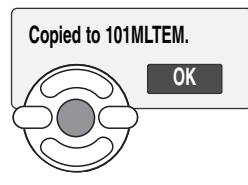

Når du har valgt det eller de billeder, der skal konverteres til en e-mail-kopi, begynder kopieringen, og en skærm fremkommer, som viser navnet på den mappe, der indeholder de kopierede billeder. Tryk på kontrolknappernes center-tast for at returnere til menuen.

#### **Kamerainformation**

"Copy unsuccessful" meddelelsen fremkommer, hvis ét eller alle billeder ikke kunne kopieres. Kontrollér memorykortet for at se, hvilke filer der blev kopieret, og gentag proceduren med de filer, som ikke blev kopieret.

## **Afspilning af billeder på TV**

Du kan afspille billederne i kameraet på dit TV. Kameraet er forsynet med en videoudgang, så du kan tilslutte det TV-modtageren ved hjælp af det medfølgende AV kabel. Du kan vælge mellem NTSC- og PAL-videosignal. Videosignalet kan kontrolleres og indstilles i setup-menuen (sektion 4) (side 83).

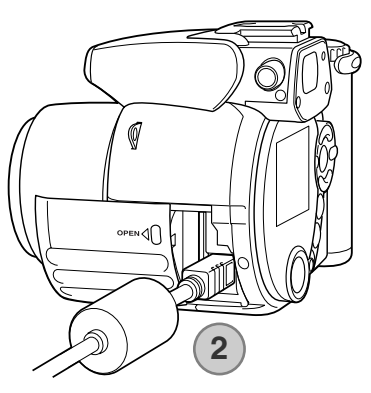

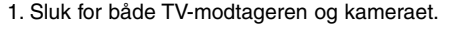

- 2. Sæt AV kablets ministik i kameraets AV-udgang. Det trekantede mærke på stikket skal vende mod kameraets bagside.
- 3. Sæt den anden ende af AV kablet i TV-modtagerens videoog audioindgang. Det gule stik er videosignalet, det hvide stik er mono-audiosignalet.
- 4. Tænd for TV-modtageren.
- 5. Skift til videokanalen på TV-modtageren.
- 6. Stil kameraets hovedomskifter på positionen for afspilning, og tænd kameraet. Søgeren og LCD monitoren aktiveres ikke, når kameraet er tilsluttet en TV-modtager. Afspilningsfunktionerne vil blive vist på TV-skærmen.
- 7. Vis billederne som beskrevet i afsnittet om afspilning af billeder.

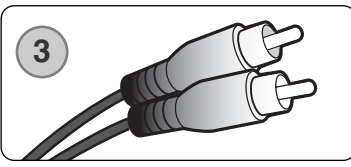

# **SETUP-MENU**

I setup-menuen styres kameraets funktioner og betjeningsmåde. I afsnittet om setup-menuen beskrives, hvordan du bruger menuen. Derefter følger en detaljeret beskrivelse af menuens indstillinger.

#### **Sådan åbnes setup-menuen**

Setup-menuen åbnes fra en anden menu. Du har adgang til setup-menuen fra alle menuer for optagelse og afspilning.

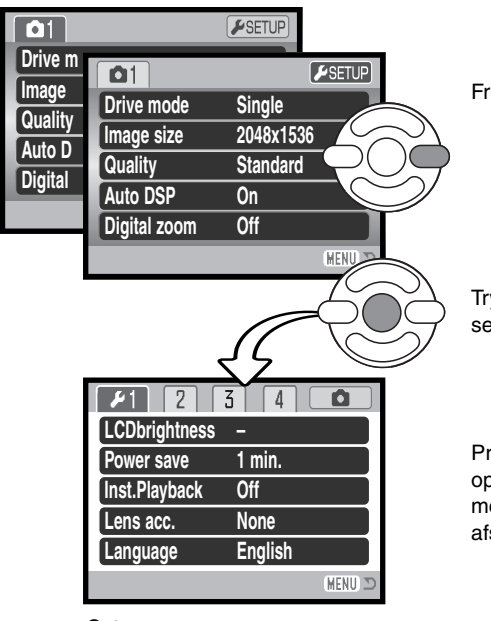

Single **Fremhæv** "Setup" øverst i menuen med højre-tasten.

Tryk på kontrolknappernes center-tast for at åbne setup-menuen.

Proceduren er omvendt, hvis du vil gå tilbage til den oprindelige menu. Ved tryk på menu-knappen lukkes menuen, og kameraet returnerer til optagelse eller afspilning.

Setup-menu

#### **Setup-menu**

Se hvordan menuen åbnes på side 83. Kontrolknappernes 4-vejs taster (1) benyttes til at bevæge markøren rundt i menuen, og ved tryk på center-tasten åbnes det pågældende menupunkt.

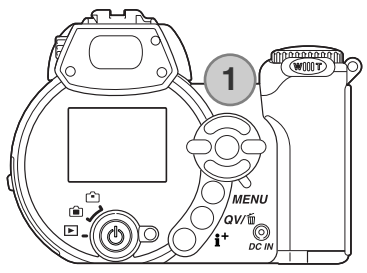

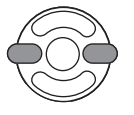

Brug kontrolknappernes venstre-/højre-tast til at fremhæve den ønskede menu-fane, og menuen skifter, når en anden fane fremhæves.

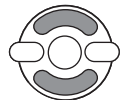

Brug op-/ned-tasten til at gennemløbe menupunkterne. Fremhæv det menupunkt, hvis indstilling du vil ændre.

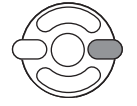

Tryk på højre-tasten, og menupunktets aktuelle indstilling vises fremhævet. Hvis "Enter" fremkommer: Tryk på center-tasten for at fortsætte.

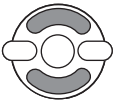

Fremhæv en ny indstilling med op- eller ned-tasten.

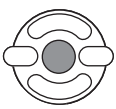

Tryk på kontrolknappernes center-tast for at vælge den fremhævede indstilling. Når en ny indstilling er valgt, returnerer markøren til menupunkterne, og den nye indstilling vil blive vist.

MENU Tryk på menu-knappen for at lukke menuen.

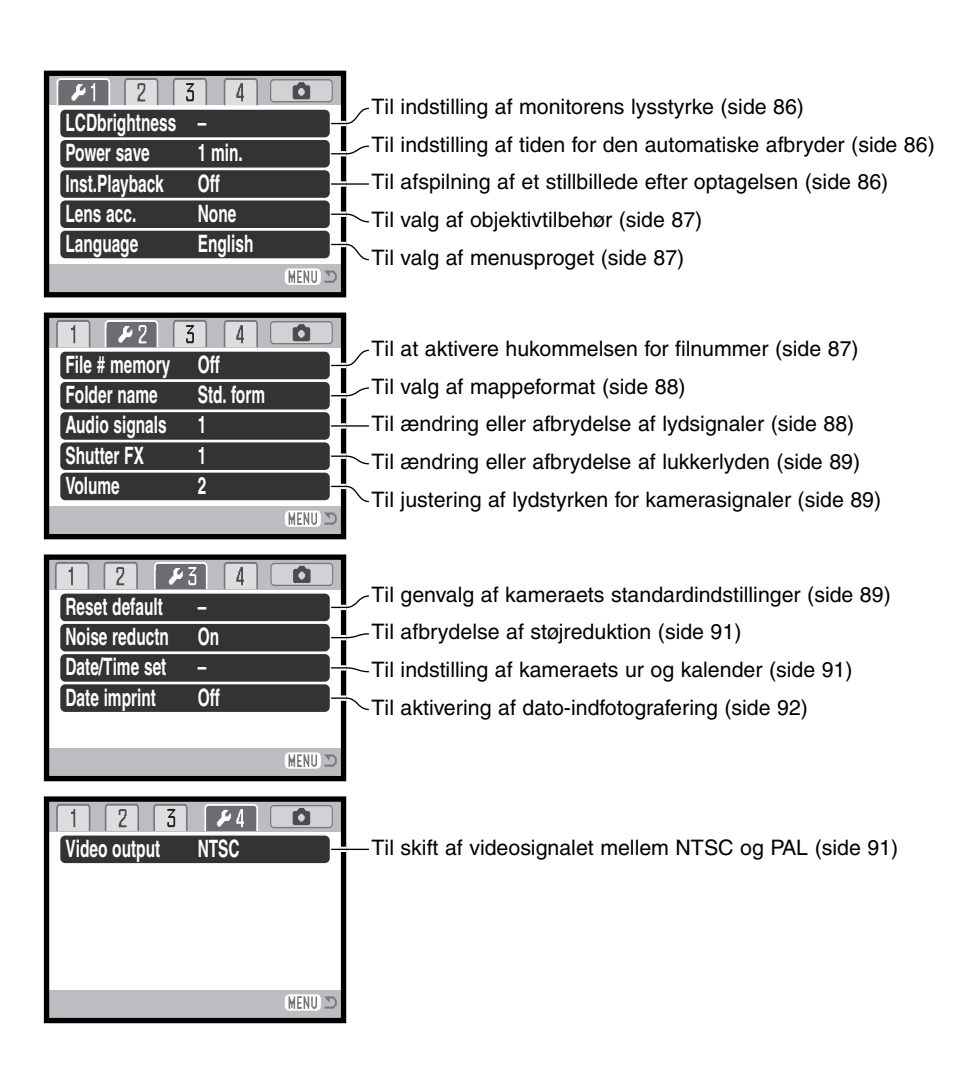

## **LCD monitorens lysstyrke (Brightness)**

Monitorens lysstyrke kan justeres i 11 niveauer. Lysstyrken kan indstilles individuelt for søgeren og monitoren, når kameraet er indstillet til optagelse. Stil funktionsomskifteren på den ønskede position, inden du åbner menupunktet til indstilling af lysstyrken i setupmenuen (sektion 1) (side 84). Se også side 28.

Indstil lysstyrken med kontrolknappernes venstre-/højretast; en ændring kan omgående ses på monitoren. Tryk på kontrolknappernes center-tast for at aktivere indstillingen.

## **Automatisk afbryder (Power save)**

For at spare på batterierne slukkes kameraet automatisk, hvis ingen funktioner har været benyttet i et vist tidsrum. Længden af dette tidsrum kan du indstille til 1, 3, 5 eller 10 minutter. Hvis kameraet er tilsluttet en computer, træder den automatiske afbryder i funktion efter 10 minutter. Den automatiske afbryder kan indstilles i setup-menuen (sektion 1) (side 84).

# **Omgående afspilning (Inst. playback)**

Et billede kan blive vist på LCD monitoren umiddelbart efter optagelsen. Hvis funktionen benyttes med kontinuerlig optagelse (side 46), vil "thumbnails" af de sidste seks billeder i serien blive vist. Funktionen til omgående afspilning aktiveres i setup-menuen (sektion 1) (side 84). Du kan vælge en afspilningstid på to eller ti sekunder. Hvis du trykker udløserknappen halvvejs ned, gemmes billedet med det samme, og afspilningen annulleres.

## **Kamerainformation**

Stillbilleder kan ses umiddelbart efter optagelsen, selv om funktionen til omgående afspilning ikke er aktiv. Fortsæt blot med at holde udløserknappen nedtrykket efter optagelsen, og billedet vil blive vist. Slip udløserknappen for at afslutte afspilningen.

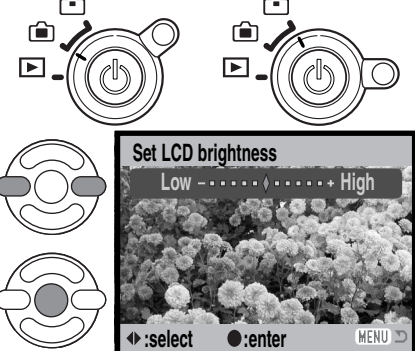

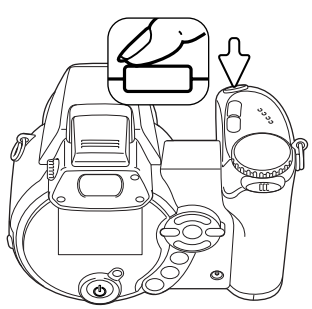

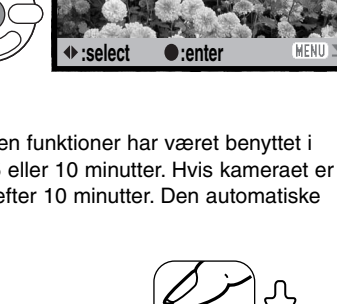

Dette kamera kan benytte ekstratilbehøret Vidvinkelkonverter ZCW-100 Kit. Dette sæt rummer en 0,75x vidvinkelkonverter, som reducerer zoomobjektivets vidvinkel til 28 mm (svarende til 35 mm formatet).

Når konverteren er monteret, skal menupunktet "Lens acc. " i setup-menuen (sektion 1) indstilles til "WideConvertr". En indikator (W) fremkommer i øverste venstre hjørne af monitoren som påmindelse. Den optiske zoom indstilles automatisk til vidvinkel-positionen. Den optiske zoom og supermakro-funktionen er frakoblet.

# **Sprog (Language)**

Menusproget kan ændres i setup-menuen (sektion 1).

## **Filnummer (#) hukommelse (File memory)**

Hvis du aktiverer hukommelsen for filnummer og opretter en ny mappe eller bruger et andet memorykort, vil den næste billedfil blive tildelt et nummer, der er 1 højere end den sidst gemte billedfil. Hvis det nye kort rummer en billedfil med et højere nummer, vil den nye billedfil blive tildelt et nummer, som er 1 højere end det højeste nummer på kortet. Hvis filnummer-hukommelsen er frakoblet, vil billedets filnummer begynde med 0001, når det gemmes i en ny mappe eller på et nyt kort. Hukommelsen for filnummer aktiveres i setup-menuen (sektion 2).

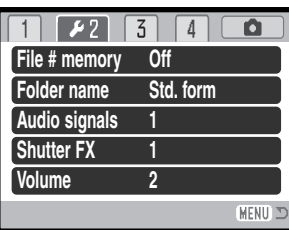

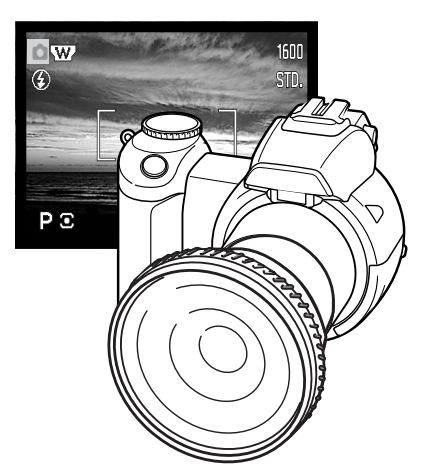

## **Mappenavn (Folder name)**

De optagne billeder gemmes i mapper (folders) på memorykortet. Du kan vælge mellem to mappe-formater i setup-menuen (sektion 2): Standard og Dato.

Standard-mappernes navn består af otte karakterer. Den første mappe, som oprettes, tildeles navnet 100MLT20. De første tre cifre er mappens serienummer, som forøges med 1, hver gang en ny mappe oprettes. De næste tre bogstaver refererer til Minolta, og de sidste to cifre viser hvilken kameramodel, der er benyttet; 20 betyder DiMAGE Z1.

En dato-mappes navn begynder ligeledes med tre cifre, som viser serienummeret, efterfulgt af ét ciffer for årstallet, to cifre for måneden og to cifre for dagen: 100ÅMMDD. Mappen 10131219 blev således oprettet den 19. december 2003.

Hvis du har valgt dato-mappe-formatet, vil en ny mappe med dags dato blive oprettet, når du tager et billede. Alle billeder, som optages samme dag, vil blive gemt i denne mappe. Billeder, som optages en anden dag, vil blive gemt i en ny mappe med denne dato. Hvis filnummerhukommelsen er frakoblet (side 87), og en ny mappe oprettes, vil serienummeret i filernes navn begynde med 0001. Hvis filnummer-hukommelsen er aktiv, vil filen få et serienummer, som er 1 højere end den sidst gemte fil. Yderligere information om filnavne og organisering af mapper på memorykortet findes på side 98.

## **Lydsignaler (Audio signals)**

Hver gang en knap trykkes ind, udsender kameraet et lydsignal som bekræftelse. Lydsignalet kan afbrydes i setup-menuen (sektion 2) (side 84). Lydsignalet kan ændres; signal 1 er mekanisk og signal 2 er elektronisk.

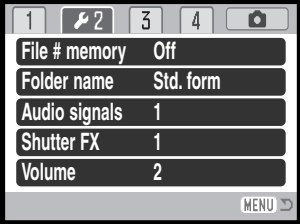

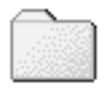

100MLT29 (Standard)

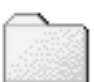

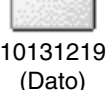

## **Lukkerlyd (Shutter FX)**

En lydeffekt, der simulerer lukkerlyden i et traditionelt kamera, tilkendegiver, at et stillbillede er taget. Lydeffekten kan afbrydes i setup-menuen (sektion 2) (side 84). Lukkerlyden har to indstillinger. Signal 1 simulerer lukkerlyden i Dynax 9 SLRkameraet. Signal 2 simulerer en mekanisk lukkerlyd, som er hentet fra det legendariske Minolta CLE målsøgerkamera.

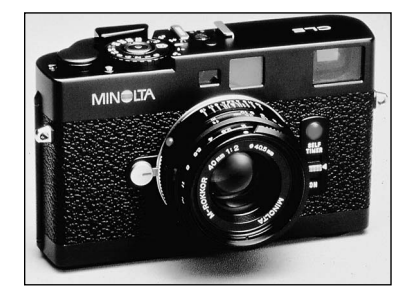

## **Lydstyrke (Volume)**

Styrken af lydsignaler og lukkerlyde kan forøges eller formindskes i setup-menuen (sektion 2) (side 84). Det har kun indflydelse på kameraets lydsignaler og ændrer ikke niveauet for afspilningen af lyden fra en movie-sekvens.

## **Genvalg af standardindstillingerne (Reset default)**

Denne funktion har indflydelse på alle kameraets funktioner til optagelse og afspilning. Hvis du vælger dette menupunkt bliver du bedt om at bekræfte, at standardindstillingerne skal aktiveres. Hvis du vælger "Yes" indstilles funktionerne som vist i tabellen. Hvis du vælger "No", annulleres proceduren.

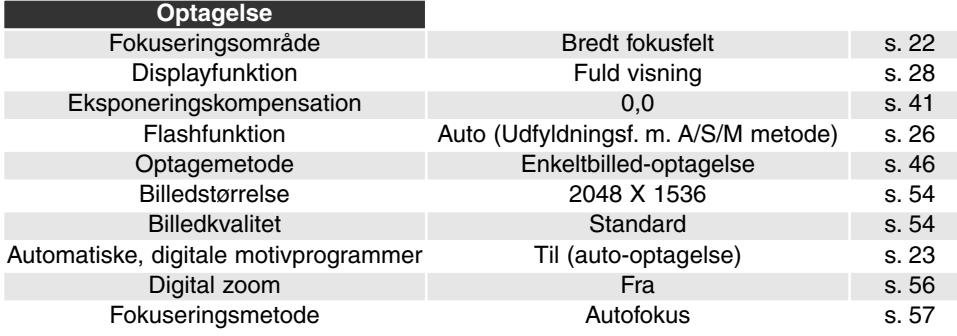

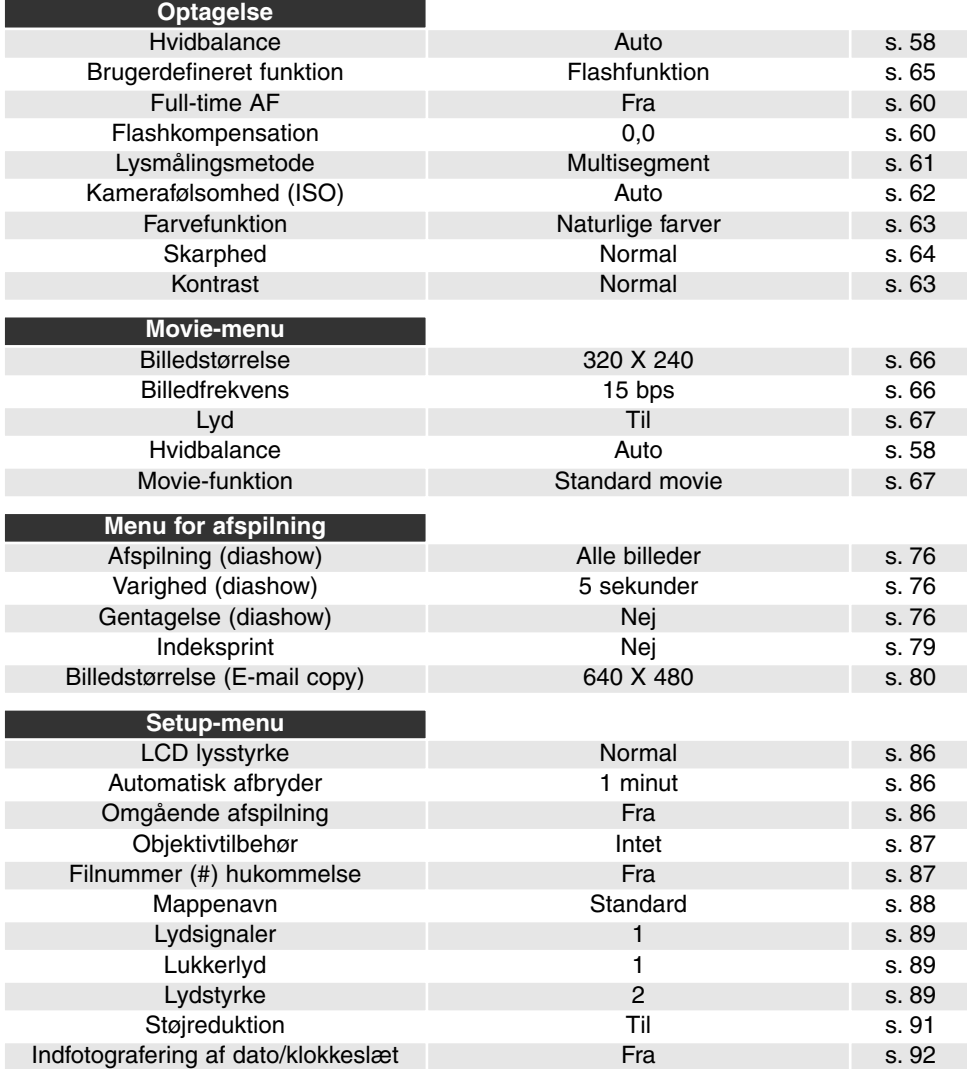

91

Denne funktion reducerer effekten af elektronisk støj, som skyldes lange eksponeringstider. Støjreduktion benyttes kun til billeder, der er taget med en lukkertid på 1 sekund eller længere. Billedet behandles umiddelbart efter optagelsen med en proces, der kaldes "dark-frame subtraction". Behandlingstiden kan variere fra billede til billede; en meddelelse vil blive vist under forløbet. Støjreduktionssystemet kan frakobles i setup-menuen (sektion 3).

## **Dato/klokkeslæt setup (Date/time set)**

Det er vigtigt, at kameraets ur er korrekt indstillet. Når du optager et stillbillede eller en moviesekvens, registrerer kameraet samtidig dato og klokkeslæt for optagelsen og viser informationen under afspilning. Informationen kan også læses med DiMAGE Viewer softwaret, som findes på den medfølgende CD-ROM. Datoformatet kan ændres som følger: ÅÅÅÅ/MM/DD (år, måned, dag), MM/DD/ÅÅÅÅ (måned, dag, år) og DD/MM/ÅÅÅÅ (dag, måned, år). På side 18 kan du se, hvordan ur og kalender indstilles.

## **Videoudgang (Video output)**

Du kan vise billederne på en TV-modtager (side 82). Videosignalet kan kontrolleres og indstilles i setup-menuen (sektion 4). NTSC-standarden anvendes i Nordamerika, og PAL-standarden anvendes i Europa.

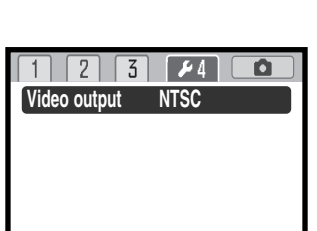

MENU

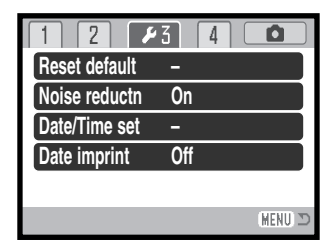

### **Indfotografering af dato/klokkeslæt**

Du kan indfotografere dato/klokkeslæt for optagelsen direkte på billedet. Funktionen skal vælges, inden billedet tages, og når den er valgt, vil dato/klokkeslæt blive indfotograferet på billederne, til du fravælger funktionen. En gul bjælke fremkommer bag billedtælleren for at vise, at funktionen er aktiv. Funktionen aktiveres i setupmenuen (sektion 3) (side 84).

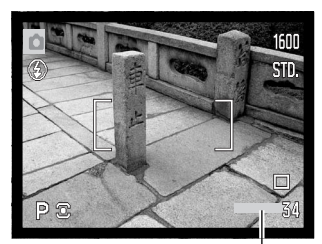

Indikator for indfotografering

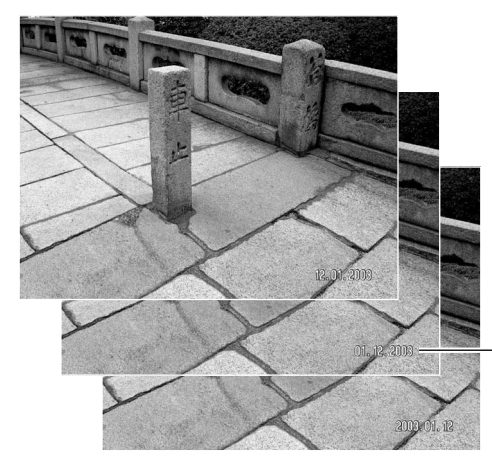

Dato/klokkeslæt indfotograferes i nederste højre hjørne af et horisontalt billede. Informationen indfotograferes direkte på billedet og overskriver de eksisterende billeddata. Du kan vælge mellem tre formater: År/måned/dag, måned/dag/år og dag/måned/år. Dato/klokkeslæt og formatet indstilles i setup-menuen (sektion 3) (side 91).

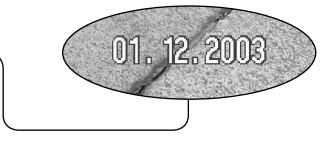

#### **Kamerainformation**

Hver gang du tager et stillbillede, gemmes billedet med en Exif-information, som rummer dato og klokkeslæt samt fotografiske data for optagelsen. Denne information kan læses i Quick View, når kameraet er indstillet til afspilning, eller på en computer med DiMAGE Viewer software installeret.

# **DATAOVERFØRSEL**

Læs venligst hele dette afsnit, inden du slutter kameraet til en computer. Installation og betjening af DiMAGE Viewer softwaret beskrives i den medfølgende software-betjeningsvejledning. Denne vejledning dækker ikke betjeningen af selve computeren eller operativsystemet.

#### **Systemkrav**

Hvis kameraet tilsluttes computeren direkte og benyttes som et lagringsmedie, skal computeren være udstyret med en USB-port som standardinterface. Computeren og operativsystemet skal understøtte USB-standarden. Følgende operativsystemer er kompatible med kameraet:

Windows 98, 98SE, Me, 2000 Professional og XP (Home / Professional) Mac OS 9.0 ~ 9.2.2 og Mac OS X 10.1.3 - 10.1.5, 10.2.1 og 10.2.6

De seneste kompatibiletsoplysninger kan hentes på Minoltas webside:

Nordamerika: http://www.minoltausa.com Europa: http://www.minoltasupport.com

Med Windows 98 eller 98SE er det nødvendigt at installere driversoftwaret på den medfølgende DiMAGE Viewer CD-ROM (side 95). Der kræves intet specielt driversoftware til andre Windows eller Macintosh operativsystemer.

Hvis du allerede ejer en tidligere model af et DiMAGE digitalkamera og har installeret Windows 98 driversoftwaret, skal du gentage installationsproceduren. Den opdaterede version af driversoftwaret, som findes på den medfølgende DiMAGE Viewer CD-ROM, kræves til DiMAGE Z1. Det nye software har ingen indflydelse på funktionerne i tidligere DiMAGE kameraer.

En fjernkamera-driver medfølger Windows-versionen af DiMAGE Viewer CD-ROM'en. Denne driver er ikke kompatibel med dette kameraet.

## **Tilslutning af kameraet til en computer**

Vær opmærksom på, at batterierne har tilstrækkelig kapacitet, inden du slutter kameraet til computeren. Indikatoren for fuld batterikapacitet skal kunne ses monitoren. Det er dog bedre og mere økonomisk at bruge en AC adapter (ekstratilbehør) til strømforsyning fra lysnettet. Brugere af Windows 98 eller 98SE: Læs afsnittet på side 95 om installation af den nødvendige USB-driver, inden kameraet tilsluttes computeren.

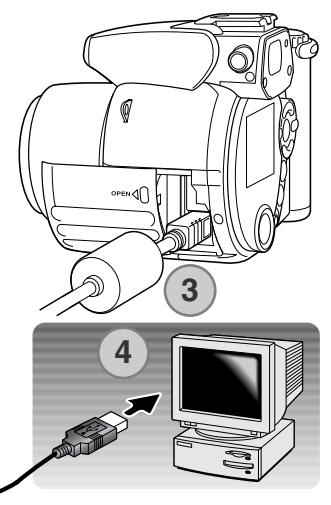

**Initializing USB connection.**

- 1. Start computeren. Computeren skal være tændt, når kameraet tilsluttes.
- 2. Sæt et memorykort i kameraet. Om skift af memorykort mens kameraet er tilsluttet en computer: Se side 102.
- 3. Åbn kortdækslet, og anbring USB-kablets lille stik i kameraet. Det trekantede mærke på stikket skal vende mod kameraets bagside. Kontrollér at stikket sidder korrekt.
- 4. Anbring stikket i den anden ende af USB-kablet i computerens USB-port. Kontrollér at stikket sidder korrekt. Kameraet bør tilsluttes computerens USB-port direkte. Hvis kameraet tilsluttes en USB-hub, arbejder det muligvis ikke korrekt.
- 5. Tryk på hovedkontakten for at tænde kameraet. USB-forbindelsen oprettes automatisk, og en skærm vises som bekræftelse. Når forbindelsen er oprettet, slukkes kameraets monitor. Hvis forbindelsen ikke blev oprettet: Afmontér USB-kablet, og genstart computeren. Tilslut igen kameraet som beskrevet ovenfor.

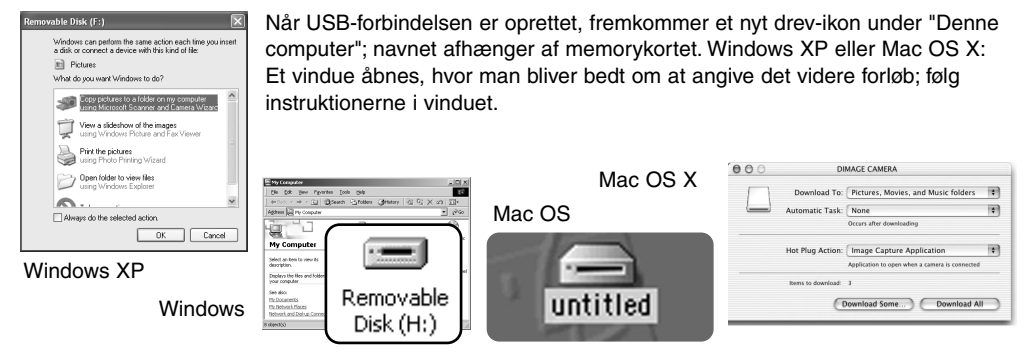

#### **Tilslutning til Windows 98 og 98SE**

Driveren skal kun installeres én gang. Hvis driveren ikke kan installeres automatisk, kan du installere den manuelt (se næste side) med operativsystemets guide "Tilføj ny hardware". Under installationen kræver operativsystemet muligvis Windows 98 CD-ROM'en. Indsæt den i CD-ROM drevet, og følg instruktionerne på skærmen. Der kræves intet specielt driversoftware til andre Windows eller Macintosh operativsystemer.

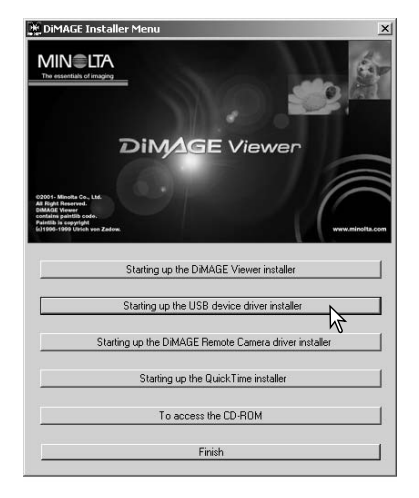

#### *Automatisk installation*

Inden kameraet tilsluttes computeren: Anbring DiMAGE Viewer CD-ROM'en i CD-ROM-drevet. DiMAGE Installermenuen fremkommer automatisk. Klik på "Starting up the USB device driver installer" for at installere USB-driveren til Windows 98. Et vindue, som bekræfter at driveren vil blive installeret, fremkommer. Klik på "Yes" for at fortsætte.

Når driveren er installeret korrekt, fremkommer et nyt vindue. Klik på "OK". Genstart computeren, og tilslut kameraet (side 94).

# *Manuel installation*

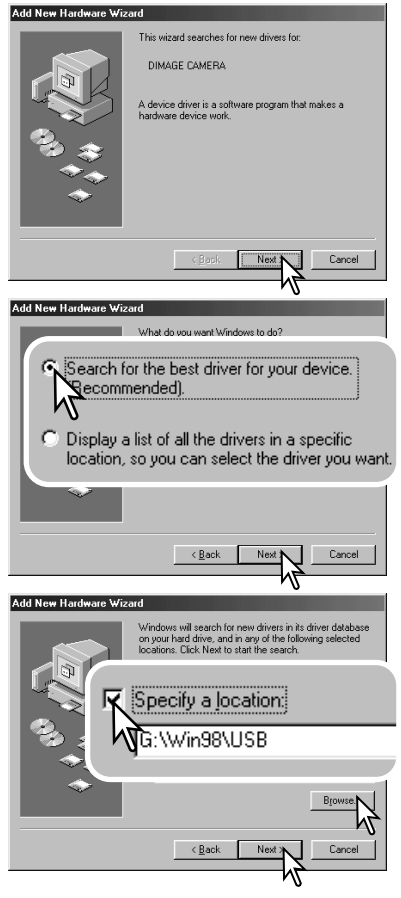

Følg afsnittet om tilslutning af kameraet til en computer på side 94, hvis du vil installere Windows 98-driveren manuelt.

Når kameraet tilsluttes computeren, finder operativsystemet den nye enhed (kameraet), og guiden "Tilføj ny hardware" fremkommer. Sæt DiMAGE Viewer CD-ROM'en i CD-ROMdrevet, og klik på "Næste".

Vælg den anbefalede søgning efter en egnet driver. Klik på "Næste".

På næste skærmbillede skal du angive, hvor driveren findes. I browser-vinduet kan du finde stien til driveren. Driveren findes på CD-ROM'en i :\Win98\USB. Når driveren er fundet og vist i vinduet, skal du klikke på "Næste".

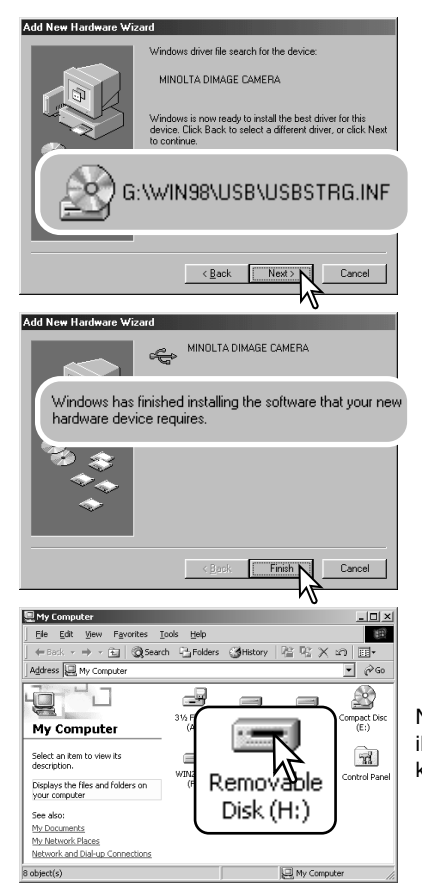

Guiden "Tilføj ny hardware" bekræfter at have fundet driveren. CD-ROM drevets bogstavbetegnelse afhænger af computerens opsætning. Klik på "Næste" for at installere driveren.

Systemet kan vælge en af tre drivere: MNLVENUM.INF, USBPDR.INF eller USBSTRG.INF

Det sidste vindue bekræfter, at driveren er installeret. Klik på "Afslut" for at lukke guiden "Tilføj ny hardware". Genstart computeren.

Når du åbner "Denne computer", fremkommer et nyt drevikon, og når du dobbeltklikker på dette ikon, har du adgang til kameraets memorykort (side 98).

#### **Organisering af mapper på memorykortet**

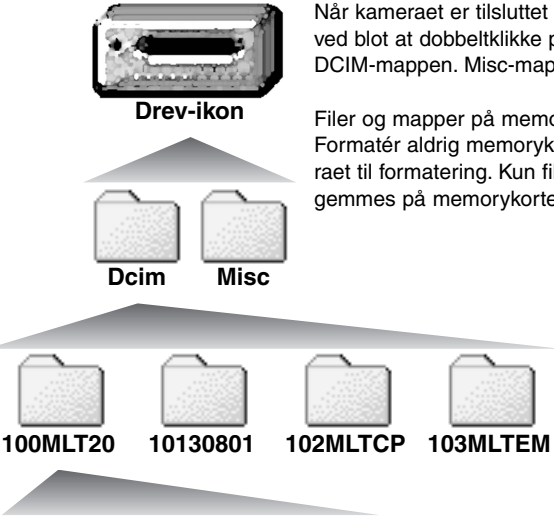

Når kameraet er tilsluttet computeren, kan man åbne billedfilerne ved blot at dobbeltklikke på deres ikoner. Billedmapper er placeret i DCIM-mappen. Misc-mappen indeholder DPOF-printfiler (side 78).

Filer og mapper på memorykortet kan slettes fra computeren. Formatér aldrig memorykortet med computeren; benyt altid kameraet til formatering. Kun filer, som er optaget med kameraet, bør gemmes på memorykortet.

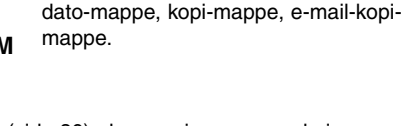

Fra venstre til højre: Standard-mappe,

Billedfilernes navn begynder med "PICT" efterfulgt af et 4-cifret filnummer og filtypebetegnelsen JPG eller MOV. Filerne kan kopieres til andre mapper i computeren som alle andre filer ved f. eks. at "trække og slippe" ikonerne.

**PICT0001.JPG PICT0002.MOV** Stillbillede Movie-sekvens

Kopi-billeder (side 80) placeres i en mappe, hvis navn ender på "CP". E-mail-kopier placeres i en mappe, hvis navn ender på "EM". Når en ny mappe oprettes, er det første 3-cifrede tal i mappenavnet 1 højere end det højeste mappe-nummer på kortet. Hvis filens indeksnummer overskrider 9.999, vil en ny mappe med et nummer, som er 1 højere end det højeste mappe-nummer, blive oprettet: F. eks. fra 100MLT20 til 101MLT20.

Nummeret i filnavnet svarer muligvis ikke til filnummeret. Hvis filer slettes med kameraet, justeres billedtælleren automatisk, idet den viser antallet af filer på kortet. Det betyder, at de enkelte filer kan få tildelt et nyt nummer. Filernes indeksnummer ændres ikke, hvis filer slettes. Når et nyt billede optages, vil det få et indeksnummer, som er 1 højere end det højeste indeksnummer i mappen. Indeksnumrene kan ændres ved hjælp af hukommelsen for filnummer i setup-menuen (sektion 2) (side 87).

Billedfilerne rummer Exif-data. Disse data omfatter dato/klokkeslæt for optagelsen såvel som de benyttede kameraindstillinger. Dataene kan vises med kameraet eller DiMAGE Viewer softwaret.

Hvis et billede åbnes i et billedbehandlingsprogram, som ikke understøtter Exif-data, og gemmes ved overskrivning af de originale data, slettes billedets Exif-data. Visse Exif-kompatible programmer omskriver Exif-dataene, så DiMAGE Viewer ikke kan læse dem. Gem eventuelt filen under et andet navn for at beskytte de originale data, hvis du benytter andet software end DiMAGE Viewer.

Monitorens farverum skal muligvis justeres, for at du kan se billederne korrekt på din computer. Se i manualen til computeren, hvordan du kalibrerer monitoren til følgende indstillinger: sRGB, farvetemperatur 6500°K og gamma 2,2. Ændringer af billedet, som er foretaget med kameraets kontrol til indstilling af kontrast, vil påvirke et eventuelt farvematching-software, som benyttes i computeren.

#### **Automatisk afbryder ved dataoverførsel**

Hvis kameraet ikke modtager en læs- eller skriv-kommando inden for et tidsrum af 10 minutter, slukkes det automatisk for at spare på strømmen. Når kameraet slukkes, fremkommer en "Unsafe removal of device" advarsel muligvis på computerskærmen. Klik på "OK". Hverken kameraet eller computeren påvirkes af dette. Sluk kameraet med hovedkontakten. Tænd kameraet for at genoprette USB-forbindelsen.

#### **Afbrydelse af forbindelsen mellem kamera og computer**

Afbryd aldrig forbindelsen, hvis kortlampen lyser rødt – filerne eller memorykortet kan blive permanent beskadiget.

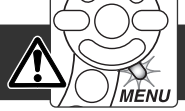

#### *Windows 98 / 98SE*

Kontrollér at kortlampen ikke lyser. Sluk kameraet, og afmontér USB-kablet.

#### *Windows ME, 2000 Professional og XP*

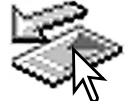

Klik én gang på ikonet for "Tag hardwareenhedens stik ud" på proceslinjen. Et lille vindue, som viser hvilken enhed, der afbrydes, fremkommer.

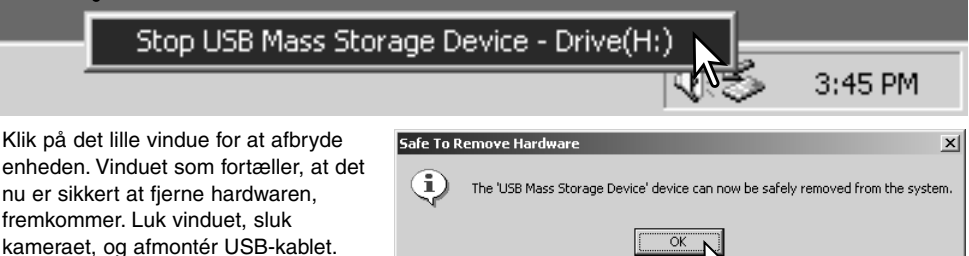

Hvis flere end én ekstern enhed er tilsluttet computeren: Gentag ovennævnte procedure, men højreklik på ikonet "Tag hardwareenhedens stik ud". Vinduet "Tag hardwareenhedens stik ud" åbnes, efter du har klikket på det lille vindue.

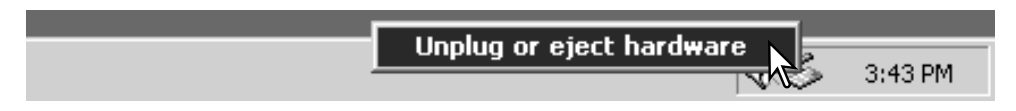

De enheder, som kan afbrydes, vises på listen. Fremhæv den enhed, du vil afbryde (kameraet), og klik på "Stop".

En bekræftelse fremkommer. Klik på "OK" for at afbryde enheden.

Select the device you want to unplug or eject, and then click Stop. When<br>Windows notifies you that it is safe to do so unplug the device from your<br>computer. Hardware devices: -<br>Call USB Mass Storage Device Stop a Hardware device  $2|x|$ Confirm devices to be stopped, Choose OK to continue. Windows will attempt to stop the following devices. After the devices are<br>stopped they may be removed safely. USB Mass Storage Device Generic volume - [H:] MINOLTA DIMAGE CAMERA USB Device Stop Close  $\overline{\mathsf{nk}}$ Cancel Safe To Remove Hardware  $\times$ E) The 'USB Mass Storage Device' device can now be safely removed from the system.  $\overline{\alpha}$ 

Inplug or Fiert Hardware

œ.

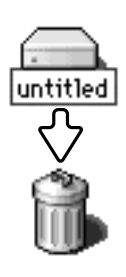

afmontér USB-kablet.

#### *Macintosh*

Et tredje og sidste vindue fortæller, at forbindelsen til kameraet nu kan afbrydes. Luk vinduet, sluk kameraet, og

> Kontrollér at kortlampen er slukket, og træk drev-ikonet til papirkurven og slip det. Sluk kameraet, og afmontér derefter USB-kablet.

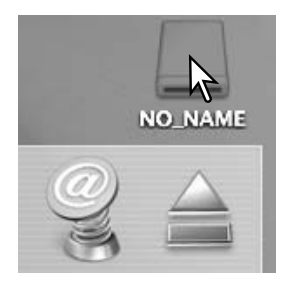

 $2|x|$ 

#### **Udskiftning af memorykort**

Fjern aldrig memorykortet, mens kortlampen lyser rødt – filerne eller memorykortet kan blive permanent beskadiget.

#### *Windows 98 / 98SE*

- 1. Sluk kameraet.
- 2. Udskift memorykortet med et andet.
- 3. Tænd kameraet for at genoprette USB-forbindelsen.

#### *Windows ME, 2000 Professional og XP*

- 1. Afbryd USB-forbindelsen med "Tag hardwareenhedens stik ud" (side 100).
- 2. Sluk kameraet.
- 3. Udskift memorykortet med et andet.
- 4. Tænd kameraet for at genoprette USB-forbindelsen.

#### *Macintosh*

- 1. Afbryd USB-forbindelsen ved at trække drev-ikonet til papirkurven og slippe det (side 101).
- 2. Sluk kameraet.
- 3. Udskift memorykortet med et andet.
- 4. Tænd kameraet for at genoprette USB-forbindelsen.

## **Brug af USB DIRECT-PRINT**

Ved hjælp af funktionen USB DIRECT-PRINT kan stillbilleder udskrives direkte på en kompatibel Epson-printer. Med denne funktion udskrives et enkelt billede på ét ark papir. Indeksprint kan ikke udskrives med USB DIRECT-PRINT. Se side 105, hvis du vil udskrive et indeksprint.

Kontrollér printerens indstillinger før hvert printjob; se herom i manualen til printeren. Du bør altid bruge batterier med fuld kapacitet, når kameraet tilsluttes en printer. Det er dog bedre og mere økonomisk at bruge en AC adapter (ekstratilbehør) til strømforsyning fra lysnettet.

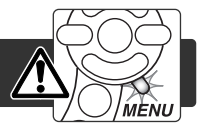

Slut kameraet til printeren ved hjælp af kameraets USB-kabel. Kablets store stik skal gå til printeren. Åbn kortdækslet, og sæt kablets lille stik i kameraet. Tænd kameraet, og USB DIRECT-PRINT-skærmen fremkommer automatisk.

Antal udskrifter i printjobbet.

Overstregning betyder, at filen ikke kan udskrives.

Antal kopier af det viste billede.

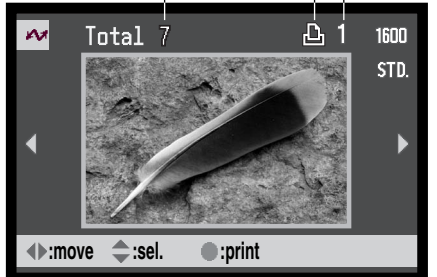

Vis med kontrolknappernes venstre-/højretast et billede, som skal udskrives.

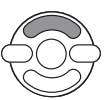

Tryk på op-tasten for at vælge antallet af kopier. Hvis du vil fravælge et billede til udskrift: Tryk på ned-tasten, til antallet af kopier viser 0.

Med informationsknappen (i ) kan du skifte mellem visning af et enkelt billede og et indeks.

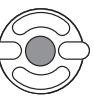

Gentag de tidligere trin, til alle billeder, som ønskes udskrevet, er markeret. Tryk på kontrolknappernes center-tast for at starte udskrivningsproceduren.

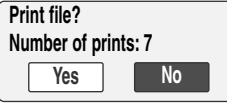

Ø

Antallet af udskrifter i printjobbet vises på LCD monitoren. Fremhæv "Yes" med venstre-/højre-tasten, og tryk på kontrolknappernes center-tast for at begynde udskrivningen.

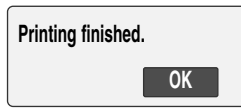

Når udskrivningen er i gang, kan du annullere den ved at trykke på kontrolknappernes center-tast. En meddelelse om at udskrivningen afsluttes fremkommer, og du kan slukke kameraet.

## **Om printerfejl**

Hvis et mindre problem opstår under udskrivningen, som f. eks. at printeren er løbet tør for papir, skal du følge den procedure, der er angivet for printeren. Der skal ikke foretages noget med kameraet. Hvis et større printerproblem opstår: Tryk på kontrolknappernes center-tast for at afslutte proceduren. Søg hjælp i printerens betjeningsvejledning for at løse problemet. Kontrollér printerens indstillinger, inden du går videre, og brug USB DIRECT-PRINT-skærmen til at fravælge de billeder, som allerede er udskrevet.

#### **Menu for USB DIRECT-PRINT**

Når kameraet er tilsluttet en kompatibel printer, kan du åbne og lukke menuen med menu-knappen. Med kontrolknappernes op- /ned- og venstre-/højre-taster flyttes markøren i menuen, og ved tryk på kontrolknappernes center-tast aktiveres en indstilling.

Med "Batch print" under sektion 1 vælges alle stillbilleder på memorykortet til udskrivning. Hvis du vælger "All frames", fremkommer en skærm, hvor du kan angive antallet af kopier, som ønskes af hvert billede. "Reset" annullerer alle ændringer, som er foretaget på skærmen til udvælgelse af billeder.

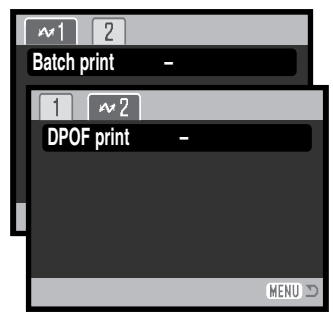

Hvis du har valgt batch-udskrivning, viser USB DIRECT-PRINT-skærmen hvilke billeder og antallet af kopier, der vil blive udskrevet. Med kontrolknapperne kan du ændre rækkefølgen, som billederne udskrives i (se side 102).

Med "DPOF print" under sektion 2 kan de stillbilleder og et indeksprint, som er valgt under "DPOF" i menuen for afspilning (sektion 2), udskrives på en Epson USB DIRECT-PRINT-kompatibel printer. Vælg blot "Start" i menuen for at begynde udskrivningen (se næste side).

## **Udskrivning af DPOF-filer**

Med "DPOF print" i USB DIRECT-PRINT-menuen kan de stillbilleder og et indeksprint, som er valgt under "DPOF" i menuen for afspilning (sektion 2), udskrives på en Epson USB DIRECT-PRINT-kompatibel printer. Se side 78 om oprettelse af en DPOF-printfil.

Kontrollér printerens indstillinger før hvert printjob; se herom i manualen til printeren. Du bør altid bruge batterier med fuld kapacitet, når kameraet tilsluttes en printer. Det er dog bedre og mere økonomisk at bruge en AC adapter (ekstratilbehør) til strømforsyning fra lysnettet.

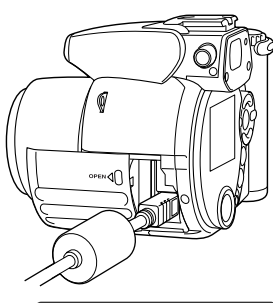

Slut kameraet til printeren ved hjælp af kameraets USB-kabel. Kablets store stik skal gå til printeren. Åbn kortdækslet, og sæt kablets lille stik i kameraet.

Tænd kameraet, og USB DIRECT-PRINT-skærmen fremkommer automatisk. Åbn USB DIRECT-PRINT-menuen. Fremhæv "Start" under "DPOF print" i menuen (sektion 2). Tryk på kontrolknappernes center-tast for at starte udskrivningen.

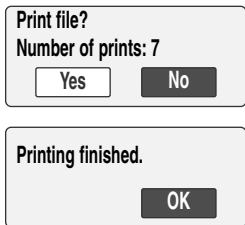

Antallet af udskrifter i printjobbet vises; indeksprint tæller som én udskrift. Fremhæv "Yes" med venstre-/højre-tasten, og tryk på kontrolknappernes center-tast for at begynde udskrivningen.

Når udskrivningen er i gang, kan du annullere den ved at trykke på kontrolknappernes center-tast. En meddelelse om at udskrivningen afsluttes fremkommer, og du kan slukke kameraet.

# **APPENDIKS**

## **Fejlfinding**

Dette afsnit beskriver mindre problemer under betjeningen af kameraet. Hvis et problem gentager sig hyppigt, eller hvis kameraet bliver beskadiget, bør du kontakte et af de Minolta Servicecentre, som er anført på bagsiden af denne betjeningsvejledning.

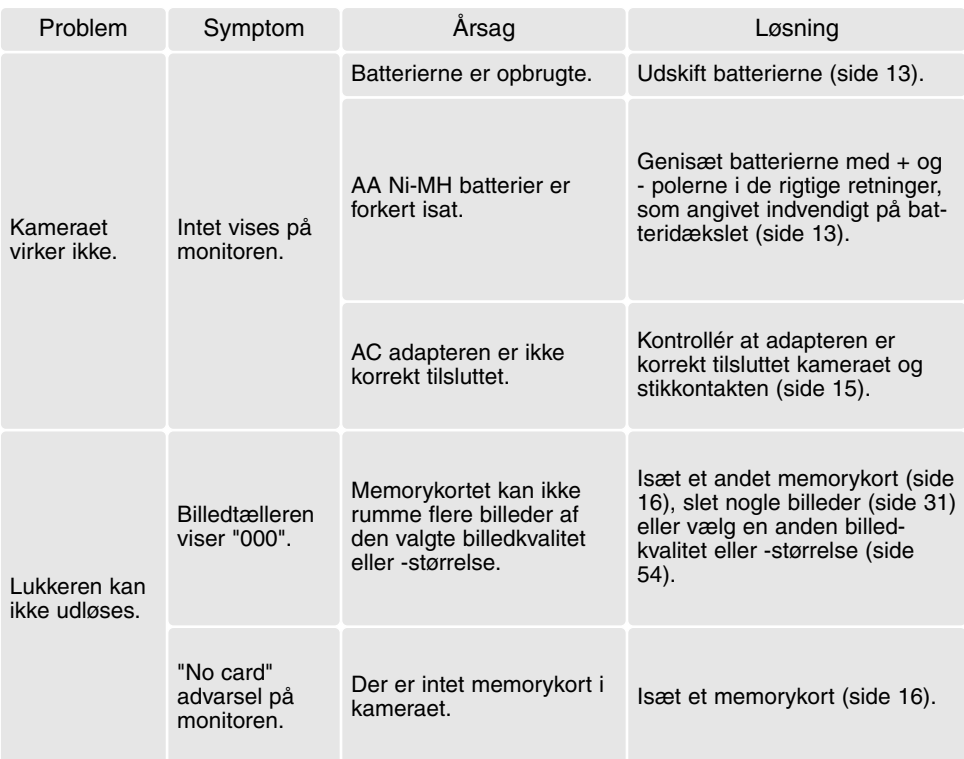

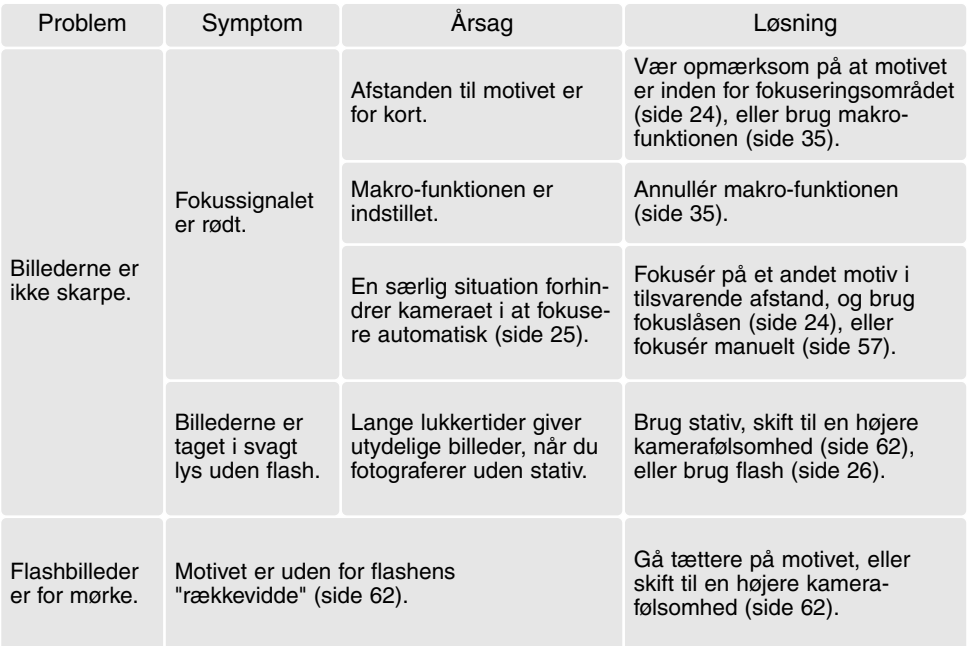

Kameraet kan blive varmt, hvis det benyttes uafbrudt i længere tid. Pas på, når du rører ved kameraet, batterierne eller memorykortet.

Hvis kameraet ikke fungerer normalt, eller en meddelelse om systemfejl vises: Sluk kameraet, fjern og genisæt batterierne eller afbryd og gentilslut AC adapteren. Kameraet kan blive varmt, hvis det har været benyttet intensivt i længere tid. Vent med at betjene det, til det er kølet af. Sluk altid kameraet med hovedkontakten. I modsat fald kan memorykortet blive beskadiget.

#### **Afinstallation af driversoftwaret – WINDOWS**

- 1. Sæt et memorykort i kameraet, og tilslut det computeren med USB-kablet. Andre enheder må ikke være tilsluttet computeren under denne procedure.
- 2. Højreklik på "Denne computer". Vælg "Egenskaber" fra drop-down menuen.

Windows XP: Gå fra start-menuen til kontrolpanelet. Klik på kategorien "Ydelse og vedligeholdelse". Klik på "System" for at åbne vinduet med systemegenskaberne.

3. Windows 2000 og XP: Vælg fanen "Hardware" under "Egenskaber", og klik på "Enhedshåndtering".

Windows 98 og ME: Klik på fanen "Enhedshåndtering" under "Egenskaber".

- 4. Driveren findes under "Universal seriel bus-controller" eller "Andre enheder". Klik for at se filerne. Driveren er normalt anført med kameranavnet, men det er ikke altid tilfældet. Under alle omstændigheder vil driveren være markeret med enten et spørgsmåls- eller udråbstegn.
- 5. Klik på driveren for at vælge den.
- 6. Windows 2000 og XP: Klik på "Action" knappen for at vise drop down-menuen. Vælg "Uninstall". En skærm til bekræftelse fremkommer. Klik på "Ja" for at fjerne driveren.

Windows 98 og ME: Klik på "Fjern" knappen. En skærm til bekræftelse fremkommer. Klik på "Ja" for at fjerne driveren.

7. Afmontér USB-kablet, og sluk kameraet. Genstart computeren.
# **QuickTime systemkrav**

#### **Pentium-baseret computer**

Windows 95, 98, 98SE, NT, Me, 2000 Professional eller XP 32 MB eller mere RAM SoundBlaster eller kompatibelt lydkort DirectX 3. 0 eller senere anbefales

Installér QuickTime ved at følge instruktionen i "Installer". Brugere af Macintosh kan uden beregning downloade den nyeste version af QuickTime fra Apple Computer's webside: http://www. apple. com

#### **VideoImpression systemkrav**

Installér ArcSoft VideoImpression ved at følge instruktionen i "Installer".

Pentium III 450 processor eller tilsvarende; Pentium III 700 anbefales Windows 98, Me, 2000 eller XP 32 MB RAM; 128 MB anbefales 16-bit eller bedre farveskærm 800 x 600 DirectX 8. 1 eller senere; Apple QuickTime anbefales 200 MB fri plads på harddisken; 1 GB anbefales

# **Behandling og opbevaring af kameraet**

Læs hele dette afsnit for at få de bedst mulige resultater med dit kamera. Når det behandles korrekt, kan du have gælde af kameraet i mange år.

## *Behandling af kameraet*

- Udsæt ikke kameraet for stød eller rystelser.
- Sluk kameraet, når du transporterer det.
- Kameraet er hverken vandtæt eller regntæt. Hvis du har våde hænder, når du isætter/udtager batterier eller memorykort eller i øvrigt betjener kameraet, kan det tage skade.
- Pas på, der ikke kommer vand eller sand i/på kameraet, hvis du fotograferer på stranden eller i nærheden af vand. Vand, sand, støv eller salt kan beskadige kameraet alvorligt.
- Efterlad ikke kameraet i direkte sollys. Ret ikke objektivet direkte mod solen, da CCD'en kan tage skade.

## *Opbevaring*

- Opbevar kameraet på et køligt, tørt og velventileret sted, lang fra støv og kemikalier. Hvis det ikke skal bruges i lang tid, kan man anbringe det i en lufttæt beholder (plastpose) med lidt fugtsugende salt.
- Fjern batterierne og memorykortet fra kameraet, hvis det ikke skal benyttes i længere tid.
- Opbevar ikke kameraet i nærheden af naftalin eller mølkugler.
- Under længere tids opbevaring bør kameraets funktioner afprøves en gang imellem. Desuden bør du afprøve kameraet, inden du igen begynder at fotografere.

#### *Rensning*

- Hvis kameraet er blevet snavset, kan man aftørre det forsigtigt med en blød, ren og tør klud. Hvis der er kommet sand på kameraet eller objektivet, skal man forsigtigt blæse de løse partikler bort. Aftørring kan ridse overfladen.
- Objektivets overflade renses ved først at blæse støv eller sandkorn væk, og herefter om nødvendigt fugte et stykke linsepapir med et par dråber objektivrensevæske og forsigtig aftørre objektivet.
- Benyt aldrig organiske opløsningsmidler til rensning af kameraet.
- Rør aldrig ved objektivets overflade med fingrene.

#### *Behandling af LCD monitoren*

- Skønt LCD monitoren er præcisionsfremstillet ved hjælp af den mest avancerede teknologi, kan der undertiden forekomme fejl i nogle billedpunkter. Dette er normalt.
- Udsæt ikke LCD monitorens overflade for tryk. Det kan skade monitoren permanent.
- Ved lave temperaturer kan billedet på LCD monitoren blive midlertidigt mørkt. Når kameraet igen får normal temperatur, bliver billedet normalt.
- Ved lave temperaturer reagerer LCD monitoren langsommere, og ved meget høje temperaturer kan den blive sort. Når kameraet igen får normal temperatur, reagerer LCD monitoren normalt.
- Hvis der kommer fingeraftryk på LCD monitorens overflade, kan du forsigtigt aftørre dem med en blød, ren og tør klud.

## *Memorykort*

SD-memorykort og MultiMedia-kort er følsomme, elektroniske komponenter. Følgende kan forårsage tab af data eller beskadige kortet:

- Forkert brug af kortet.
- Hvis kortet bøjes, tabes eller udsættes for tryk eller slag.
- Varme, fugt og direkte sollys.
- Statisk elektricitet eller elektrisk støj tæt ved kortet.
- Udtagning af kortet eller afbrydelse af strømforsyningen, mens kameraet eller computeren kommunikerer med kortet (læser, skriver, sletter, formaterer).
- Berøring af kortets elektriske kontakter med fingrene eller metalgenstande.
- Slitage ved lang tids brug. Det kan være nødvendigt at købe et nyt kort.

Responstiden er længere med MultiMedia-kort end med SD-memorykort. Det er ingen fejl, men skyldes kortenes specifikationer. Hvis du benytter memorykort med stor kapacitet, kan visse funktioner som f. eks. sletning tage længere tid.

SD-memorykort har en omskifter til skrivebeskyttelse, som forhindrer, at data kan slettes. Når omskifteren skydes ned mod bunden af kortet, er dataene beskyttet. Hvis kortet er beskyttet, kan data imidlertid ikke indlæses på kortet. Hvis du forsøger at optage eller slette et billede med kameraet, fremkommer en "Card-locked" meddelelse på monitoren.

Memorykort bør ikke anvendes til permanent opbevaring af billeddata. Kopiér altid kamerafilerne over på et andet lagringsmedie. Minolta påtager sig intet ansvar for tab af data.

#### *Før vigtige optagelser*

- Kontrollér kameraets funktioner, og tag nogle prøvebilleder. Sørg for at have reservebatterier.
- Minolta påtager sig intet ansvar for tab, der skyldes fejl i udstyret.

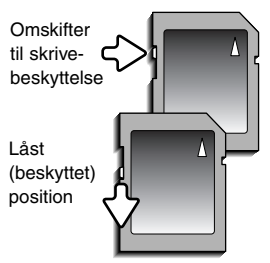

#### *Batterier*

- Batteriers ydeevne falder ved lave temperaturer. Hvis du fotograferer i koldt vejr, bør du medbringe friske reservebatterier i en varm inderlomme. Kolde batterier kan genvinde noget af deres kapacitet, når de varmes op til normal temperatur.
- Hvis batterierne opbruges, mens du fotograferer, bør de ikke anvendes igen senere, selv om de tilsyneladende genvinder noget af kapaciteten. De kan forårsage fejlfunktion i kameraet.
- Et indbygget long-life batteri leverer strøm til uret og hukommelsen, mens kameraet er slukket. Hvis uret eller funktionerne i hukommelsen tilbagestilles, hver gang kameraet slukkes, er batteriet opbrugt. Batteriet skal udskiftes på et Minolta Servicecenter.

#### *Arbejdstemperatur og -betingelser*

- Kameraet er beregnet til brug ved temperaturer mellem 0° og 40°C.
- Efterlad aldrig kameraet på steder, hvor det kan blive udsat for ekstremt høje temperaturer, f. eks. i en bil, parkeret i solen. Udsæt ikke kameraet for stor fugtighed.
- For at forhindre dannelse af kondens, kan man anbringe kameraet i en plastpose, som forsegles, når det skal bringes fra kolde omgivelser til rumtemperatur. Lad kameraet ligge i posen, til det har fået omgivelsernes temperatur.

#### *Spørgsmål og service*

• Kontakt din forhandler, eller skriv til Minolta-distributøren i dit område, hvis du har spørgsmål om kameraet.

Dette mærke på kameraet angiver, at det overholder EU's krav til interferensskabende produkter. CE er en forkortelse af Conformité Européenne (europæisk konformitet).

Digital Camera: DiMAGE Z1Tested To Comply With FCC Standards FOR HOME OR OFFICE USE

Dette udstyr overholder stykke 15 i FCC reglerne. Brugen af udstyret er underlagt følgende to restriktioner m. h. t. radiostøj: (1) Udstyret må ikke forårsage skadelig interferens, og (2) udstyret må acceptere enhver modtaget interferens, inklusive den interferens, der kan forårsage uønsket funktion. Hvis udstyret ændres eller modificeres, kan man blive pålagt at

standse brugen af udstyret. Udstyret er afprøvet og fundet i overensstemmelse med kravene til klasse B digitalt udstyr, i henhold til stykke 15 i FCC reglerne. Formålet med disse krav er at sikre rimelig beskyttelse mod skadelig interferens fra installationer i privat beboelse. Dette udstyr genererer, benytter og kan udsende radiobølger, som, hvis det ikke installeres og benyttes i overensstemmelse med instruktionerne, kan forårsage skadelig interferens med radiokommunikation. Der er ingen garanti for, at interferens ikke kan opstå i en bestemt installation. Hvis dette udstyr forårsager skadelig interferens i radio- eller TV-modtagelse, hvilket kan konstateres ved at slukke og tænde udstyret, er brugeren forpligtet til at forsøge interferensen fjernet ved en eller flere af følgende metoder:

- Dreje eller flytte modtagerens antenne.
- Forøge afstanden mellem udstyret og modtageren.
- Tilslutte udstyret en stikkontakt på en anden strømgruppe end den, modtageren er tilsluttet.
- Søge hjælp hos forhandleren eller en erfaren radio/TV tekniker.

Testet af Minolta Corporation, 101 Williams Drive, Ramsey, New Jersey 07446, U. S. A.

Fjern ikke ferritkernerne fra kablerne.

Dette digitale udstyr overskrider ikke klasse B grænserne for udsendelse af radiostøj i henhold til den canadiske industristandard for interferensskabende udstyr (ICES-003).

# **Tekniske specifikationer**

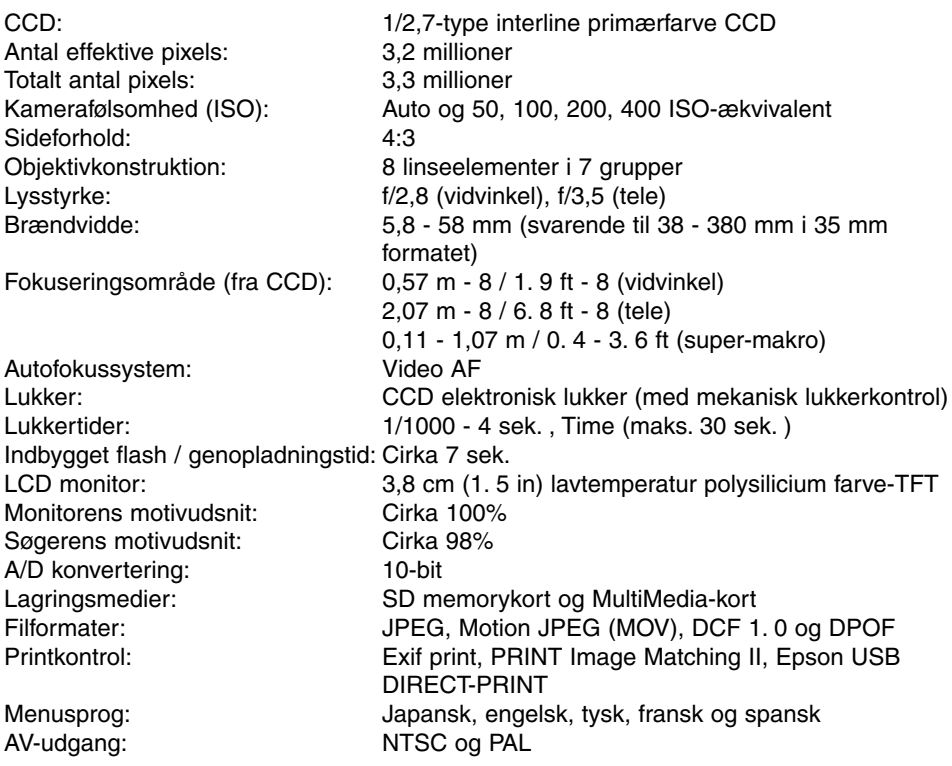

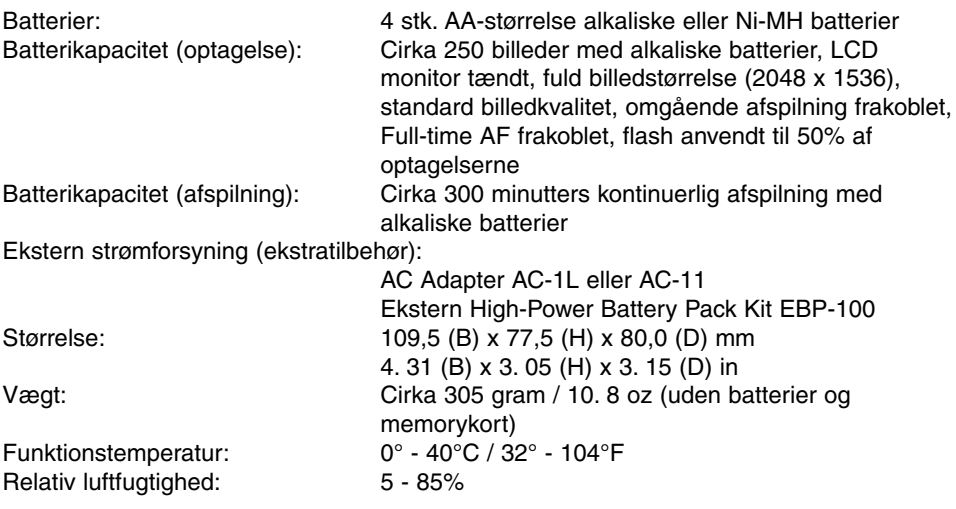

Specifikationerne er baseret på de seneste informationer inden trykningen og kan ændres uden varsel.

# MINOLTA

We offer support for our digital products 24 hours per day on **www.minoltasupport.com**.

Camera know-how, image composition, digital image editing: discover more about Minolta's new internet world and visit **www.minoltaphotoworld.com**

> © 2003 Minolta Co., Ltd. under the Berne Convention and the Universal Copyright Convention.

> > 9222-2724-18 SY-A308 ME-0307 Printed in Germany 1AG6P3P0349--

0-43325-53234-4